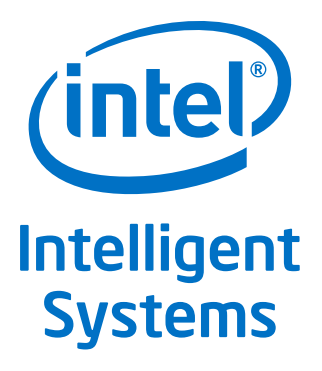

# **Intel® Embedded Media and Graphics Driver v36.15.0 (32-bit) & v37.15.0 (64-bit) for Intel® Atom™ Processor E3800 Product Family/ Intel® Celeron® Processor N2920/J1900 Windows\* Release**

**User Guide**

*March 2014*

Document Number: 541234

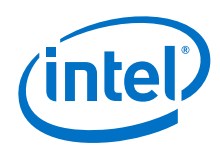

INFORMATION IN THIS DOCUMENT IS PROVIDED IN CONNECTION WITH INTEL PRODUCTS. NO LICENSE, EXPRESS OR IMPLIED, BY ESTOPPEL OR OTHERWISE, TO ANY INTELLECTUAL PROPERTY RIGHTS IS GRANTED BY THIS DOCUMENT. EXCEPT AS PROVIDED IN INTEL'S TERMS AND CONDITIONS<br>OF SALE FOR SUCH PRODUCTS, INTEL ASSUMES NO LIABILITY WHATSOEVER AND INTEL DISCLAIMS ANY EXPRES TO SALE AND/OR USE OF INTEL PRODUCTS INCLUDING LIABILITY OR WARRANTIES RELATING TO FITNESS FOR A PARTICULAR PURPOSE, MERCHANTABILITY, OR INFRINGEMENT OF ANY PATENT, COPYRIGHT OR OTHER INTELLECTUAL PROPERTY RIGHT.

A "Mission Critical Application" is any application in which failure of the Intel Product could result, directly or indirectly, in personal injury or death.<br>SHOULD YOU PURCHASE OR USE INTEL'S PRODUCTS FOR ANY SUCH MISSION SUBCONTRACTOR WAS NEGLIGENT IN THE DESIGN, MANUFACTURE, OR WARNING OF THE INTEL PRODUCT OR ANY OF ITS PARTS.

Intel may make changes to specifications and product descriptions at any time, without notice. Designers must not rely on the absence or characteristics of any features or instructions marked "reserved" or "undefined". Intel reserves these for future definition and shall have no responsibility whatsoever<br>for conflicts or incompatibilities arising from future changes to the with this information.

The products described in this document may contain design defects or errors known as errata which may cause the product to deviate from published specifications. Current characterized errata are available on request.

Contact your local Intel sales office or your distributor to obtain the latest specifications and before placing your product order.

Copies of documents which have an order number and are referenced in this document, or other Intel literature, may be obtained by calling 1-800-548-4725, or go to: <http://www.intel.com/design/literature.htm>

Any software source code reprinted in this document is furnished for informational purposes only and may only be used or copied and no license, express or implied, by estoppel or otherwise, to any of the reprinted source code is granted by this document.

Intel processor numbers are not a measure of performance. Processor numbers differentiate features within each processor family, not across different processor families. Go to: <http://www.intel.com/products/processor%5Fnumber/>

Intel, the Intel logo, and Intel Atom are trademarks of Intel Corporation in the U.S. and/or other countries.

\*Other names and brands may be claimed as the property of others.

Copyright © 2014, Intel Corporation. All rights reserved.

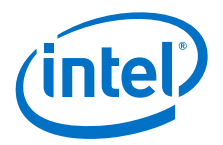

# **Contents**

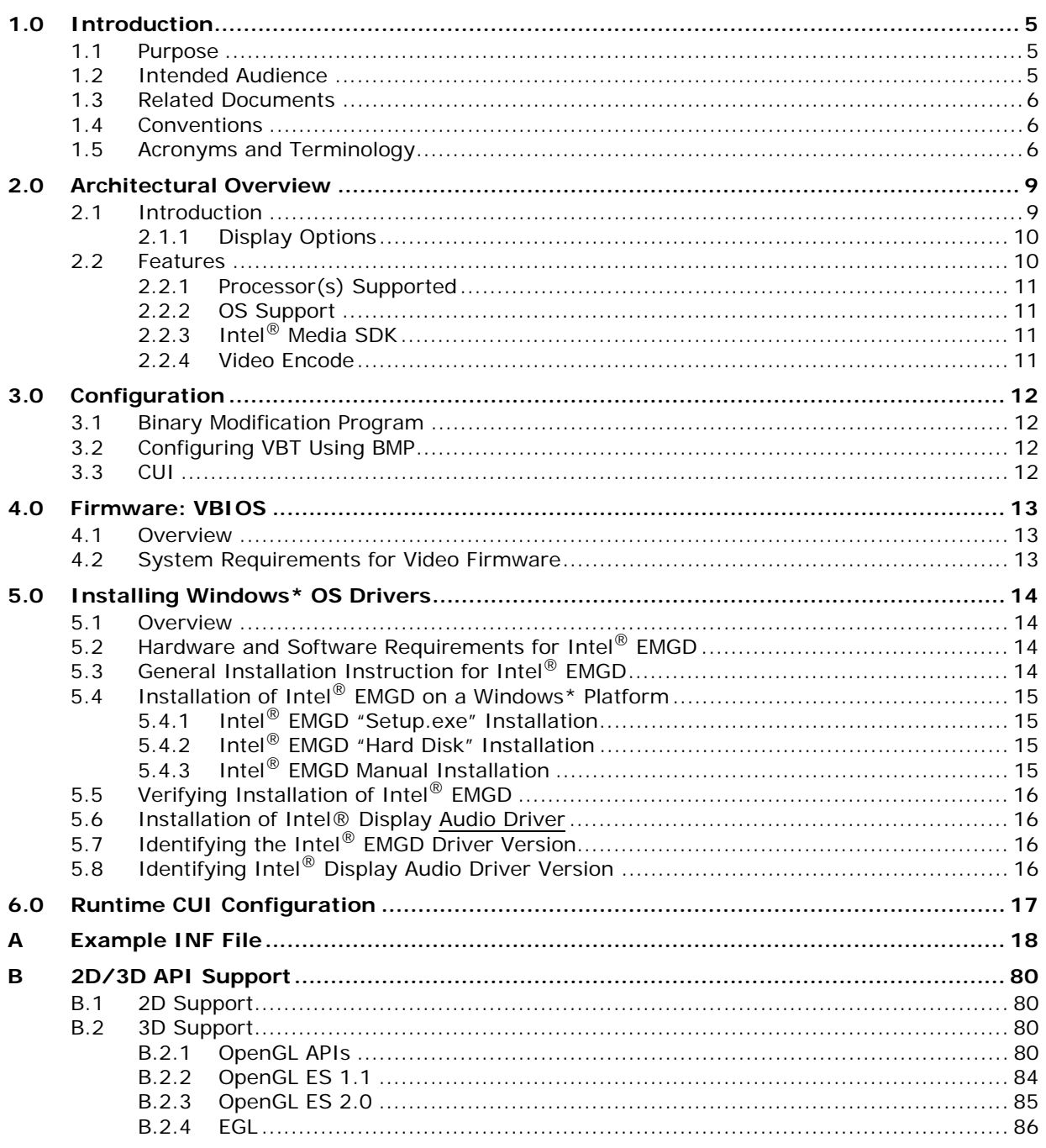

### **Figures**

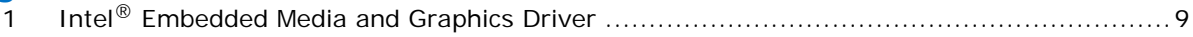

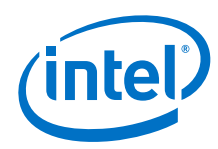

### **Tables**

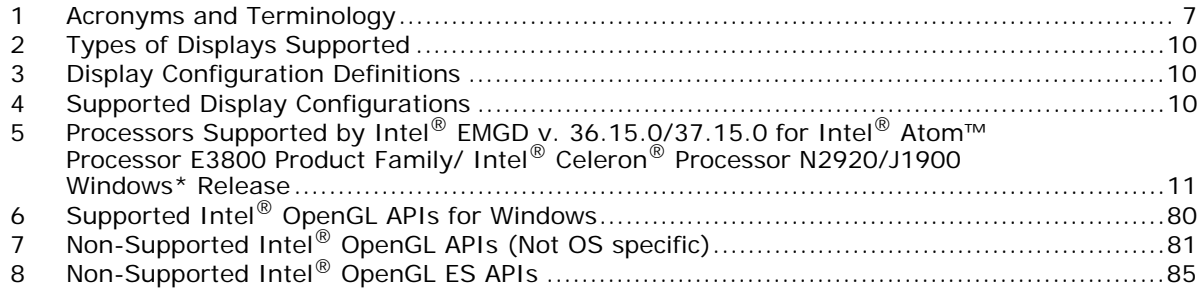

# **Revision History**

This document may have been updated since the release shown below. See <http://edc.intel.com/Software/Downloads/>for the most recent version.

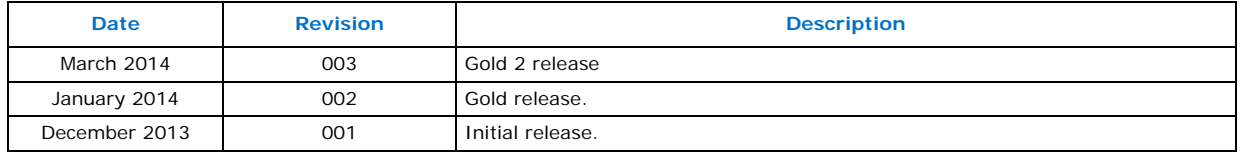

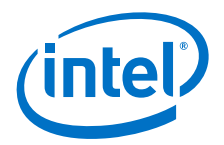

# <span id="page-4-0"></span>**1.0 Introduction**

The Intel<sup>®</sup> Embedded Media and Graphics Driver (Intel<sup>®</sup> EMGD) graphics driver suite is designed to meet the requirements of embedded applications. Featuring Intel® Dynamic Display Configuration Technology (DDCT), the drivers run on the following Embedded Intel® Architecture (eIA) chipset:

- Intel<sup>®</sup> Atom™ Processor E3800 Product Family/ Intel<sup>®</sup> Celeron<sup>®</sup> Processor N2920/ J1900 (Windows\*)
- *Note:* If you need support for a chipset that is not listed above but is in the same family as those listed, please first check for an appropriate version for download on the Intel® Embedded Design Center ([http://www.intel.com/p/en\\_US/embedded/hwsw/software/](http://www.intel.com/p/en_US/embedded/hwsw/software/emgd#download) [emgd#download\)](http://www.intel.com/p/en_US/embedded/hwsw/software/emgd#download) or contact your Intel representative. Intel does not support other variants of video firmware that are not stated in the driver package release note or this user's guide.

The Intel<sup>®</sup> Embedded Media and Graphics Driver supports the following types of display devices:

- Analog CRT
- HDMI
- DisplayPort
- Embedded DisplayPort (eDP)

Intel® EMGD is designed to work with fixed-function systems, such as Point-of-Sale (POS) devices, ATMs, gaming devices, In-vehicle Information/Entertainment systems, etc. It can be configured to work with various hardware and software systems and supports Windows\* operating systems, including embedded versions of these operating systems.

#### *Note:* **Please refer to product release notes for more details on Intel® EMGD supported features.**

#### <span id="page-4-1"></span>**1.1 Purpose**

This manual provides information on both firmware and software, providing hardware design considerations, installation requirements, and static configuration options.

### <span id="page-4-2"></span>**1.2 Intended Audience**

This document is targeted at all platform and system developers who need to interface with the graphics subsystem. This includes, but is not limited to: platform designers, system BIOS developers, system integrators, original equipment manufacturers, system control application developers, and end users.

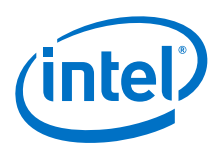

### <span id="page-5-0"></span>**1.3 Related Documents**

<span id="page-5-3"></span>The following documents provide additional information that may be useful when using the Intel® Embedded Media and Graphics Driver. Additional resources are available at http://www.intel.com/go/EMGD ([http://edc.intel.com/Software/Downloads/EMGD/\).](http://edc.intel.com/Software/Downloads/EMGD/)

- *368119 Intel® Graphics Media Accelerator Binary Modification Program (BMP) User's Guide Revision 3.0 or above.*  This document provides information on configuration of Video BIOS.
- *488363 Intel® HD Graphics Media Accelerator Binary Modification Program (BMP) User's Guide for GOP VBT Revision 0.9 or above.*  This document provides information on configuration of GOP.
- 507988 *Intel® HD Graphics Driver Common User Interface (CUI) Supporting 4th Generation Intel® Core™ Processor Graphics - Software Product Specification (SPS)* - Rev. 1.4 or above.

This document describes of all the CUI pages, features, and functions. *Intel® Media SDK Developer's Guide* ([http://download-software.intel.com/sites/default/files/](http://download-software.intel.com/sites/default/files/Intel_Media_Developers_Guide_0.pdf) [Intel\\_Media\\_Developers\\_Guide\\_0.pdf](http://download-software.intel.com/sites/default/files/Intel_Media_Developers_Guide_0.pdf)).

- *VESA BIOS Extensions/Display Data Channel Standard* This document provides information on the 4F VBE functions, which are supported by the Intel<sup>®</sup> Embedded Video BIOS.
- *VESA BIOS Extension (VBE) Core Functions Standard Version 3.0* Contains information on the VESA BIOS Extension (VBE) specification for standard software access to graphics display controllers that support resolutions, color depths, and framebuffer organizations beyond the VGA hardware standard.
- *Note:* The last two documents above are available from [http://www.vesa.org.](http://www.vesa.org) Membership may be required to access these documents. Reproductions may also be available from elsewhere on the Internet.

### <span id="page-5-1"></span>**1.4 Conventions**

The following conventions are used throughout this document:

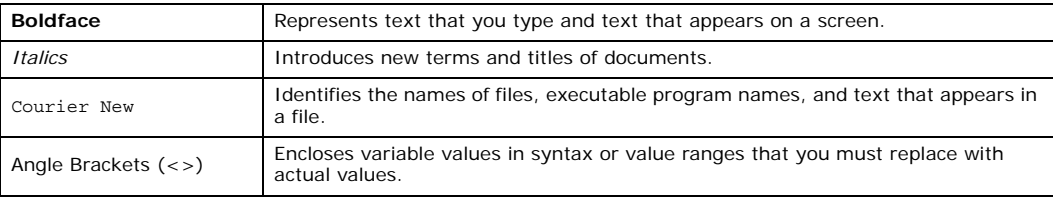

### <span id="page-5-2"></span>**1.5 Acronyms and Terminology**

The table below lists the acronyms and terminology used throughout this document:

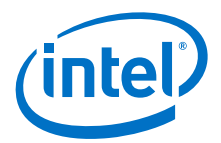

### <span id="page-6-0"></span>**Table 1. Acronyms and Terminology (Sheet 1 of 2)**

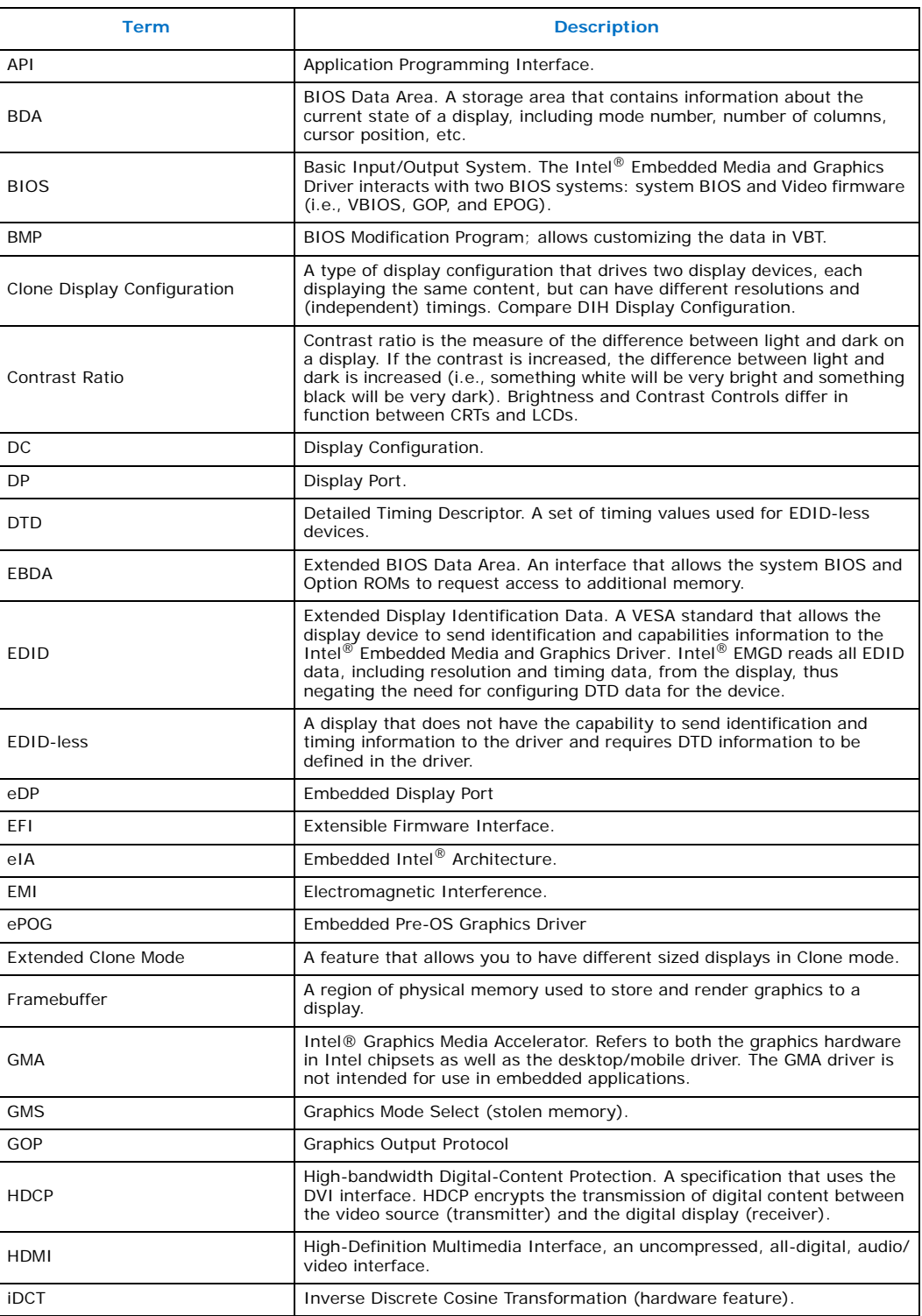

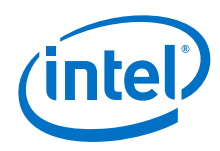

#### **Table 1. Acronyms and Terminology (Sheet 2 of 2)**

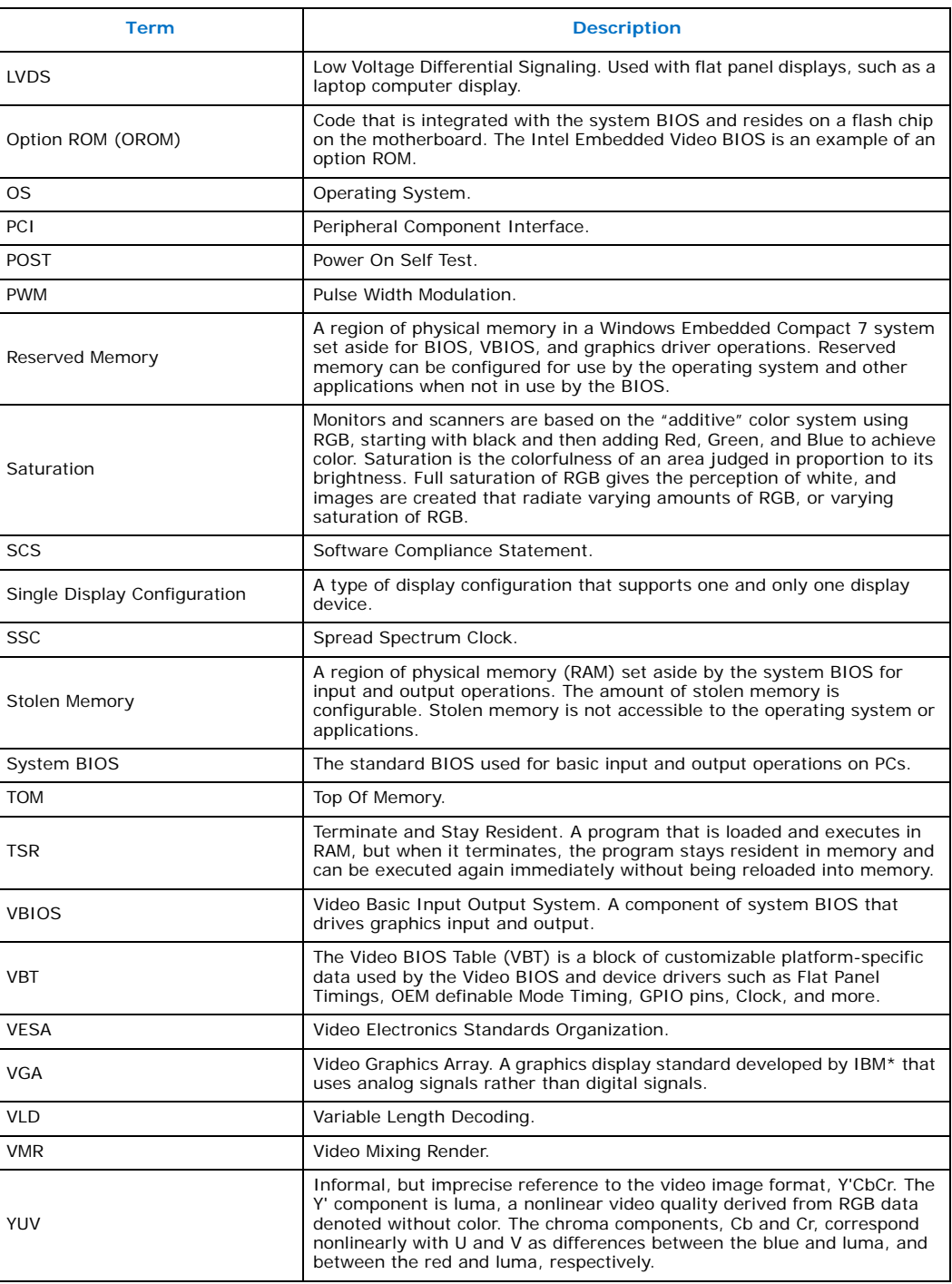

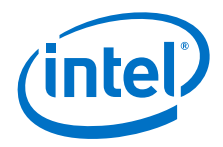

# <span id="page-8-0"></span>**2.0 Architectural Overview**

### <span id="page-8-1"></span>**2.1 Introduction**

The Intel<sup>®</sup> Embedded Media and Graphics Driver is composed of a runtime graphics driver and a video firmware component. (See the illustrations below.) Both the driver and video firmware (i.e., VBIOS, GOP, and EPOG) control the processor to perform display and render operations. The video firmware is predominantly leveraged by System BIOS during system boot, but is also used at runtime by the driver to handle full-screen text mode on the operating system(s).

#### <span id="page-8-2"></span>**Figure 1. Intel® Embedded Media and Graphics Driver**

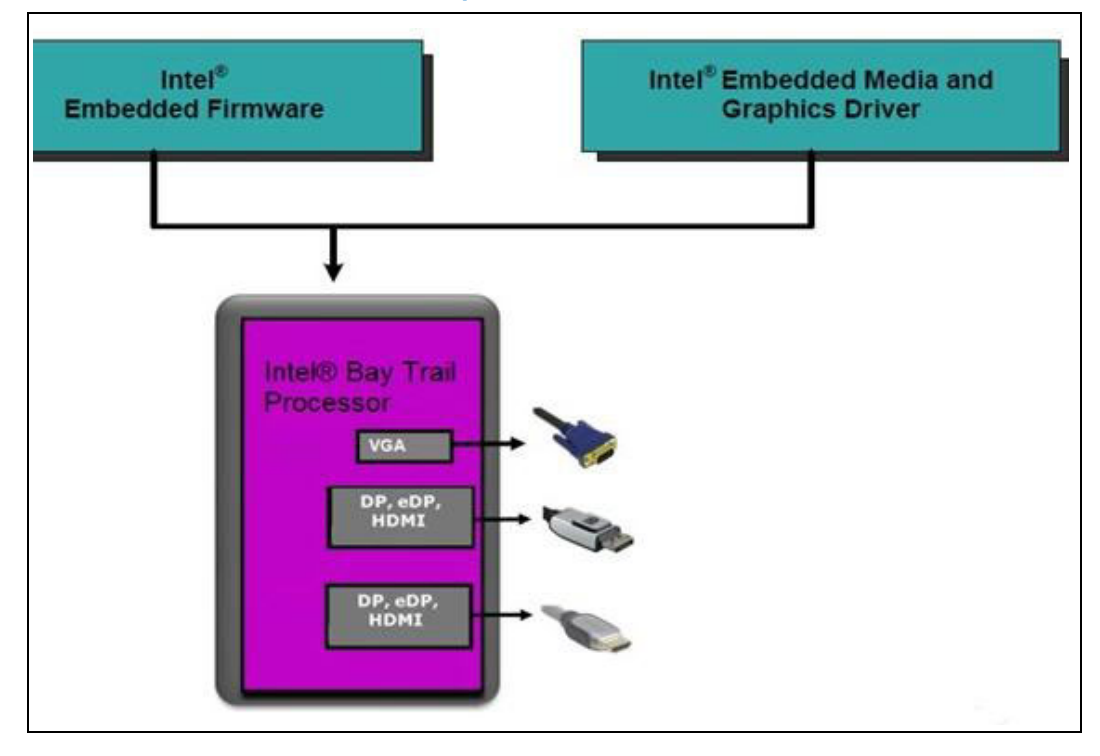

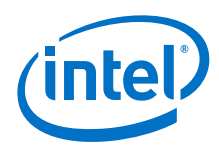

### <span id="page-9-0"></span>**2.1.1 Display Options**

The following section describes the types of displays and configurations supported by Intel® EMGD.

### **2.1.1.1 Types of Displays**

The table below lists the types of displays supported by the Intel $^{\circledR}$  Embedded Media and Graphics Driver.

#### <span id="page-9-2"></span>**Table 2. Types of Displays Supported**

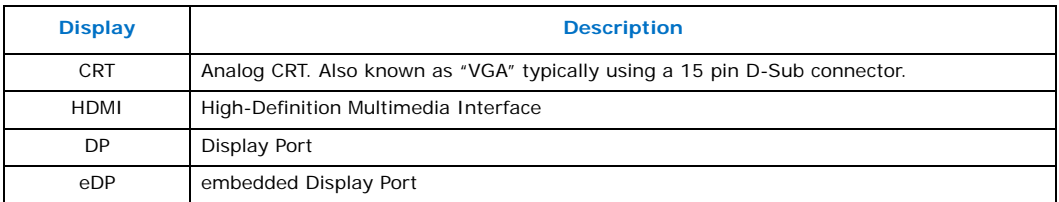

#### **2.1.1.2 Display Configuration**

Intel<sup>®</sup> EMGD supports driving two displays simultaneously. Several configurations are supported, dependent on operating system and processor. The various display configurations are described in the table below.

#### <span id="page-9-3"></span>**Table 3. Display Configuration Definitions**

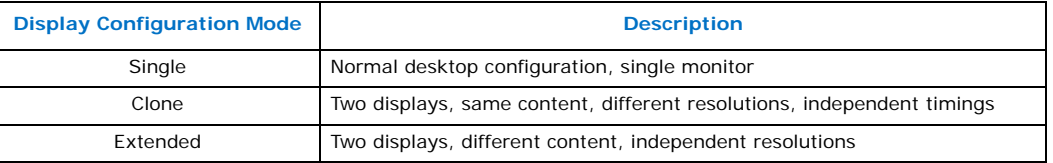

The table below summarizes which display configurations are supported by Intel chipsets.

#### <span id="page-9-4"></span>**Table 4. Supported Display Configurations**

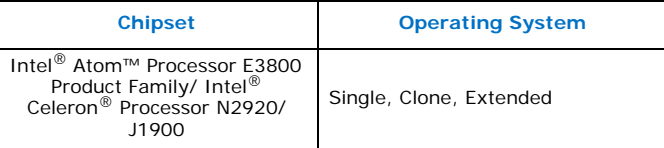

### <span id="page-9-1"></span>**2.2 Features**

The following sections describe major features that Intel<sup>®</sup> EMGD supports.

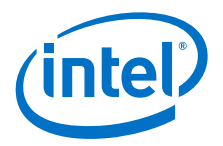

### <span id="page-10-0"></span>**2.2.1 Processor(s) Supported**

The table below lists Intel<sup>®</sup> EMGD-supported processors.

#### <span id="page-10-4"></span>**Table 5. Processors Supported by Intel® EMGD v. 36.15.0/37.15.0 for Intel® Atom™ Processor E3800 Product Family/ Intel® Celeron® Processor N2920/J1900 Windows\* Release**

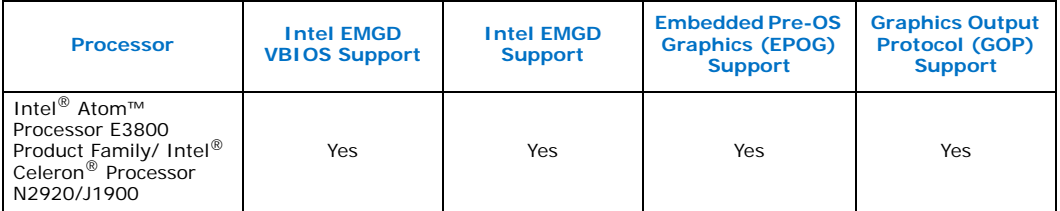

All supported chipsets provide output on digital monitors. CRTs and TVs are supported through integrated display ports such as Display Port (DP), embedded Display Port (eDP), HDMI, etc. interfaces, depending on hardware availability.

### <span id="page-10-1"></span>**2.2.2 OS Support**

Intel<sup>®</sup> EMGD supports the following operating systems and driver variants:

- 32-bit and 64-bit Windows\* 7, Windows Embedded Standard 7 (WES7), and other Windows 7 variants
- *Note:* Use the respective 32-bit Intel® EMGD driver/GOP/VBIOS/EPOG for the 32-bit Windows\*; the 64-bit Intel<sup>®</sup> EMGD driver/GOP for 64-bit Windows\*.

### <span id="page-10-2"></span>**2.2.3 Intel® Media SDK**

The Intel® Media Software Development Kit (Intel® Media SDK) is a cross-platform application programming interface (API) for developing consumer and professional media applications, including video editing and processing, media conversion, streaming and playback, and video conferencing.

The SDK makes it easy for developers to optimize applications for Intel<sup>®</sup> HD Graphics' fixed-function hardware acceleration, currently part of the  $2<sup>nd</sup>$ ,  $3<sup>rd</sup>$ , and  $4<sup>th</sup>$  generation Intel® Core™ and new Intel® Atom™ processors.

Media SDK is used to enable features such as hardware accelerated video encode and other media features. It enables the most efficient handling for all of these sorts of capabilities.

For additional information including documentation for use of Intel Media SDK, please see:

<http://software.intel.com/en-us/vcsource/tools/media-sdk>

#### <span id="page-10-3"></span>**2.2.4 Video Encode**

Hardware accelerated video encode is enabled via the Intel® Media SDK API. Microsoft Windows\* 7 does not provide a native framework for supporting encode acceleration. To enable this feature, the driver includes Media SDK for applications to access the capabilities of the hardware.

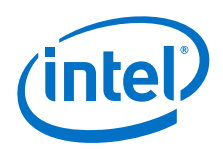

# <span id="page-11-0"></span>**3.0 Configuration**

### <span id="page-11-1"></span>**3.1 Binary Modification Program**

Intel<sup>®</sup> Binary Modification Program (BMP) is an application that allows you to modify the data in Video BIOS Table (VBT). The Video BIOS Table (VBT) is a block of customizable platform-specific data. It holds platform specific information used by the Video BIOS and device drivers such as Flat Panel Timings, OEM definable Mode Timing, GPIO pins, Clock, and more. The data in the VBT is customized using the BMP (Binary Modification Program) utility or simply editing the source code and rebuilding.

### <span id="page-11-2"></span>**3.2 Configuring VBT Using BMP**

- 1. Install the latest version of Intel® BMP on your host to be able to launch BMP. Download the latest version Intel® BMP and the latest version of Video BIOS files (.bsf and .dat) from [https://platformsw.intel.com.](https://platformsw.intel.com) If you do not have access, contact your Intel Representative.
- 2. Intel<sup>®</sup> BMP is designed for ease of use and configuration of Intel<sup>®</sup> EMGD VBIOS. Each configuration page has online help available and each data field is validated. Refer to *Intel® HD Graphics – Binary Modification Program (BMP) User Guide* and *Intel® HD Graphics – Binary Modification Program (BMP) - User Guide for GOP VBT* for more details on how to use BMP for VBT customization.

### <span id="page-11-3"></span>**3.3 CUI**

Intel® EMGD uses the standard Intel HD Graphics CUI interface for runtime configuration changes. As such, you may see the name "HD Graphics" instead of "EMGD" when accessing the on-screen menus of the CUI. This is to be expected, and may change in the future. For details on using the CUI interface, refer to the separate *Intel HD Graphics Driver Common User Interface Reference Software Product Specification* document listed in [Section 1.3, "Related Documents" on page](#page-5-3) 6.

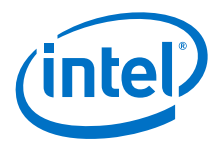

# <span id="page-12-0"></span>**4.0 Firmware: VBIOS**

### <span id="page-12-1"></span>**4.1 Overview**

The Intel<sup>®</sup> Embedded Video firmware (VBIOS) incorporates many of the features and capabilities of the Intel® Embedded Media and Graphics Driver. Intel® EMGD supports three variants of video firmware for different working environments, where one pairs GOP with SBIOS (UEFI), EPOG with OTM and VBIOS with Legacy SBIOS. Windows 7 requires a VBIOS to boot properly so you must be sure your firmware on your platform has a VBIOS. The video firmware includes support for the following processor:

• Intel<sup>®</sup> Atom™ Processor E3800 Product Family/ Intel<sup>®</sup> Celeron<sup>®</sup> Processor N2920/ J1900

Intel VBIOS uses the BMP tool for configuration. For more detail about VBIOS configuration, refer to the BMP document (for GOP and VBIOS as detailed in ["Related](#page-5-3)  [Documents" on page](#page-5-3) 6) and in [Section](#page-12-0) 4.0.

### <span id="page-12-2"></span>**4.2 System Requirements for Video Firmware**

The target system must contain one of the following Intel processor:

- Intel<sup>®</sup> Atom™ Processor E3800 Product Family/ Intel<sup>®</sup> Celeron<sup>®</sup> Processor N2920/ J1900
- The target system must contain a minimum of 64 MB of RAM.
- *Note:* If you will be making VBIOS configuration changes, you will need access to your BIOS vendor's merge tool and flash utility as well as have the support files to make "VBT" (Video Bios Table) changes. Changes are merged into your BIOS and VBIOS images then flashed back onto the platform. Contact your BIOS vendor for details.

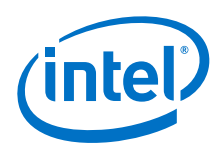

# <span id="page-13-0"></span>**5.0 Installing Windows\* OS Drivers**

### <span id="page-13-1"></span>**5.1 Overview**

This chapter describes the installation and configuration of the Intel $^{\circledR}$  Embedded Media and Graphics Driver for (Intel® EMGD) Windows<sup>\*</sup> Operating System. The instructions given here are applicable for 32-bit and 64-bit operating systems unless otherwise specifically mentioned. Refer to the product release notes for more details on the driver capabilities.

# <span id="page-13-2"></span>**5.2 Hardware and Software Requirements for Intel® EMGD**

The following lists hardware and software requirements for installing Intel $^{\circledR}$  EMGD for Windows:

- The system must contain one of the following Intel processors or chipsets:
	- Intel® Atom™ Processor E3800 Product Family
	- Intel® Celeron® Processor N2920/J1900
- The software should be installed on systems with at least 1 GB of system memory.
- There should be sufficient hard disk space in the <TEMP> directory on the system to install this software.
- The drivers included with this distribution package are designed to function with all released versions of Microsoft Windows\* 7 OS available at the time of release of this package.

# <span id="page-13-3"></span>**5.3 General Installation Instruction for Intel® EMGD**

- 1. The operating system must be installed prior to the installation of the driver.
- 2. This installation procedure is specific only to the version of driver and installation file included in this release.
- 3. This procedure assumes that all of the software associated with this release is located in the same directory.
- 4. To install from a Web download, you will download either a ZIP file or an EXE file from the Web.
	- If it is an EXE file, double-click the file you downloaded and specify a location into which the driver files will be extracted. Click **Unzip** to extract the files. Click **OK** on the next window, and then click **Close**.
	- $-$  If it is a ZIP file (.zip or .7z), you must unzip it using a utility such as WinZip\* or PKZip\*.

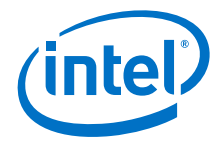

### <span id="page-14-0"></span>**5.4 Installation of Intel® EMGD on a Windows\* Platform**

### <span id="page-14-1"></span>**5.4.1 Intel® EMGD "Setup.exe" Installation**

- 1. Locate the hard drive directory where the driver files are stored with the browser or the explore feature of Windows\*.
- 2. Double-click Setup.exe from this directory. The Install dialog appears. By default on Windows\* 7, a checkbox is selected to automatically run WinSAT and enable the Windows Aero desktop theme (if supported). If this support should be turned off, clear this checkbox The Intel Control Center is another option that can be installed if desired via a checkbox selection.
- 3. Click **Next** to continue.
- 4. Read the License Agreement and then click **Yes** to proceed.
- 5. Review the Readme File Information and then click **Next** to proceed.
- 6. When the Setup Progress is complete, click **Next** to proceed.
- 7. When the Setup Complete screen appears, click **Finish** to restart your computer.

### <span id="page-14-2"></span>**5.4.2 Intel® EMGD "Hard Disk" Installation**

- 1. Click **Start**, right-click **Computer**, and select **Properties**.
- 2. From the left panel, click **Device Manager**.
- 3. IF UPDATING DRIVER GO TO STEP 5.
- 4. Double-click **Video Controller (VGA Compatible)** if present under Other Devices. (Go To STEP 6.)
- 5. Select **Display adapters** and then double-click on the graphics controller shown.
- 6. Click the **Driver** tab and select **Update Driver**.
- 7. Select the following option: **Browse my computer for driver software**.
- 8. Select the following option: **Let me pick from a list of device drivers on my computer**.
- 9. Click **Have Disk...** and then **Browse**.
- 10. Enter the directory where you unzipped the file you downloaded, and then enter the Graphics subdirectory. Highlight igdlh.INF file. Click **Open**.
- 11. Click **OK** and then click **Next**. The operating system installs the driver.
- 12. Click **Close** and then click **Yes** to reboot. The driver should now be loaded.

### <span id="page-14-3"></span>**5.4.3 Intel® EMGD Manual Installation**

- 1. Click **Start**, right-click **Computer**, and select **Properties**.
- 2. From the left panel, click **Device Manager**.
- 3. IF UPDATING DRIVER GO TO STEP 5.
- 4. Double-click **Video Controller (VGA Compatible)** if present under Other Devices. (Go To STEP 6.)
- 5. Select **Display adapters** and then double-click on the graphics controller shown.
- 6. Click the **Driver** tab and select **Update Driver**.
- 7. Select the following option: **Browse my computer for driver software**.

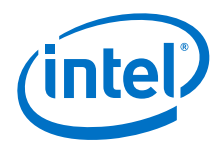

#### 8. Click **Browse**.

- 9. Enter the directory where you unzipped the file you downloaded, and then enter the Graphics subdirectory.
- 10. Click **OK** and then click **Next**. The operating system installs the driver if it considers this an upgrade.
- 11. Click **Close** and then click **Yes** to reboot. The driver should now be loaded.

# <span id="page-15-0"></span>**5.5 Verifying Installation of Intel® EMGD**

- 1. Click **Start**, right-click **Computer**, and select **Properties**.
- 2. From the left panel, click **Device Manager**.
- 3. Select **Display adapters**. The Intel Graphics Driver should be listed. If not, the driver is not installed correctly.

# <span id="page-15-1"></span>**5.6 Installation of Intel® Display Audio Driver**

- 1. Click **Start**, right-click **Computer**, and select **Properties**.
- 2. Click **Device Manager**.
- 3. Select the **Intel(R) Display Audio** device.
- 4. Audio Function Driver should be listed and not with a yellow exclamation mark (!). If not, the driver is not installed correctly.
- 5. To check the version of the driver, refer to the section below.

# <span id="page-15-2"></span>**5.7 Identifying the Intel® EMGD Driver Version**

- 1. Click **Start**, right-click **Computer**, and select **Properties**.
- 2. From the left panel, click **Device Manager**.
- 3. Select **Display adapters** and then double-click on the graphics controller shown.
- 4. Click the **Driver** tab and note the driver version.

### <span id="page-15-3"></span>**5.8 Identifying Intel® Display Audio Driver Version**

- 1. Click **Start**, right-click **Computer**, and select **Properties**.
- 2. From the left panel, click **Device Manager**.
- 3. Double-click **Intel(R) Display Audio**.
- 4. Select the **Driver** tab and then click **Driver Details**.
- 5. The function driver (IntcDAud.sys) version should be listed on this screen.

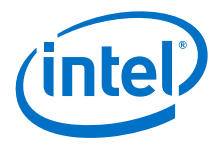

# <span id="page-16-0"></span>**6.0 Runtime CUI Configuration**

You can change the configuration and runtime attributes of the driver using the Intel $^{\circledR}$ CUI runtime configuration tool. It provides a user-friendly platform for the user to make feature changes and customize the graphics settings to enhance the viewing experience. It retrieves status of the display and driver and is also used to configure the supported display attributes.

For more details on CUI Configuration, refer to *Intel® HD Graphics Driver – Common User Interface (CUI) Software Product Specification (SPS) Supporting 4th Generation Intel® Core™ Processor Graphics* (Document #507988)

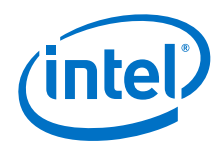

# <span id="page-17-0"></span>**Appendix A Example INF File**

```
; Copyright (c) Intel Corporation (2014).
;
; INTEL MAKES NO WARRANTY OF ANY KIND REGARDING THE CODE. THIS CODE IS
; LICENSED ON AN "AS IS" BASIS AND INTEL WILL NOT PROVIDE ANY SUPPORT,
; ASSISTANCE, INSTALLATION, TRAINING OR OTHER SERVICES. INTEL DOES NOT
; PROVIDE ANY UPDATES, ENHANCEMENTS OR EXTENSIONS. INTEL SPECIFICALLY
; DISCLAIMS ANY WARRANTY OF MERCHANTABILITY, NONINFRINGEMENT, FITNESS FOR 
; ANY PARTICULAR PURPOSE, OR ANY OTHER WARRANTY. Intel disclaims all
; liability,including liability for infringement of any proprietary 
; rights, relating touse of the code. No license, express or implied, by 
; estoppel or otherwise,to any intellectual property rights is granted
; herein.
;
;========================================================================
;
; Installation inf for the Intel Corporation graphics adapter.
;
[Version]
Signature="$WINDOWS NT$"
Provider=%Intel%
ClassGUID={4D36E968-E325-11CE-BFC1-08002BE10318}
Class=Display
CatalogFile=igdlh.cat
DriverVer=11/11/2013,36.15.0.1053
;
; Package Info for Co-Installer
;
[PackageInfo]
Name=Graphics
INFSource=%1%
[SignatureAttributes]
igdumdim32.dll=SignatureAttributes.PETrust
igd10iumd32.dll=SignatureAttributes.PETrust
igdusc32.dll=SignatureAttributes.PETrust
igdmd32.dll=SignatureAttributes.PETrust
igfxexps.dll=SignatureAttributes.PETrust
iglhcp32.dll=SignatureAttributes.PETrust
iglhsip32.dll=SignatureAttributes.PETrust
igfxcmrt32.dll=SignatureAttributes.PETrust
[SignatureAttributes.PETrust]
```
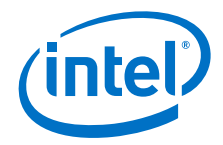

#### PETrust=true

```
[DestinationDirs]
DefaultDestDir = 11 ; system32
igfx.Miniport = 12 ; drivers
iqfx.UserMode = 11 ; system32
OpenGL Gen7.Copy = 11 ; system32
CUI.Copy = 11 ; system32
Resource.Copy = 11 ; system32
CUISDK.Copy = 11 ; system32
DDE.Copy = 11 ; system32
Microsoft.Copy = 11 ; system32
IMOLA9.Copy = 11 ; system32
MSDK w7.copy = 16422, Intel\Media SDK ; Program Files
MSDK w8.copy = 16422, Intel\Media SDK ; Program Files
;
;
; Driver information
;
[Manufacturer]
%Intel% = IntelGfx, NTx86.5.1, NTx86.6.0, NTx86.6.1, NTx86.6.2, 
NTx86.6.3
[IntelGfx.NTx86.5.1]
; no install on XP
[IntelGfx.NTx86.6.0]
; no install on Vista
;=====================================================================
   Windows 7 Install
;=====================================================================
[IntelGfx.NTx86.6.1]
%iIVBGD0% = iIVBD_w7, PCI\VEN_8086&DEV_0162<br>%iIVBGM0% = iIVBM_w7, PCI\VEN 8086&DEV 016
%iIVBGM0% = iIVBM w7, PCI\VEN 8086&DEV 0166
%iIVBGD0GT1% = iIVBD_w7, PCI\VEN_8086&DEV_0152
%iIVBGM0GT1% = iIVBM_w7, PCI\VEN_8086&DEV_0156
; IVB Server
\$iIVBGDOSRV = iIVBD_W7, PCI\VEN_8086&DEV_016A%iIVBGD0SRVGT1% = iIVBD w7, PCI\VEN_8086&DEV_015A
%iVLVGMT0% = iVLV2M w7, PCI\VEN 8086&DEV 0F31
; HSW Classic
%iHSWGT1D% = iHSWD_w7, PCI\VEN_8086&DEV_0402
%iHSWGT1M% = iHSWM_w7, PCI\V{E}\N_8086&DEV_0406
%iHSWGT2D% = iHSWD_w7, PCI\VEN_8086&DEV_0412
%iHSWGT2M% = iHSWM w7, PCI\VEN 8086&DEV 0416
%iHSWGT15D% = iHSWD w7, PCI\VEN 8086&DEV 041E
; HSW ULT
\exists iHSWGT1UT% = iHSWM_w7, PCI\VEN_8086&DEV_0A06
%iHSWGT2UT% = iHSWM w7, PCI\VEN 8086&DEV 0A16
```
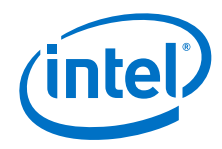

```
%iHSWGT3UT% = iHSWM_w7, PCI\VEN_8086&DEV_0A26
%iHSWGT3UT28W% = iHSWM w7, PCI\VEN 8086&DEV 0A2E
\existsiHSWGT2UX\angle = iHSWM w7, PCI\VEN 8086&DEV 0A1E
\| *iHSWGT1ULX% = iHSWM w7, PCI\VEN 8086&DEV 0A0E
; HSW CRW
\exists iHSWGT3CW% = iHSWM w7, PCI\VEN 8086&DEV 0D26
%iHSWGT3CWDT% = iHSWD_w7, PCI\VEN_8086&DEV_0D22
; HSW Server
\iff iHSWSVGT2% = iHSWD w7, PCI\VEN 8086&DEV 041A
\existsiHSWSVGT1% = iHSWD w7, PCI\VEN 8086&DEV 040A
;=====================================================================
; Windows 8 Install
;=====================================================================
[IntelGfx.NTx86.6.2]
\$iIVBGD0\ = iIVBD w8, PCI\VEN 8086&DEV 0162
\$iIVBGM0\ = iIVBM w8, PCI\VEN 8086&DEV 0166
%iIVBGD0GT1% = iIVBD_w8, PCI\VEN_8086&DEV_0152
%iIVBGM0GT1% = iIVBM_w8, PCI\VEN_8086&DEV_0156
; IVB Server
%iIVBGD0SRV% = iIVBD_w8, PCI\VEN_8086&DEV_016A
%iIVBGD0SRVGT1% = iIVBD_w8, PCI\VEN_8086&DEV_015A
\forall iVLVGMT0% = iVLV2M w8, PCI\VEN 8086&DEV 0F31
; HSW Classic
\overline{\text{S}} = iHSWD_w8, PCI\VEN 8086&DEV 0402\existsiHSWGT1M% = iHSWM w8, PCI\VEN 8086&DEV 0406
\iintSWGT2D* = iHSWD w8, PCI\VEN 8086&DEV 0412
\frac{1}{8}iHSWGT2M% = iHSWM w8, PCI\VEN 8086&DEV 0416
$iHSWGT15D$ = iHSWD w8, PCI\VEN 8086&DEV 041E; HSW ULT
\exists iHSWGT1UT% = iHSWM w8, PCI\VEN_8086&DEV_0A06
%iHSWGT2UT% = iHSWM_w8, PCI\VEN_8086&DEV_0A16
%iHSWGT3UT% = iHSWM w8, PCI\VEN_8086&DEV_0A26
$iHSWGT3UT28W$ = iHSWM W8, PCI\VEN 8086&DEV 0A2E$iHSWGT2UX$ = iHSWM_w8, PCI\VEN 8086&DEV 0A1E%iHSWGT1ULX% = iHSWM_w8, PCI\VEN_8086&DEV_0A0E
; HSW CRW
%iHSWGT3CW% = iHSWM_w8, PCI\VEN_8086&DEV_0D26
\| *iHSWGT3CWDT* = iHSWD w8, PCI\VEN 8086&DEV 0D22
; HSW Server
\existsiHSWSVGT2% = iHSWD w8, PCI\VEN 8086&DEV 041A
%iHSWSVGT1% = iHSWD_w8, PCI\VEN_8086&DEV_040A
;=====================================================================
; Windows 8.1 Install
;=====================================================================
[IntelGfx.NTx86.6.3]
%iIVBGD0% = iIVBD_w81, PCI\VEN_8086&DEV_0162
%iIVBGM0% = iIVBM_w81, PCI\VEN_8086&DEV_0166
\iiIVBGDOGT1\ = iIVBD w81, PCI\VEN 8086&DEV 0152
%iIVBGM0GT1% = iIVBM w81, PCI\VEN 8086&DEV 0156
; IVB Server
\existsiIVBGD0SRV% = iIVBD w81, PCI\VEN 8086&DEV 016A
%iIVBGD0SRVGT1% = iIVBD_w81, PCI\VEN_8086&DEV_015A
```
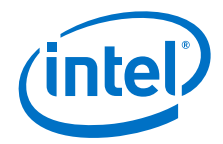

```
%iVLVGMT0% = iVLV2M_w81, PCI\VEN_8086&DEV_0F31
; HSW Classic
\existsiHSWGT1D% = iHSWD w81, PCI\VEN 8086&DEV 0402
%iHSWGT1M% = iHSWM w81, PCI\VEN 8086&DEV 0406
\iintSWGT2D* = iHSWD W81, PCI\VEN 8086&DEV 0412%iHSWGT2M% = iHSWM w81, PCI\VEN 8086&DEV 0416
%iHSWGT15D% = iHSWD_w81, PCI\VEN_8086&DEV_041E
; HSW ULT
%iHSWGT1UT% = iHSWM_w81, PCI\VEN_8086&DEV_0A06
%iHSWGT2UT% = iHSWM_w81, PCI\VEN_8086&DEV_0A16
%iHSWGT3UT% = iHSWM_w81, PCI\VEN_8086&DEV_0A26
$iHSWGT3UT28W$ = iHSWM W81, PCI\VEN 8086&DEV 0A2E%iHSWGT2UX% = iHSWM_w81, PCI\VEN_8086&DEV_0A1E
%iHSWGT1ULX% = iHSWM_w81, PCI\VEN_8086&DEV_0A0E
; HSW CRW
\existsiHSWGT3CW\ = iHSWM w81, PCI\VEN 8086&DEV 0D26
$iHSWGT3CWDT$ = iHSWD w81, PCI\VEN 8086&DEV 0D22; HSW Server
%iHSWSVGT2% = iHSWD_w81, PCI\VEN_8086&DEV_041A
\overline{\text{S1HSWSVGT1}} = \text{iHSWD} \text{w81}, \text{PCI}\ \text{VEN}_8086\&\text{DEV}_040A;=====================================================================
; Windows 7 Device Sections
;=====================================================================
[iIVBM_w7]
FeatureScore=E6
DelFiles=CUI.DelFiles
CopyFiles=igfx.Miniport, igfx.UserMode, DDE.Copy, Opm.Copy , CUI.Copy , 
CUISDK.Copy , Resource.Copy , OpenGL_Gen7.Copy , IMOLA9.Copy , 
MSDK_w7.copy
AddReg = igfx_SoftwareDX11Settings
AddReg = igfx_SoftwareCommonSettings
DelReg = igfx_RemoveDeviceSettings
AddReg = CUI.AddReg
AddReg = CUISDK.AddReg
DelReg = CUI.DelReg
DelReg = CUISDK.DelReg
DelReg = OpenGL.DelRegSmch
AddReg = OpenGL_Gen7.AddReg , OpenGL.AddRegSmch.IVB
AddReg = OpenGL.Installed
DelReg = OpenCL.DelReg
AddReg = Common_AddSwSettings
DelReg = Common_DelSwSettings
AddReg = Common_Mobile_AddSwSettings
DelReg = Common_Mobile_DelSwSettings
AddReg = PwrCons_IVB_AddSwSettings
DelReg = PwrCons_Generic_DelSwSettings
DelReg = PwrCons_UserPolicy_DelSwSettings
```
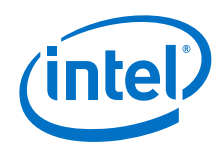

```
AddReg = igfx_SLT_NB_AddSwSettings
DelReg = igfx_SLT_NB_DelSwSettings
AddReg = Enable3DContexts_IVBM0_AddSwSettings
DelReg = Enable3DContexts_IVBM0_DelSwSettings
AddReg = XVYCCFeature_AddSwSettings
DelReg = XVYCCFeature_DelSwSettings
AddReg = DisplayOptimization_IVB_AddSwSettings
DelReg = DisplayOptimization_Generic_DelSwSettings
AddReg = DisplayDPP_IVB_AddSwSettings
DelReg = DisplayDPP_IVB_DelSwSettings
AddReg = MSDK_4_0_AddSwSettings
DelReg = MSDK_4_0_DelSwSettings
AddReg = MSDK_Win7_MFT_Enable
DelReg = MSDK_Win7_MFT_Disable
RegisterDLLs = MSDK_w7_RegisterDLLs, CUI_Register_DLLs
UnregisterDLLs = MSDK_w7_RegisterDLLs, CUI_Register_DLLs
AddPowerSetting = PowerPlanSettings
[iIVBM_w7.HW]
AddReg = igfx_MSI_HardwareDeviceSettings
[iIVBM_w7.CoInstallers]
AddReg = CoInst.AddReg
CopyFiles = CoInst.CopyFiles
[iIVBM_w7.GeneralConfigData]
MaximumNumberOfDevices = 2
MaximumDeviceMemoryConfiguration = 512
[iIVBM_w7.Services]
AddService = igfx, 0x00000002, igfx_Service_Inst
AddService = cphs,, CP_HECI_Service_Inst
;=====================================================================
[iIVBD_w7]
FeatureScore=E6
DelFiles=CUI.DelFiles
CopyFiles=igfx.Miniport, igfx.UserMode, DDE.Copy, Opm.Copy , CUI.Copy , 
CUISDK.Copy , Resource.Copy , OpenGL_Gen7.Copy , IMOLA9.Copy , 
MSDK_w7.copy
AddReg = igfx_SoftwareDX11Settings
AddReg = igfx_SoftwareCommonSettings
DelReg = igfx_RemoveDeviceSettings
AddReg = CUI.AddReg
AddReg = CUISDK.AddReg
DelReg = CUI.DelReg
DelReg = CUISDK.DelReg
DelReg = OpenGL.DelRegSmch
AddReg = OpenGL_Gen7.AddReg , OpenGL.AddRegSmch.IVB
AddReg = OpenGL.Installed
```
DelReg = OpenCL.DelReg

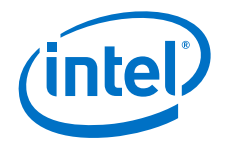

```
AddReg = Common_AddSwSettings
DelReg = Common_DelSwSettings
AddReg = PwrCons_IVB_AddSwSettings
DelReg = PwrCons_Generic_DelSwSettings
AddReg = Enable3DContexts_IVBD0_AddSwSettings
DelReg = Enable3DContexts_IVBD0_DelSwSettings
AddReg = DisplayOptimization_IVB_AddSwSettings
DelReg = DisplayOptimization_Generic_DelSwSettings
AddReg = DisplayDPP_IVB_AddSwSettings
DelReg = DisplayDPP_IVB_DelSwSettings
AddReg = MSDK_4_0_AddSwSettings
DelReg = MSDK_4_0_DelSwSettings
AddReg = MSDK_Win7_MFT_Enable
DelReg = MSDK_Win7_MFT_Disable
RegisterDLLs = MSDK_w7_RegisterDLLs, CUI_Register_DLLs
UnregisterDLLs = MSDK_w7_RegisterDLLs, CUI_Register_DLLs
AddPowerSetting = PowerPlanSettings
[iIVBD_w7.HW]
AddReg = igfx_MSI_HardwareDeviceSettings
[iIVBD_w7.CoInstallers]
AddReg = CoInst.AddReg
CopyFiles = CoInst.CopyFiles
[iIVBD_w7.GeneralConfigData]
MaximumNumberOfDevices = 2
MaximumDeviceMemoryConfiguration = 512
[iIVBD_w7.Services]
AddService = igfx, 0x00000002, igfx_Service_Inst
AddService = cphs,, CP_HECI_Service_Inst
;=====================================================================
[iVLV2M_w7]
FeatureScore=E0
DelFiles=CUI.DelFiles
CopyFiles=igfx.Miniport, igfx.UserMode, DDE.Copy, Opm.Copy , CUI.Copy , 
CUISDK.Copy , Resource.Copy , OpenGL_Gen7.Copy , IMOLA9.Copy , 
MSDK_w7.copy
AddReg = igfx_SoftwareDX11Settings
AddReg = igfx_SoftwareCommonSettings
DelReg = igfx_RemoveDeviceSettings
AddReg = CUI.AddReg
AddReg = CUISDK.AddReg
DelReg = CUI.DelReg
DelReg = CUISDK.DelReg
DelReg = OpenGL.DelRegSmch
AddReg = OpenGL_Gen7.AddReg , OpenGL.AddRegSmch.IVB
```
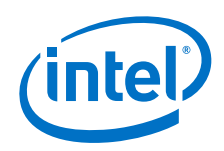

```
AddReg = OpenGL.Installed
DelReg = OpenCL.DelReg
AddReg = Common_AddSwSettings
DelReg = Common_DelSwSettings
AddReg = Common_Mobile_AddSwSettings
DelReg = Common_Mobile_DelSwSettings
AddReg = PwrCons_VLV2_AddSwSettings
DelReg = PwrCons_Generic_DelSwSettings
AddReg = AsyncFlips_VLV2_AddSwSettings
DelReg = AsyncFlips_VLV2_DelSwSettings
AddReg = igfx_SLT_NB_AddSwSettings
DelReg = igfx_SLT_NB_DelSwSettings
AddReg = Enable3DContexts_IVBM0_AddSwSettings
DelReg = Enable3DContexts_IVBM0_DelSwSettings
AddReg = DisplayOptimization_VLV2_AddSwSettings
DelReg = DisplayOptimization_Generic_DelSwSettings
AddReg = AvoidPPSOutsideModeSet AddSwSettings
DelReg = AvoidPPSOutsideModeSet_DelSwSettings
AddReg = MSDK_4_0_AddSwSettings
DelReg = MSDK_4_0_DelSwSettings
AddReg = MSDK_Win7_MFT_Enable
DelReg = MSDK_Win7_MFT_Disable
RegisterDLLs = MSDK_w7_RegisterDLLs, CUI_Register_DLLs
UnregisterDLLs = MSDK_w7_RegisterDLLs, CUI_Register_DLLs
AddPowerSetting = PowerPlanSettings
[iVLV2M_w7.HW]
AddReg = igfx_MSI_HardwareDeviceSettings
[iVLV2M_w7.CoInstallers]
AddReg = CoInst.AddReg
CopyFiles = CoInst.CopyFiles
[iVLV2M_w7.GeneralConfigData]
MaximumNumberOfDevices = 2
MaximumDeviceMemoryConfiguration = 512
[iVLV2M_w7.Services]
AddService = igfx, 0x00000002, igfx_Service_Inst
AddService = cphs,, CP_HECI_Service_Inst
;=====================================================================
[iHSWM_w7]
FeatureScore=E6
DelFiles=CUI.DelFiles
CopyFiles=igfx.Miniport, igfx.UserMode, DDE.Copy, Opm.Copy , CUI.Copy , 
CUISDK.Copy, Resource.Copy, IMOLA9.Copy, , MSDK_w7.copy
AddReg = igfx_SoftwareDX11Settings
AddReg = igfx_SoftwareCommonSettings
DelReg = igfx_RemoveDeviceSettings
```
AddReg = CUI.AddReg

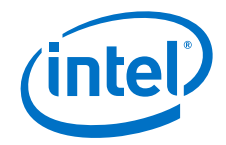

```
AddReg = CUISDK.AddReg
DelReg = CUI.DelReg
DelReg = CUISDK.DelReg
DelReg = OpenGL.DelRegSmch
DelReg = OpenGL.DelReg 
AddReg = OpenGL.Not_Installed
DelReg = OpenCL.DelReg
AddReg = Common_AddSwSettings
DelReg = Common_DelSwSettings
AddReg = Common_Mobile_AddSwSettings
DelReg = Common_Mobile_DelSwSettings
AddReg = PwrCons_HSW_AddSwSettings
DelReg = PwrCons_Generic_DelSwSettings
DelReg = PwrCons_UserPolicy_DelSwSettings
AddReg = Enable3DContexts_IVBM0_AddSwSettings
DelReg = Enable3DContexts_IVBM0_DelSwSettings
AddReg = DisplayOptimization_HSW_AddSwSettings
DelReg = DisplayOptimization_Generic_DelSwSettings
AddReg = AlternateScramblerSupport_HSW_AddSwSettings
DelReg = AlternateScramblerSupport_HSW_DelSwSettings
AddReg = EnableDetachableEDPSupport_HSW_AddSwSettings
DelReg = EnableDetachableEDPSupport_HSW_DelSwSettings
AddReg = XVYCCFeature_AddSwSettings
DelReg = XVYCCFeature_DelSwSettings
AddReg = igfx_SLT_NB_AddSwSettings
DelReg = igfx_SLT_NB_DelSwSettings
AddReg = AUDIOWOVIDEOSupport_AddSwSettings
DelReg = AUDIOWOVIDEOSupport_DelSwSettings
AddReg = AUDIOPERSISTENCE_AddSwSettings
DelReg = AUDIOPERSISTENCE_DelSwSettings
AddReg = MSDK_4_0_AddSwSettings
DelReg = MSDK_4_0_DelSwSettings
AddReg = MSDK_Win7_MFT_Enable
DelReg = MSDK_Win7_MFT_Disable
RegisterDLLs = MSDK_w7_RegisterDLLs, CUI_Register_DLLs
UnregisterDLLs = MSDK_w7_RegisterDLLs, CUI_Register_DLLs
AddPowerSetting = PowerPlanSettings
AddReg = Compliance_HSW_AddSwSettings
DelReg = Compliance_HSW_DelSwSettings
[iHSWM_w7.HW]
AddReg = igfx_MSI_HardwareDeviceSettings
[iHSWM_w7.CoInstallers]
AddReg = CoInst.AddReg
CopyFiles = CoInst.CopyFiles
```
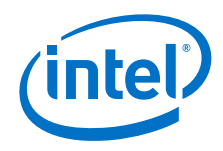

```
[iHSWM w7.GeneralConfigData]
MaximumNumberOfDevices = 2
MaximumDeviceMemoryConfiguration = 512
[iHSWM_w7.Services]
AddService = igfx, 0x00000002, igfx_Service_Inst
AddService = cphs,, CP_HECI_Service_Inst
;=====================================================================
[iHSWD_w7]
FeatureScore=E6
DelFiles=CUI.DelFiles
CopyFiles=igfx.Miniport, igfx.UserMode, DDE.Copy, Opm.Copy , CUI.Copy , 
CUISDK.Copy, Resource.Copy, IMOLA9.Copy, MSDK_w7.copy
AddReg = igfx_SoftwareDX11Settings
AddReg = igfx_SoftwareCommonSettings
DelReg = igfx_RemoveDeviceSettings
AddReg = CUI.AddReg
AddReg = CUISDK.AddReg
DelReg = CUI.DelReg
DelReg = CUISDK.DelReg
DelReg = OpenGL.DelRegSmch
DelReg = OpenGL.DelReg 
AddReg = OpenGL.Not_Installed
DelReg = OpenCL.DelReg
AddReg = Common_AddSwSettings
DelReg = Common_DelSwSettings
AddReg = Common_DT_AddSwSettings
DelReg = Common_DT_DelSwSettings
AddReg = PwrCons_HSW_AddSwSettings
DelReg = PwrCons_Generic_DelSwSettings
AddReg = Enable3DContexts_IVBD0_AddSwSettings
DelReg = Enable3DContexts_IVBD0_DelSwSettings
AddReg = DisplayOptimization_HSW_AddSwSettings
DelReg = DisplayOptimization_Generic_DelSwSettings
AddReg = AlternateScramblerSupport_HSW_AddSwSettings
DelReg = AlternateScramblerSupport_HSW_DelSwSettings
AddReg = igfx_SLT_NB_AddSwSettings
DelReg = igfx_SLT_NB_DelSwSettings
AddReg = AUDIOWOVIDEOSupport_AddSwSettings
DelReg = AUDIOWOVIDEOSupport_DelSwSettings
AddReg = AUDIOPERSISTENCE_AddSwSettings
DelReg = AUDIOPERSISTENCE_DelSwSettings
AddReg = AUDIO_DT_WA_AddSwSettings
DelReg = AUDIO_DT_WA_DelSwSettings
AddReg = MSDK_4_0_AddSwSettings
DelReg = MSDK_4_0_DelSwSettings
AddReg = MSDK_Win7_MFT_Enable
```
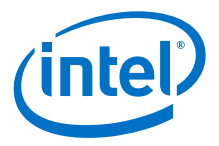

```
DelReg = MSDK_Win7_MFT_Disable
RegisterDLLs = MSDK_w7_RegisterDLLs, CUI_Register_DLLs
UnregisterDLLs = MSDK_w7_RegisterDLLs, CUI_Register_DLLs
AddReg = Compliance_HSW_AddSwSettings
DelReg = Compliance_HSW_DelSwSettings
[iHSWD_w7.HW]
AddReg = igfx_MSI_HardwareDeviceSettings
[iHSWD_w7.CoInstallers]
AddReg = CoInst.AddReg
CopyFiles = CoInst.CopyFiles
[iHSWD_w7.GeneralConfigData]
MaximumNumberOfDevices = 2
MaximumDeviceMemoryConfiguration = 512
[iHSWD_w7.Services]
AddService = igfx, 0x00000002, igfx_Service_Inst
AddService = cphs,, CP_HECI_Service_Inst
;=====================================================================
; Windows 8 Device Sections
;=====================================================================
[iIVBM_w8]
FeatureScore=E0
DelFiles=CUI.DelFiles
CopyFiles=igfx.Miniport, igfx.UserMode, DDE.Copy, Opm.Copy , CUI.Copy , 
CUISDK.Copy , Resource.Copy , OpenGL_Gen7.Copy , IMOLA9.Copy , 
MSDK_w8.copy 
AddReg = igfx_SoftwareDX11Settings
AddReg = igfx_SoftwareCommonSettings
DelReg = igfx_RemoveDeviceSettings
AddReg = CUI.AddReg
AddReg = CUISDK.AddReg
DelReg = CUI.DelReg
DelReg = CUISDK.DelReg
DelReg = OpenGL.DelRegSmch
AddReg = OpenGL_Gen7.AddReg , OpenGL.AddRegSmch.IVB
AddReg = OpenGL.Installed
DelReg = OpenCL.DelReg
AddReg = Common_AddSwSettings
DelReg = Common_DelSwSettings
AddReg = Common_Mobile_AddSwSettings
DelReg = Common_Mobile_DelSwSettings
AddReg = PwrCons_IVB_AddSwSettings
DelReg = PwrCons_Generic_DelSwSettings
```
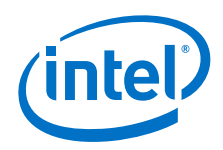

```
DelReg = PwrCons_UserPolicy_DelSwSettings
AddReg = igfx_SLT_NB_AddSwSettings
DelReg = igfx_SLT_NB_DelSwSettings
AddReg = Enable3DContexts_IVBM0_AddSwSettings
DelReg = Enable3DContexts_IVBM0_DelSwSettings
AddReg = DisplayOptimization_IVB_AddSwSettings
DelReg = DisplayOptimization_Generic_DelSwSettings
AddReg = XVYCCFeature_AddSwSettings
DelReg = XVYCCFeature_DelSwSettings
AddReg = AvoidPPSOutsideModeSet_AddSwSettings
DelReg = AvoidPPSOutsideModeSet_DelSwSettings
AddReg = DisplayDPP_IVB_AddSwSettings
DelReg = DisplayDPP_IVB_DelSwSettings
AddReg = MSDK_4_0_AddSwSettings
DelReg = MSDK_4_0_DelSwSettings
AddReg = MSDK_Win8_MFT_Enable
DelReg = MSDK_Win8_MFT_Disable
RegisterDLLs = MSDK_w8_RegisterDLLs, CUI_Register_DLLs
UnregisterDLLs = MSDK_w8_RegisterDLLs, CUI_Register_DLLs
AddPowerSetting = PowerPlanSettings
[iIVBM_w8.HW]
AddReg = igfx_MSI_HardwareDeviceSettings
[iIVBM_w8.CoInstallers]
AddReg = CoInst.AddReg
CopyFiles = CoInst.CopyFiles
[iIVBM_w8.GeneralConfigData]
MaximumNumberOfDevices = 2
MaximumDeviceMemoryConfiguration = 512
[iIVBM_w8.Services]
AddService = igfx, 0x00000002, igfx_Service_Inst
AddService = cphs,, CP_HECI_Service_Inst
;=====================================================================
[iIVBD_w8]
FeatureScore=E0
DelFiles=CUI.DelFiles
CopyFiles=igfx.Miniport, igfx.UserMode, DDE.Copy, Opm.Copy , CUI.Copy , 
CUISDK.Copy , Resource.Copy , OpenGL_Gen7.Copy , IMOLA9.Copy , 
MSDK_w8.copy 
AddReg = igfx_SoftwareDX11Settings
AddReg = igfx_SoftwareCommonSettings
DelReg = igfx_RemoveDeviceSettings
AddReg = CUI.AddReg
AddReg = CUISDK.AddReg
DelReg = CUI.DelReg
DelReg = CUISDK.DelReg
DelReg = OpenGL.DelRegSmch
```
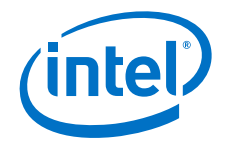

```
AddReg = OpenGL_Gen7.AddReg , OpenGL.AddRegSmch.IVB
AddReg = OpenGL.Installed
DelReg = OpenCL.DelReg
AddReg = Common_AddSwSettings
DelReg = Common_DelSwSettings
AddReg = PwrCons_IVB_AddSwSettings
DelReg = PwrCons_Generic_DelSwSettings
AddReg = igfx_SLT_NB_AddSwSettings
DelReg = igfx_SLT_NB_DelSwSettings
AddReg = Common_DT_AddSwSettings
DelReg = Common_DT_DelSwSettings
AddReg = Enable3DContexts_IVBD0_AddSwSettings
DelReg = Enable3DContexts_IVBD0_DelSwSettings
AddReg = DisplayOptimization_IVB_AddSwSettings
DelReg = DisplayOptimization_Generic_DelSwSettings
AddReg = XVYCCFeature_AddSwSettings
DelReg = XVYCCFeature_DelSwSettings
AddReg = AvoidPPSOutsideModeSet_AddSwSettings
DelReg = AvoidPPSOutsideModeSet_DelSwSettings
AddReg = DisplayDPP_IVB_AddSwSettings
DelReg = DisplayDPP_IVB_DelSwSettings
AddReg = MSDK_4_0_AddSwSettings
DelReg = MSDK_4_0_DelSwSettings
AddReg = MSDK_Win8_MFT_Enable
DelReg = MSDK_Win8_MFT_Disable
RegisterDLLs = MSDK_w8_RegisterDLLs, CUI_Register_DLLs
UnregisterDLLs = MSDK_w8_RegisterDLLs, CUI_Register_DLLs
AddPowerSetting = PowerPlanSettings
[iIVBD_w8.HW]
AddReg = igfx_MSI_HardwareDeviceSettings
[iIVBD_w8.CoInstallers]
AddReg = CoInst.AddReg
CopyFiles = CoInst.CopyFiles
[iIVBD_w8.GeneralConfigData]
MaximumNumberOfDevices = 2
MaximumDeviceMemoryConfiguration = 512
[iIVBD_w8.Services]
AddService = igfx, 0x00000002, igfx_Service_Inst
AddService = cphs,, CP_HECI_Service_Inst
;=====================================================================
[iVLV2M_w8]
FeatureScore=E0
DelFiles=CUI.DelFiles
CopyFiles=igfx.Miniport, igfx.UserMode, DDE.Copy, Opm.Copy , CUI.Copy , 
CUISDK.Copy , Resource.Copy , OpenGL_Gen7.Copy , IMOLA9.Copy , 
MSDK w8.copy
```
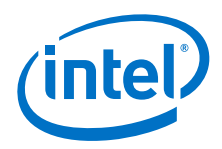

```
AddReg = igfx_SoftwareDX11Settings
AddReg = igfx_SoftwareCommonSettings
DelReg = igfx_RemoveDeviceSettings
AddReg = CUI.AddReg
AddReg = CUISDK.AddReg
DelReg = CUI.DelReg
DelReg = CUISDK.DelReg
DelReg = OpenGL.DelRegSmch
AddReg = OpenGL_Gen7.AddReg , OpenGL.AddRegSmch.IVB
AddReg = OpenGL.Installed
DelReg = OpenCL.DelReg
AddReg = Common_AddSwSettings
DelReg = Common_DelSwSettings
AddReg = Common_Mobile_AddSwSettings
DelReg = Common_Mobile_DelSwSettings
AddReg = PwrCons_VLV2_AddSwSettings
DelReg = PwrCons_Generic_DelSwSettings
AddReg = AsyncFlips_VLV2_AddSwSettings
DelReg = AsyncFlips_VLV2_DelSwSettings
AddReg = igfx_SLT_NB_AddSwSettings
DelReg = igfx_SLT_NB_DelSwSettings
AddReg = Enable3DContexts_IVBM0_AddSwSettings
DelReg = Enable3DContexts_IVBM0_DelSwSettings
AddReg = DisplayOptimization_VLV2_AddSwSettings
DelReg = DisplayOptimization_Generic_DelSwSettings
AddReg = AvoidPPSOutsideModeSet_AddSwSettings
DelReg = AvoidPPSOutsideModeSet_DelSwSettings
AddReg = MSDK_4_0_AddSwSettings
DelReg = MSDK_4_0_DelSwSettings
AddReg = MSDK_Win8_MFT_Enable
DelReg = MSDK_Win8_MFT_Disable
RegisterDLLs = MSDK_w8_RegisterDLLs, CUI_Register_DLLs
UnregisterDLLs = MSDK_w8_RegisterDLLs, CUI_Register_DLLs
AddPowerSetting = PowerPlanSettings
[iVLV2M_w8.HW]
AddReg = igfx_MSI_HardwareDeviceSettings
[iVLV2M_w8.CoInstallers]
AddReg = CoInst.AddReg
CopyFiles = CoInst.CopyFiles
[iVLV2M_w8.GeneralConfigData]
MaximumNumberOfDevices = 2
MaximumDeviceMemoryConfiguration = 512
[iVLV2M_w8.Services]
```
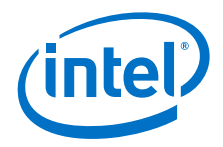

```
AddService = igfx, 0x00000002, igfx_Service_Inst
AddService = cphs,, CP_HECI_Service_Inst
;=====================================================================
[iHSWM_w8]
FeatureScore=E0
DelFiles=CUI.DelFiles
CopyFiles=igfx.Miniport, igfx.UserMode, DDE.Copy, Opm.Copy , CUI.Copy , 
CUISDK.Copy , Resource.Copy , IMOLA9.Copy , MSDK_w8.copy 
AddReg = igfx_SoftwareDX11Settings
AddReg = igfx_SoftwareCommonSettings
DelReg = igfx_RemoveDeviceSettings
AddReg = CUI.AddReg
AddReg = CUISDK.AddReg
DelReg = CUI.DelReg
DelReg = CUISDK.DelReg
DelReg = OpenGL.DelRegSmch
DelReg = OpenGL.DelReg 
AddReg = OpenGL.Not_Installed
DelReg = OpenCL.DelReg
AddReg = Common_AddSwSettings
DelReg = Common_DelSwSettings
AddReg = Common_Mobile_AddSwSettings
DelReg = Common_Mobile_DelSwSettings
AddReg = PwrCons_HSW_AddSwSettings
DelReg = PwrCons_Generic_DelSwSettings
DelReg = PwrCons_UserPolicy_DelSwSettings
AddReg = Enable3DContexts_IVBM0_AddSwSettings
DelReg = Enable3DContexts_IVBM0_DelSwSettings
AddReg = DisplayOptimization_HSW_AddSwSettings
DelReg = DisplayOptimization_Generic_DelSwSettings
AddReg = XVYCCFeature_AddSwSettings
DelReg = XVYCCFeature_DelSwSettings
AddReg = DisplayDPP_HSW_AddSwSettings
DelReg = DisplayDPP_HSW_DelSwSettings
AddReg = AlternateScramblerSupport_HSW_AddSwSettings
DelReg = AlternateScramblerSupport_HSW_DelSwSettings
AddReg = EnableDetachableEDPSupport_HSW_AddSwSettings
DelReg = EnableDetachableEDPSupport_HSW_DelSwSettings
AddReg = igfx_SLT_NB_AddSwSettings
DelReg = igfx_SLT_NB_DelSwSettings
AddReg = AUDIOWOVIDEOSupport_AddSwSettings
DelReg = AUDIOWOVIDEOSupport_DelSwSettings
AddReg = AUDIOPERSISTENCE_AddSwSettings
DelReg = AUDIOPERSISTENCE_DelSwSettings
AddReg = AvoidPPSOutsideModeSet_AddSwSettings
DelReg = AvoidPPSOutsideModeSet_DelSwSettings
AddReg = MSDK_4_0_AddSwSettings
DelReg = MSDK_4_0_DelSwSettings
AddReg = MSDK_Win8_MFT_Enable
```
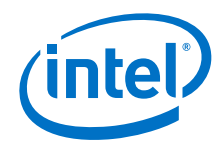

```
DelReg = MSDK_Win8_MFT_Disable
RegisterDLLs = MSDK_w8_RegisterDLLs, CUI_Register_DLLs
UnregisterDLLs = MSDK_w8_RegisterDLLs, CUI_Register_DLLs
AddPowerSetting = PowerPlanSettings
AddReg = Compliance_HSW_AddSwSettings
DelReg = Compliance_HSW_DelSwSettings
[iHSWM_w8.HW]
AddReg = igfx_MSI_HardwareDeviceSettings
[iHSWM_w8.CoInstallers]
AddReg = CoInst.AddReg
CopyFiles = CoInst.CopyFiles
[iHSWM_w8.GeneralConfigData]
MaximumNumberOfDevices = 2
MaximumDeviceMemoryConfiguration = 512
[iHSWM_w8.Services]
AddService = igfx, 0x00000002, igfx_Service_Inst
AddService = cphs,, CP_HECI_Service_Inst
;=====================================================================
[iHSWD_w8]
FeatureScore=E0
DelFiles=CUI.DelFiles
CopyFiles=igfx.Miniport, igfx.UserMode, DDE.Copy, Opm.Copy , CUI.Copy , 
CUISDK.Copy , Resource.Copy , IMOLA9.Copy , MSDK_w8.copy 
AddReg = igfx_SoftwareDX11Settings
AddReg = igfx_SoftwareCommonSettings
DelReg = igfx_RemoveDeviceSettings
AddReg = CUI.AddReg
AddReg = CUISDK.AddReg
DelReg = CUI.DelReg
DelReg = CUISDK.DelReg
DelReg = OpenGL.DelRegSmch
DelReg = OpenGL.DelReg 
AddReg = OpenGL.Not_Installed
DelReg = OpenCL.DelReg
AddReg = Common_AddSwSettings
DelReg = Common_DelSwSettings
AddReg = Common_DT_AddSwSettings
DelReg = Common_DT_DelSwSettings
AddReg = PwrCons_HSW_AddSwSettings
DelReg = PwrCons_Generic_DelSwSettings
AddReg = Enable3DContexts_IVBD0_AddSwSettings
DelReg = Enable3DContexts_IVBD0_DelSwSettings
```
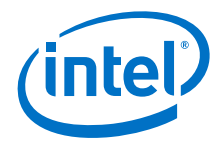

```
AddReg = DisplayOptimization_HSW_AddSwSettings
DelReg = DisplayOptimization_Generic_DelSwSettings
AddReg = XVYCCFeature_AddSwSettings
DelReg = XVYCCFeature_DelSwSettings
AddReg = AlternateScramblerSupport_HSW_AddSwSettings
DelReg = AlternateScramblerSupport_HSW_DelSwSettings
AddReg = igfx_SLT_NB_AddSwSettings
DelReg = igfx_SLT_NB_DelSwSettings
AddReg = AUDIOWOVIDEOSupport_AddSwSettings
DelReg = AUDIOWOVIDEOSupport_DelSwSettings
AddReg = AUDIOPERSISTENCE_AddSwSettings
DelReg = AUDIOPERSISTENCE_DelSwSettings
AddReg = AvoidPPSOutsideModeSet_AddSwSettings
DelReg = AvoidPPSOutsideModeSet_DelSwSettings
AddReg = AUDIO_DT_WA_AddSwSettings
DelReg = AUDIO_DT_WA_DelSwSettings
AddReg = MSDK_4_0_AddSwSettings
DelReg = MSDK_4_0_DelSwSettings
AddReg = MSDK_Win8_MFT_Enable
DelReg = MSDK_Win8_MFT_Disable
RegisterDLLs = MSDK_w8_RegisterDLLs, CUI_Register_DLLs
UnregisterDLLs = MSDK_w8_RegisterDLLs, CUI_Register_DLLs
AddReg = Compliance_HSW_AddSwSettings
DelReg = Compliance_HSW_DelSwSettings
[iHSWD_w8.HW]
AddReg = igfx_MSI_HardwareDeviceSettings
[iHSWD_w8.CoInstallers]
AddReg = CoInst.AddReg
CopyFiles = CoInst.CopyFiles
[iHSWD_w8.GeneralConfigData]
MaximumNumberOfDevices = 2
MaximumDeviceMemoryConfiguration = 512
[iHSWD_w8.Services]
AddService = igfx, 0x00000002, igfx_Service_Inst
AddService = cphs,, CP_HECI_Service_Inst
;=====================================================================
; Windows8.1 Device Sections
;=====================================================================
[iIVBM_w81]
FeatureScore=DA
DelFiles=CUI.DelFiles
CopyFiles=igfx.Miniport, igfx.UserMode, DDE.Copy, Opm.Copy , CUI.Copy , 
CUISDK.Copy , Resource.Copy , OpenGL_Gen7.Copy , IMOLA9.Copy , 
MSDK_w8.copy 
AddReg = igfx_SoftwareDX11Settings
AddReg = igfx_SoftwareCommonSettings
DelReg = igfx_RemoveDeviceSettings
```
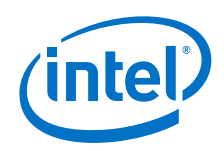

```
AddReg = CUI.AddReg
AddReg = CUISDK.AddReg
DelReg = CUI.DelReg
DelReg = CUISDK.DelReg
DelReg = OpenGL.DelRegSmch
AddReg = OpenGL_Gen7.AddReg , OpenGL.AddRegSmch.IVB
AddReg = OpenGL.Installed
DelReg = OpenCL.DelReg
AddReg = Common_AddSwSettings
DelReg = Common_DelSwSettings
AddReg = Common_Mobile_AddSwSettings
DelReg = Common_Mobile_DelSwSettings
AddReg = PwrCons_IVB_AddSwSettings
DelReg = PwrCons_Generic_DelSwSettings
DelReg = PwrCons_UserPolicy_DelSwSettings
AddReg = igfx_SLT_NB_AddSwSettings
DelReg = igfx_SLT_NB_DelSwSettings
AddReg = Enable3DContexts_IVBM0_AddSwSettings
DelReg = Enable3DContexts_IVBM0_DelSwSettings
AddReg = DisplayOptimization_IVB_AddSwSettings
DelReg = DisplayOptimization_Generic_DelSwSettings
AddReg = XVYCCFeature_AddSwSettings
DelReg = XVYCCFeature_DelSwSettings
AddReg = AvoidPPSOutsideModeSet_AddSwSettings
DelReg = AvoidPPSOutsideModeSet_DelSwSettings
AddReg = DisplayDPP_IVB_AddSwSettings
DelReg = DisplayDPP_IVB_DelSwSettings
AddReg = MSDK_4_0_AddSwSettings
DelReg = MSDK_4_0_DelSwSettings
AddReg = MSDK_Win8_MFT_Enable
DelReg = MSDK_Win8_MFT_Disable
RegisterDLLs = MSDK_w8_RegisterDLLs, CUI_Register_DLLs
UnregisterDLLs = MSDK_w8_RegisterDLLs, CUI_Register_DLLs
AddPowerSetting = PowerPlanSettings
[iIVBM_w81.HW]
AddReg = igfx_MSI_HardwareDeviceSettings
[iIVBM_w81.CoInstallers]
AddReg = CoInst.AddReg
CopyFiles = CoInst.CopyFiles
[iIVBM_w81.GeneralConfigData]
MaximumNumberOfDevices = 2
MaximumDeviceMemoryConfiguration = 512
[iIVBM_w81.Services]
AddService = igfx, 0x00000002, igfx_Service_Inst
```
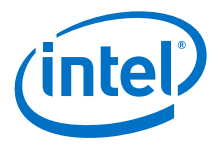

```
AddService = cphs,, CP_HECI_Service_Inst
;=====================================================================
[iIVBD_w81]
FeatureScore=DA
DelFiles=CUI.DelFiles
CopyFiles=igfx.Miniport, igfx.UserMode, DDE.Copy, Opm.Copy , CUI.Copy , 
CUISDK.Copy , Resource.Copy , OpenGL_Gen7.Copy , IMOLA9.Copy , 
MSDK_w8.copy 
AddReg = igfx_SoftwareDX11Settings
AddReg = igfx_SoftwareCommonSettings
DelReg = igfx_RemoveDeviceSettings
AddReg = CUI.AddReg
AddReg = CUISDK.AddReg
DelReg = CUI.DelReg
DelReg = CUISDK.DelReg
DelReg = OpenGL.DelRegSmch
AddReg = OpenGL_Gen7.AddReg , OpenGL.AddRegSmch.IVB
AddReg = OpenGL.Installed
DelReg = OpenCL.DelReg
AddReg = Common_AddSwSettings
DelReg = Common_DelSwSettings
AddReg = PwrCons_IVB_AddSwSettings
DelReg = PwrCons_Generic_DelSwSettings
AddReg = igfx_SLT_NB_AddSwSettings
DelReg = igfx_SLT_NB_DelSwSettings
AddReg = Common_DT_AddSwSettings
DelReg = Common_DT_DelSwSettings
AddReg = Enable3DContexts_IVBD0_AddSwSettings
DelReg = Enable3DContexts_IVBD0_DelSwSettings
AddReg = DisplayOptimization_IVB_AddSwSettings
DelReg = DisplayOptimization_Generic_DelSwSettings
AddReg = XVYCCFeature_AddSwSettings
DelReg = XVYCCFeature_DelSwSettings
AddReg = AvoidPPSOutsideModeSet_AddSwSettings
DelReg = AvoidPPSOutsideModeSet_DelSwSettings
AddReg = DisplayDPP_IVB_AddSwSettings
DelReg = DisplayDPP_IVB_DelSwSettings
AddReg = MSDK_4_0_AddSwSettings
DelReg = MSDK_4_0_DelSwSettings
AddReg = MSDK_Win8_MFT_Enable
DelReg = MSDK_Win8_MFT_Disable
RegisterDLLs = MSDK_w8_RegisterDLLs, CUI_Register_DLLs
UnregisterDLLs = MSDK_w8_RegisterDLLs, CUI_Register_DLLs
AddPowerSetting = PowerPlanSettings
[iIVBD_w81.HW]
AddReg = igfx_MSI_HardwareDeviceSettings
```
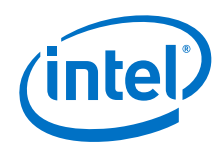

```
[iIVBD_w81.CoInstallers]
AddReg = CoInst.AddReg
CopyFiles = CoInst.CopyFiles
[iIVBD_w81.GeneralConfigData]
MaximumNumberOfDevices = 2
MaximumDeviceMemoryConfiguration = 512
[iIVBD_w81.Services]
AddService = igfx, 0x00000002, igfx_Service_Inst
AddService = cphs,, CP_HECI_Service_Inst
;=====================================================================
[iVLV2M_w81]
FeatureScore=DA
DelFiles=CUI.DelFiles
CopyFiles=igfx.Miniport, igfx.UserMode, DDE.Copy, Opm.Copy , CUI.Copy , 
CUISDK.Copy , Resource.Copy , OpenGL_Gen7.Copy , IMOLA9.Copy , 
MSDK w8.copy
AddReg = igfx_SoftwareDX11Settings
AddReg = igfx_SoftwareCommonSettings
DelReg = igfx_RemoveDeviceSettings
AddReg = CUI.AddReg
AddReg = CUISDK.AddReg
DelReg = CUI.DelReg
DelReg = CUISDK.DelReg
DelReg = OpenGL.DelRegSmch
AddReg = OpenGL_Gen7.AddReg , OpenGL.AddRegSmch.IVB
AddReg = OpenGL.Installed
DelReg = OpenCL.DelReg
AddReg = Common_AddSwSettings
DelReg = Common_DelSwSettings
AddReg = Common_Mobile_AddSwSettings
DelReg = Common_Mobile_DelSwSettings
AddReg = PwrCons_VLV2_AddSwSettings
DelReg = PwrCons_Generic_DelSwSettings
AddReg = AsyncFlips_VLV2_AddSwSettings
DelReg = AsyncFlips_VLV2_DelSwSettings
AddReg = igfx_SLT_NB_AddSwSettings<br>DelReq = igfx_SLT_NB_DelSwSetting
         = igfx SLT NB DelSwSettings
AddReg = Enable3DContexts_IVBM0_AddSwSettings
DelReg = Enable3DContexts_IVBM0_DelSwSettings
AddReg = DisplayOptimization_VLV2_AddSwSettings
DelReg = DisplayOptimization_Generic_DelSwSettings
AddReg = AvoidPPSOutsideModeSet_AddSwSettings
DelReg = AvoidPPSOutsideModeSet_DelSwSettings
AddReg = MSDK_4_0_AddSwSettings
DelReg = MSDK_4_0_DelSwSettings
```
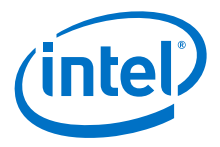

```
AddReg = MSDK_Win8_MFT_Enable
DelReg = MSDK_Win8_MFT_Disable
RegisterDLLs = MSDK_w8_RegisterDLLs, CUI_Register_DLLs
UnregisterDLLs = MSDK_w8_RegisterDLLs, CUI_Register_DLLs
AddPowerSetting = PowerPlanSettings
[iVLV2M_w81.HW]
AddReg = igfx_MSI_HardwareDeviceSettings
[iVLV2M_w81.CoInstallers]
AddReg = CoInst.AddReg
CopyFiles = CoInst.CopyFiles
[iVLV2M_w81.GeneralConfigData]
MaximumNumberOfDevices = 2
MaximumDeviceMemoryConfiguration = 512
[iVLV2M_w81.Services]
AddService = igfx, 0x00000002, igfx_Service_Inst
AddService = cphs,, CP_HECI_Service_Inst
;=====================================================================
[iHSWM_w81]
FeatureScore=DA
DelFiles=CUI.DelFiles
CopyFiles=igfx.Miniport, igfx.UserMode, DDE.Copy, Opm.Copy , CUI.Copy , 
CUISDK.Copy, Resource.Copy, IMOLA9.Copy, , MSDK w8.copy
AddReg = igfx_SoftwareDX11Settings
AddReg = igfx_SoftwareCommonSettings
DelReg = igfx_RemoveDeviceSettings
AddReg = CUI.AddReg
AddReg = CUISDK.AddReg
DelReg = CUI.DelReg
DelReg = CUISDK.DelReg
DelReg = OpenGL.DelRegSmch
DelReg = OpenGL.DelReg 
AddReg = OpenGL.Not_Installed
DelReg = OpenCL.DelReg
AddReg = Common_AddSwSettings
DelReg = Common_DelSwSettings
AddReg = Common_Mobile_AddSwSettings
DelReg = Common_Mobile_DelSwSettings
AddReg = PwrCons_HSW_AddSwSettings
DelReg = PwrCons_Generic_DelSwSettings
DelReg = PwrCons_UserPolicy_DelSwSettings
AddReg = Enable3DContexts_IVBM0_AddSwSettings
DelReg = Enable3DContexts_IVBM0_DelSwSettings
AddReg = DisplayOptimization_HSW_AddSwSettings
DelReg = DisplayOptimization_Generic_DelSwSettings
```
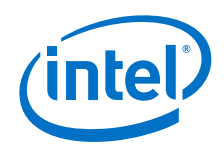

```
AddReg = XVYCCFeature_AddSwSettings
DelReg = XVYCCFeature_DelSwSettings
AddReg = DisplayDPP_HSW_AddSwSettings
DelReg = DisplayDPP_HSW_DelSwSettings
AddReg = AlternateScramblerSupport_HSW_AddSwSettings
DelReg = AlternateScramblerSupport_HSW_DelSwSettings
AddReg = igfx_SLT_NB_AddSwSettings
DelReg = igfx_SLT_NB_DelSwSettings
AddReg = AUDIOWOVIDEOSupport_AddSwSettings
DelReg = AUDIOWOVIDEOSupport_DelSwSettings
AddReg = AUDIOPERSISTENCE_AddSwSettings
DelReg = AUDIOPERSISTENCE_DelSwSettings
AddReg = AvoidPPSOutsideModeSet_AddSwSettings
DelReg = AvoidPPSOutsideModeSet_DelSwSettings
AddReg = MSDK_4_0_AddSwSettings
DelReg = MSDK_4_0_DelSwSettings
AddReg = MSDK_Win8_MFT_Enable
DelReg = MSDK_Win8_MFT_Disable
RegisterDLLs = MSDK_w8_RegisterDLLs, CUI_Register_DLLs
UnregisterDLLs = MSDK_w8_RegisterDLLs, CUI_Register_DLLs
AddPowerSetting = PowerPlanSettings
AddReg = Compliance_HSW_AddSwSettings
DelReg = Compliance_HSW_DelSwSettings
[iHSWM_w81.HW]
AddReg = igfx_MSI_HardwareDeviceSettings
[iHSWM_w81.CoInstallers]
AddReg = CoInst.AddReg
CopyFiles = CoInst.CopyFiles
[iHSWM_w81.GeneralConfigData]
MaximumNumberOfDevices = 2
MaximumDeviceMemoryConfiguration = 512
[iHSWM_w81.Services]
AddService = igfx, 0x00000002, igfx_Service_Inst
AddService = cphs,, CP_HECI_Service_Inst
;=====================================================================
[iHSWD_w81]
FeatureScore=DA
DelFiles=CUI.DelFiles
CopyFiles=igfx.Miniport, igfx.UserMode, DDE.Copy, Opm.Copy , CUI.Copy , 
CUISDK.Copy , Resource.Copy , IMOLA9.Copy , MSDK_w8.copy 
AddReg = igfx_SoftwareDX11Settings
AddReg = igfx_SoftwareCommonSettings
DelReg = igfx_RemoveDeviceSettings
AddReg = CUI.AddReg
AddReg = CUISDK.AddReg
```
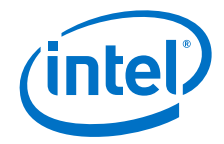

```
DelReg = CUI.DelReg
DelReg = CUISDK.DelReg
DelReg = OpenGL.DelRegSmch
DelReg = OpenGL.DelReg 
AddReg = OpenGL.Not_Installed
DelReg = OpenCL.DelReg
AddReg = Common_AddSwSettings
DelReg = Common_DelSwSettings
AddReg = Common_DT_AddSwSettings
DelReg = Common_DT_DelSwSettings
AddReg = PwrCons_HSW_AddSwSettings
DelReg = PwrCons_Generic_DelSwSettings
AddReg = Enable3DContexts_IVBD0_AddSwSettings
DelReg = Enable3DContexts_IVBD0_DelSwSettings
AddReg = DisplayOptimization_HSW_AddSwSettings
DelReg = DisplayOptimization_Generic_DelSwSettings
AddReg = XVYCCFeature_AddSwSettings
DelReg = XVYCCFeature_DelSwSettings
AddReg = AlternateScramblerSupport_HSW_AddSwSettings
DelReg = AlternateScramblerSupport_HSW_DelSwSettings
AddReg = igfx_SLT_NB_AddSwSettings
DelReg = igfx_SLT_NB_DelSwSettings
AddReg = AUDIOWOVIDEOSupport_AddSwSettings
DelReg = AUDIOWOVIDEOSupport_DelSwSettings
AddReg = AUDIOPERSISTENCE_AddSwSettings
DelReg = AUDIOPERSISTENCE_DelSwSettings
AddReg = AvoidPPSOutsideModeSet_AddSwSettings
DelReg = AvoidPPSOutsideModeSet_DelSwSettings
AddReg = AUDIO_DT_WA_AddSwSettings
DelReg = AUDIO_DT_WA_DelSwSettings
AddReg = MSDK_4_0_AddSwSettings
DelReg = MSDK_4_0_DelSwSettings
AddReg = MSDK_Win8_MFT_Enable
DelReg = MSDK_Win8_MFT_Disable
RegisterDLLs = MSDK_w8_RegisterDLLs, CUI_Register_DLLs
UnregisterDLLs = MSDK_w8_RegisterDLLs, CUI_Register_DLLs
AddReg = Compliance_HSW_AddSwSettings
DelReg = Compliance_HSW_DelSwSettings
[iHSWD_w81.HW]
AddReg = igfx_MSI_HardwareDeviceSettings
[iHSWD_w81.CoInstallers]
AddReg = CoInst.AddReg
CopyFiles = CoInst.CopyFiles
[iHSWD_w81.GeneralConfigData]
MaximumNumberOfDevices = 2
```
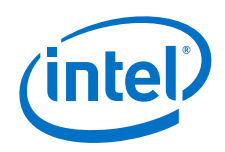

```
MaximumDeviceMemoryConfiguration = 512
[iHSWD_w81.Services]
AddService = igfx, 0x00000002, igfx_Service_Inst
AddService = cphs,, CP_HECI_Service_Inst
;=====================================================================
; End Device Sections
;=====================================================================
;=====================================================================
; Media SDK Support
;=====================================================================
[MSDK 4 0 AddSwSettings]
HKLM, Software\Intel\MediaSDK\Dispatch\iIVB_0162, DeviceID, %REG_DWORD%,
0x0162
HKLM, Software\Intel\MediaSDK\Dispatch\iIVB_0162, VendorID, %REG_DWORD%,
0x8086
HKLM, Software\Intel\MediaSDK\Dispatch\iIVB_0162, APIVersion, 
%REG_DWORD%, 0x107
HKLM, Software\Intel\MediaSDK\Dispatch\iIVB_0162, Merit, %REG_DWORD%,
0x08000014
HKLM, Software\Intel\MediaSDK\Dispatch\iIVB 0162, Path, %REG SZ%,
"%16422%\Intel\Media SDK\libmfxhw32.dll"
HKLM, Software\Intel\MediaSDK\Dispatch\iIVB_0166, DeviceID, %REG_DWORD%,
0x0166
HKLM, Software\Intel\MediaSDK\Dispatch\iIVB_0166, VendorID, %REG_DWORD%,
0x8086
HKLM, Software\Intel\MediaSDK\Dispatch\iIVB_0166, APIVersion, 
%REG_DWORD%, 0x107
HKLM, Software\Intel\MediaSDK\Dispatch\iIVB_0166, Merit, %REG_DWORD%,
0x08000014
HKLM, Software\Intel\MediaSDK\Dispatch\iIVB 0166, Path, %REG SZ%,
"%16422%\Intel\Media SDK\libmfxhw32.dll"
HKLM, Software\Intel\MediaSDK\Dispatch\iIVB_0152, DeviceID, %REG_DWORD%,
0x0152
HKLM, Software\Intel\MediaSDK\Dispatch\iIVB 0152, VendorID, %REG_DWORD%,
0x8086
HKLM, Software\Intel\MediaSDK\Dispatch\iIVB_0152, APIVersion, 
%REG_DWORD%, 0x107
HKLM, Software\Intel\MediaSDK\Dispatch\iIVB_0152, Merit,%REG_DWORD%,
0x08000014
HKLM, Software\Intel\MediaSDK\Dispatch\iIVB_0152, Path, %REG_SZ%,
"%16422%\Intel\Media SDK\libmfxhw32.dll"
HKLM, Software\Intel\MediaSDK\Dispatch\iIVB_0156, DeviceID, %REG_DWORD%,
0x0156
HKLM, Software\Intel\MediaSDK\Dispatch\iIVB 0156, VendorID, %REG_DWORD%,
0x8086
HKLM, Software\Intel\MediaSDK\Dispatch\iIVB_0156, APIVersion, 
%REG_DWORD%, 0x107
HKLM, Software\Intel\MediaSDK\Dispatch\iIVB_0156, Merit, %REG_DWORD%,
0x08000014
HKLM, Software\Intel\MediaSDK\Dispatch\iIVB_0156, Path, %REG_SZ%,
"%16422%\Intel\Media SDK\libmfxhw32.dll"
```
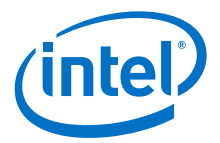

HKLM, Software\Intel\MediaSDK\Dispatch\iIVB\_016A, DeviceID, %REG\_DWORD%, 0x016A HKLM, Software\Intel\MediaSDK\Dispatch\iIVB\_016A, VendorID, %REG\_DWORD%, 0x8086 HKLM, Software\Intel\MediaSDK\Dispatch\iIVB\_016A, APIVersion, %REG\_DWORD%, 0x107 HKLM, Software\Intel\MediaSDK\Dispatch\iIVB 016A, Merit, %REG\_DWORD%, 0x08000014 HKLM, Software\Intel\MediaSDK\Dispatch\iIVB\_016A, Path, %REG\_SZ%, "%16422%\Intel\Media SDK\libmfxhw32.dll" HKLM, Software\Intel\MediaSDK\Dispatch\iIVB\_015A, DeviceID, %REG\_DWORD%, 0x015A HKLM, Software\Intel\MediaSDK\Dispatch\iIVB\_015A, VendorID, %REG\_DWORD%, 0x8086 HKLM, Software\Intel\MediaSDK\Dispatch\iIVB 015A, APIVersion, %REG\_DWORD%, 0x107 HKLM, Software\Intel\MediaSDK\Dispatch\iIVB 015A, Merit, %REG\_DWORD%, 0x08000014 HKLM, Software\Intel\MediaSDK\Dispatch\iIVB\_015A, Path, %REG\_SZ%, "%16422%\Intel\Media SDK\libmfxhw32.dll" HKLM, Software\Intel\MediaSDK\Dispatch\iVLV2\_0F31, DeviceID, %REG\_DWORD%, 0x0F31 HKLM, Software\Intel\MediaSDK\Dispatch\iVLV2\_0F31, VendorID, %REG\_DWORD%, 0x8086 HKLM, Software\Intel\MediaSDK\Dispatch\iVLV2\_0F31, APIVersion, %REG\_DWORD%, 0x107 HKLM, Software\Intel\MediaSDK\Dispatch\iVLV2\_0F31, Merit,%REG\_DWORD%, 0x08000014 HKLM, Software\Intel\MediaSDK\Dispatch\iVLV2\_0F31, Path, %REG\_SZ%, "%16422%\Intel\Media SDK\libmfxhw32.dll" HKLM, Software\Intel\MediaSDK\Dispatch\iHSW\_0402, DeviceID, %REG\_DWORD%, 0x0402 HKLM, Software\Intel\MediaSDK\Dispatch\iHSW\_0402, VendorID, %REG\_DWORD%, 0x8086 HKLM, Software\Intel\MediaSDK\Dispatch\iHSW 0402, APIVersion, %REG\_DWORD%, 0x107 HKLM, Software\Intel\MediaSDK\Dispatch\iHSW\_0402, Merit,%REG\_DWORD%, 0x08000014 HKLM, Software\Intel\MediaSDK\Dispatch\iHSW 0402, Path, %REG SZ%, "%16422%\Intel\Media SDK\libmfxhw32.dll" HKLM, Software\Intel\MediaSDK\Dispatch\iHSW\_0406, DeviceID, %REG\_DWORD%, 0x0406 HKLM, Software\Intel\MediaSDK\Dispatch\iHSW\_0406, VendorID, %REG\_DWORD%, 0x8086 HKLM, Software\Intel\MediaSDK\Dispatch\iHSW\_0406, APIVersion, %REG\_DWORD%, 0x107 HKLM, Software\Intel\MediaSDK\Dispatch\iHSW\_0406, Merit,%REG\_DWORD%, 0x08000014 HKLM, Software\Intel\MediaSDK\Dispatch\iHSW\_0406, Path, %REG\_SZ%, "%16422%\Intel\Media SDK\libmfxhw32.dll" HKLM, Software\Intel\MediaSDK\Dispatch\iHSW 0412, DeviceID, %REG\_DWORD%, 0x0412 HKLM, Software\Intel\MediaSDK\Dispatch\iHSW 0412, VendorID, %REG\_DWORD%, 0x8086

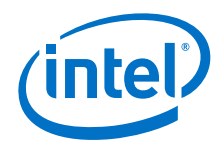

```
HKLM, Software\Intel\MediaSDK\Dispatch\iHSW 0412, APIVersion,
%REG_DWORD%, 0x107
HKLM, Software\Intel\MediaSDK\Dispatch\iHSW_0412, Merit, %REG_DWORD%,
0x08000014
HKLM, Software\Intel\MediaSDK\Dispatch\iHSW 0412, Path, %REG SZ%,
"%16422%\Intel\Media SDK\libmfxhw32.dll"
HKLM, Software\Intel\MediaSDK\Dispatch\iHSW_0416, DeviceID, %REG_DWORD%,
0x0416
HKLM, Software\Intel\MediaSDK\Dispatch\iHSW 0416, VendorID, %REG_DWORD%,
0x8086
HKLM, Software\Intel\MediaSDK\Dispatch\iHSW_0416, APIVersion, 
%REG_DWORD%, 0x107
HKLM, Software\Intel\MediaSDK\Dispatch\iHSW 0416, Merit, %REG_DWORD%,
0x08000014
HKLM, Software\Intel\MediaSDK\Dispatch\iHSW 0416, Path, %REG SZ%,
"%16422%\Intel\Media SDK\libmfxhw32.dll"
HKLM, Software\Intel\MediaSDK\Dispatch\iHSW_041E, DeviceID, %REG_DWORD%,
0x041E
HKLM, Software\Intel\MediaSDK\Dispatch\iHSW 041E, VendorID, %REG_DWORD%,
0x8086
HKLM, Software\Intel\MediaSDK\Dispatch\iHSW_041E, APIVersion, 
%REG_DWORD%, 0x107
HKLM, Software\Intel\MediaSDK\Dispatch\iHSW_041E, Merit, %REG_DWORD%,
0x08000014
HKLM, Software\Intel\MediaSDK\Dispatch\iHSW 041E, Path, %REG SZ%,
"%16422%\Intel\Media SDK\libmfxhw32.dll"
HKLM, Software\Intel\MediaSDK\Dispatch\iHSW_0A06, DeviceID, %REG_DWORD%,
0x0A06
HKLM, Software\Intel\MediaSDK\Dispatch\iHSW_0A06, VendorID, %REG_DWORD%,
0x8086
HKLM, Software\Intel\MediaSDK\Dispatch\iHSW_0A06, APIVersion, 
%REG_DWORD%, 0x107
HKLM, Software\Intel\MediaSDK\Dispatch\iHSW_0A06, Merit, %REG_DWORD%,
0x08000014
HKLM, Software\Intel\MediaSDK\Dispatch\iHSW 0A06, Path, %REG SZ%,
"%16422%\Intel\Media SDK\libmfxhw32.dll"
HKLM, Software\Intel\MediaSDK\Dispatch\iHSW_0A16, DeviceID, %REG_DWORD%,
0x0A16
HKLM, Software\Intel\MediaSDK\Dispatch\iHSW_0A16, VendorID, %REG_DWORD%,
0x8086
HKLM, Software\Intel\MediaSDK\Dispatch\iHSW_0A16, APIVersion, 
%REG_DWORD%, 0x107
HKLM, Software\Intel\MediaSDK\Dispatch\iHSW_0A16, Merit, %REG_DWORD%,
0x08000014
HKLM, Software\Intel\MediaSDK\Dispatch\iHSW 0A16, Path, %REG SZ%,
"%16422%\Intel\Media SDK\libmfxhw32.dll"
HKLM, Software\Intel\MediaSDK\Dispatch\iHSW_0A26, DeviceID, %REG_DWORD%,
0x0A26
HKLM, Software\Intel\MediaSDK\Dispatch\iHSW_0A26, VendorID, %REG_DWORD%,
0x8086
HKLM, Software\Intel\MediaSDK\Dispatch\iHSW_0A26, APIVersion, 
%REG_DWORD%, 0x107
HKLM, Software\Intel\MediaSDK\Dispatch\iHSW_0A26, Merit, %REG_DWORD%,
0x08000014
```
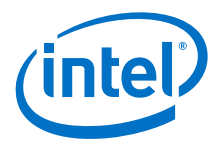

```
HKLM, Software\Intel\MediaSDK\Dispatch\iHSW_0A26, Path, %REG_SZ%,
"%16422%\Intel\Media SDK\libmfxhw32.dll"
HKLM, Software\Intel\MediaSDK\Dispatch\iHSW_0A2E, DeviceID, %REG_DWORD%,
0x0A2E
HKLM, Software\Intel\MediaSDK\Dispatch\iHSW_0A2E, VendorID, %REG_DWORD%, 
0x8086
HKLM, Software\Intel\MediaSDK\Dispatch\iHSW_0A2E, APIVersion, 
%REG_DWORD%, 0x107
HKLM, Software\Intel\MediaSDK\Dispatch\iHSW_0A2E, Merit, %REG_DWORD%,
0x08000014
HKLM, Software\Intel\MediaSDK\Dispatch\iHSW_0A2E, Path, %REG_SZ%, 
"%16422%\Intel\Media SDK\libmfxhw32.dll"
HKLM, Software\Intel\MediaSDK\Dispatch\iHSW_0A1E, DeviceID, %REG_DWORD%,
0x0A1E
HKLM, Software\Intel\MediaSDK\Dispatch\iHSW_0A1E, VendorID, %REG_DWORD%, 
0x8086
HKLM, Software\Intel\MediaSDK\Dispatch\iHSW_0A1E, APIVersion, 
%REG_DWORD%, 0x107
HKLM, Software\Intel\MediaSDK\Dispatch\iHSW_0A1E, Merit, %REG_DWORD%,
0x08000014
HKLM, Software\Intel\MediaSDK\Dispatch\iHSW_0A1E, Path, %REG_SZ%, 
"%16422%\Intel\Media SDK\libmfxhw32.dll"
HKLM, Software\Intel\MediaSDK\Dispatch\iHSW_0A0E, DeviceID, %REG_DWORD%,
0x0A0E
HKLM, Software\Intel\MediaSDK\Dispatch\iHSW_0A0E, VendorID, %REG_DWORD%, 
0x8086
HKLM, Software\Intel\MediaSDK\Dispatch\iHSW_0A0E, APIVersion,
%REG_DWORD%, 0x107
HKLM, Software\Intel\MediaSDK\Dispatch\iHSW_0A0E, Merit, %REG_DWORD%,
0x08000014
HKLM, Software\Intel\MediaSDK\Dispatch\iHSW_0A0E, Path, %REG_SZ%, 
"%16422%\Intel\Media SDK\libmfxhw32.dll"
HKLM, Software\Intel\MediaSDK\Dispatch\iHSW_0D26, DeviceID, %REG_DWORD%,
0x0D26
HKLM, Software\Intel\MediaSDK\Dispatch\iHSW 0D26, VendorID, %REG_DWORD%,
0x8086
HKLM, Software\Intel\MediaSDK\Dispatch\iHSW 0D26, APIVersion,
%REG_DWORD%, 0x107
HKLM, Software\Intel\MediaSDK\Dispatch\iHSW 0D26, Merit, %REG_DWORD%,
0x08000014
HKLM, Software\Intel\MediaSDK\Dispatch\iHSW_0D26, Path, %REG_SZ%, 
"%16422%\Intel\Media SDK\libmfxhw32.dll"
HKLM, Software\Intel\MediaSDK\Dispatch\iHSW_0D22, DeviceID, %REG_DWORD%,
0x0D22
HKLM, Software\Intel\MediaSDK\Dispatch\iHSW 0D22, VendorID, %REG_DWORD%,
0x8086
HKLM, Software\Intel\MediaSDK\Dispatch\iHSW 0D22, APIVersion,
%REG_DWORD%, 0x107
HKLM, Software\Intel\MediaSDK\Dispatch\iHSW 0D22, Merit, %REG_DWORD%,
0x08000014
HKLM, Software\Intel\MediaSDK\Dispatch\iHSW 0D22, Path, %REG SZ%,
"%16422%\Intel\Media SDK\libmfxhw32.dll"
HKLM, Software\Intel\MediaSDK\Dispatch\iHSW 041A, DeviceID, %REG_DWORD%,
0x041A
```
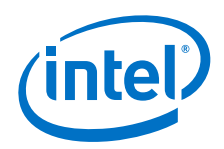

```
HKLM, Software\Intel\MediaSDK\Dispatch\iHSW 041A, VendorID, %REG_DWORD%,
0x8086
HKLM, Software\Intel\MediaSDK\Dispatch\iHSW 041A, APIVersion,
%REG_DWORD%, 0x107
HKLM, Software\Intel\MediaSDK\Dispatch\iHSW 041A, Merit, %REG_DWORD%,
0x08000014
HKLM, Software\Intel\MediaSDK\Dispatch\iHSW_041A, Path, %REG_SZ%,
"%16422%\Intel\Media SDK\libmfxhw32.dll"
HKLM, Software\Intel\MediaSDK\Dispatch\iHSW_040A, DeviceID, %REG_DWORD%,
0x040AHKLM, Software\Intel\MediaSDK\Dispatch\iHSW 040A, VendorID, %REG_DWORD%,
0x8086
HKLM, Software\Intel\MediaSDK\Dispatch\iHSW_040A, APIVersion, 
%REG_DWORD%, 0x107
HKLM, Software\Intel\MediaSDK\Dispatch\iHSW_040A, Merit, %REG_DWORD%,
0x08000014
HKLM, Software\Intel\MediaSDK\Dispatch\iHSW_040A, Path, %REG_SZ%,
"%16422%\Intel\Media SDK\libmfxhw32.dll"
;======================================================================
[MSDK_4_0_DelSwSettings]
HKLM, Software\Intel\MediaSDK\Dispatch
;=====================================================================
[MSDK_Win7_MFT_Enable]
HKLM, Software\Microsoft\Windows Media Foundation\HardwareMFT, 
EnableDecoders, %REG_DWORD%, 0x0001
HKLM, Software\Microsoft\Windows Media Foundation\HardwareMFT, 
EnableEncoders, %REG_DWORD%, 0x0001
HKLM, Software\Microsoft\Windows Media Foundation\HardwareMFT, 
EnableVideoProcessors, %REG_DWORD%, 0x0001
[MSDK_Win7_MFT_Disable]
HKLM, Software\Microsoft\Windows Media Foundation\HardwareMFT, 
EnableDecoders, $REG_DWORD%, 0x0000
HKLM, Software\Microsoft\Windows Media Foundation\HardwareMFT, 
EnableEncoders, %REG_DWORD%, 0x0000
HKLM, Software\Microsoft\Windows Media Foundation\HardwareMFT, 
EnableVideoProcessors, %REG_DWORD%, 0x0000
;=======================================================================
[MSDK_w7.copy]
libmfxhw32.dll,,,0x00004000 ; COPYFLG_IN_USE_TRY_RENAME Intel 
MediaSDK library
mfx_mft_h264vd_w7_32.dll,,,0x00004000 ; COPYFLG_IN_USE_TRY_RENAME H.264
Decoder MFT 
mfx mft h264ve w7 32.dll,,,0x00004000 ; COPYFLG IN USE TRY RENAME H.264
Encoder MFT 
mfx_mft_mjpgvd_w7_32.dll,,,0x00004000 ; COPYFLG_IN_USE_TRY_RENAME
mfx_mft_mp2vd_w7_32.dll,,,0x00004000 ; COPYFLG_IN_USE_TRY_RENAME_MPEG-2
Decoder MFT 
mfx_mft_vc1vd_w7_32.dll,,,0x00004000 ; COPYFLG_IN_USE_TRY_RENAME VC-1
Decoder MFT 
mfx_mft_vpp_w7_32.dll,,,0x00004000 ; COPYFLG_IN_USE_TRY_RENAME
Video Pre-Processing MFT 
m_w7_32.vp
v1_w7_32.vp
vp_w7_32.vp
```
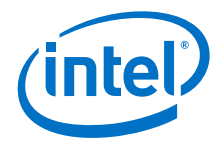

```
c_w7_32.cpa
cpa_w7_32.vp
dev_w7_32.vp
h_w7_32.vp
he_w7_32.vp
mj_w7_32.vp
[MSDK_w7_RegisterDLLs]
16422,Intel\Media SDK,mfx_mft_h264vd_w7_32.dll,1
16422,Intel\Media SDK,mfx_mft_h264ve_w7_32.dll,1
16422,Intel\Media SDK,mfx_mft_mjpgvd_w7_32.dll,1
16422,Intel\Media SDK,mfx_mft_mp2vd_w7_32.dll,1
16422,Intel\Media SDK,mfx_mft_vc1vd_w7_32.dll,1
16422,Intel\Media SDK,mfx_mft_vpp_w7_32.dll,1
;=====================================================================
[MSDK_Win8_MFT_Enable]
HKLM, Software\Microsoft\Windows Media Foundation\HardwareMFT, 
EnableEncoders, %REG_DWORD%, 0x0001
HKLM, Software\Microsoft\Windows Media Foundation\HardwareMFT, 
EnableDecoders, %REG_DWORD%, 0x0001 
[MSDK_Win8_MFT_Disable]
HKLM, Software\Microsoft\Windows Media Foundation\HardwareMFT, 
EnableEncoders, %REG_DWORD%, 0x0000
HKLM, Software\Microsoft\Windows Media Foundation\HardwareMFT, 
EnableDecoders, %REG_DWORD%, 0x0000 
;=======================================================================
[MSDK_w8.copy]
libmfxhw32.dll,,,0x00004000 ; COPYFLG_IN_USE_TRY_RENAME Intel
MediaSDK library
mfx_mft_h264ve_32.dll,,,0x00004000 ; COPYFLG_IN_USE_TRY_RENAME H.264 
Encoder MFT 
mfx_mft_mjpgvd_32.dll,,,0x00004000 ; COPYFLG_IN_USE_TRY_RENAME H.264 
Decoder MFT 
he_32.vp,,,0x00004000 ; COPYFLG_IN_USE_TRY_RENAME
c_32.cpa,,,0x00004000; COPYFLG_IN_USE_TRY_RENAME
cpa_32.vp,,,0x00004000; COPYFLG_IN_USE_TRY_RENAME
dev_32.vp,,,0x00004000; COPYFLG_IN_USE_TRY_RENAME
mj_32.vp,,,0x00004000; COPYFLG_IN_USE_TRY_RENAME
[MSDK_w8_RegisterDLLs]
16422,Intel\Media SDK,mfx_mft_h264ve_32.dll,1
16422,Intel\Media SDK,mfx_mft_mjpgvd_32.dll,1
;======================================================
; End - Media SDK Sections
;======================================================
[CoInst.AddReg]
HKR,, CoInstallers32, %REG_MULTI_SZ%, "igfxCoIn_v1053.dll,
CoDeviceInstall"
[CoInst.CopyFiles]
igfxCoIn_v1053.dll,igxpco32.dll,,0x00000010
;
; File sections
```
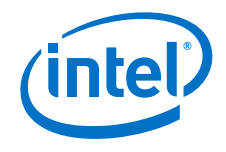

```
;
[CUI.DelFiles]
igfxres.dll,,,1
[igfx.Miniport]
igdkmd32.sys
[igfx.UserMode]
igd10iumd32.dll,,,0x00004000 ; COPYFLG_IN_USE_TRY_RENAME
igdusc32.dll,,,0x00004000 ; COPYFLG_IN_USE_TRY_RENAME
igdmd32.dll,,,0x00004000 ; COPYFLG_IN_USE_TRY_RENAME
igfxcmrt32.dll,,,0x00004000 ; COPYFLG_IN_USE_TRY_RENAME
igfx11cmrt32.dll,,,0x00004000 ; COPYFLG_IN_USE_TRY_RENAME
igfxcmjit32.dll,,,0x00004000 ; COPYFLG_IN_USE_TRY_RENAME
IccLibDll.dll,,,0x00004000 ; COPYFLG_IN_USE_TRY_RENAME
[IMOLA9.Copy]
igdumdim32.dll,,,0x00004000 ; COPYFLG IN USE TRY RENAME
igdail32.dll,,,0x00004000 ; COPYFLG_IN_USE_TRY_RENAME
[Opm.Copy]
iglhxs32.vp
iglhxo32.vp
iglhxc32.vp
iglhxg32.vp
iglhxo32_dev.vp
iglhxc32_dev.vp
iglhxg32_dev.vp
iglhxa32.vp
iglhxa32.cpa
iglhcp32.dll
iglhsip32.dll
IntelCpHeciSvc.exe
[DDE.Copy]
igdde32.dll,,,0x00004000 ; COPYFLG_IN_USE_TRY_RENAME
[CUI_Register_DLLs]
11,,hccutils.dll,1
11,,igfxsrvc.dll,1
11,,gfxSrvc.dll,1
11,,igfxpph.dll,1
11,,igfxdev.dll,1
11,,igfxdo.dll,1
11,,igfxress.dll,1
11,,igfxTMM.dll,1
11,,igfxexps.dll,1
;
; Start CUI Copy Sections
;
[CUI.Copy]
hccutils.dll,,,0x00004000 ; COPYFLG IN USE TRY RENAME
igfxsrvc.dll,,,0x00004000 ; COPYFLG_IN_USE_TRY_RENAME
igfxsrvc.exe
```
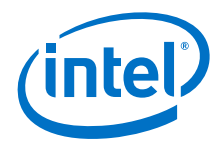

```
igfxpph.dll,,,0x00004000 ; COPYFLG_IN_USE_TRY_RENAME
igfxcpl.cpl
igfxdev.dll,,,0x00004000 ; COPYFLG IN USE TRY RENAME
igfxdo.dll,,,0x00004000 ; COPYFLG IN USE TRY RENAME
igfxtray.exe
hkcmd.exe
igfxress.dll,,,0x00004000 ; COPYFLG_IN_USE_TRY_RENAME ; Generic
language resource file
igfxpers.exe
igfxstarter.exe
igfxTMM.dll,,,0x00004000 ; COPYFLG_IN_USE_TRY_RENAME
gfxSrvc.dll,,,0x00004000 ; COPYFLG_IN_USE_TRY_RENAME
GfxUIEx.exe
GfxUIEx.exe.config 
DPTopologyApp.exe
DPTopologyApp.exe.config 
CustomModeApp.exe
CustomModeApp.exe.config 
GfxRes.dll,,,0x00004000 ; COPYFLG_IN_USE_TRY_RENAME
MetroIntelGenericUIFramework.dll,,,0x00004000 ;
COPYFLG_IN_USE_TRY_RENAME
GfxUIHotKeyMenu.exe
GfxUIHotKeyMenu.exe.config
IGFXDEVLib.dll,,,0x00004000 ; COPYFLG_IN_USE_TRY_RENAME
[CUISDK.Copy]
igfxext.exe ; CUI SDK
igfxexps.dll,,,0x00004000 ; COPYFLG_IN_USE_TRY_RENAME ; CUI SDK proxy 
stub
[Resource.Copy]
; Language Resource files
igfxrenu.lrc ; American English 
Gfxres.en-US.resources 
;
; End CUI Copy Sections
; 
;
; OpenGL Installed
;
[OpenGL.Installed]
HKR,, OpenGLInstalled, REG_DWORD%, 0x01 ; Open GL
drivers installed
;
; OpenGL Not Installed
;
[OpenGL.Not_Installed]
HKR,, OpenGLInstalled, %REG_DWORD%, 0x00 ; Open GL 
drivers not installed
[OpenGL_Gen7.Copy]
ig7icd32.dll,,,0x00004000 ; COPYFLG IN USE TRY RENAME
```
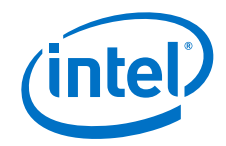

```
[OpenGL_Gen7.AddReg]
HKR,, OpenGLDriverName, % & $REG_MULTI_SZ%, ig7icd32.dll
HKR,, OpenGLVersion, REG_DWORD%, 1
HKR,, OpenGLFlags, REG_DWORD%, 3
[OpenGL.AddRegSmch.IVB]
HKR,, _oglapp_UT2004.exe, %REG_DWORD%, 0x00000001
HKR,, oglapp Photoshop.exe, %REG_DWORD%, 0x00000005
HKR,, _oglapp_Viewperf.exe, %REG_DWORD%, 0x00000008
HKR,, _oglapp_GpuCapsViewer.exe, %REG_DWORD%, 0x00000040
HKR,, oglapp_brink.exe, %REG_DWORD%, 0x00000080
[OpenGL.DelReg]
HKR,, OpenGLDriverName
HKR,, OpenGLVersion
HKR,, OpenGLFlags
[OpenGL.DelRegSmch]
HKR,, oglapp UT2004.exe
HKR,, _oglapp_Photoshop.exe
HKR,, _oglapp_Viewperf.exe
HKR,, _oglapp_Amnesia.exe
HKR,, _oglapp_GpuCapsViewer.exe
HKR,, oglapp brink.exe
[OpenCL.DelReg]
HKLM, "SOFTWARE\Khronos\OpenCL\Vendors", igdrcl32.dll
[CUI.DelReg]
HKLM,%CUIDeviceIndependentKey%
HKLM,%DisplayKey%
; Delete old style cui/driver share key
HKLM,%CUIDriverOldShareKey%
; Delete old style cui keys which are device dependent
HKLM,Software\INTEL\igfxcui
HKLM, Software\INTEL\TVWizard
HKR,igfxdiag
HKR,igfxeud
HKR,igfxcfg
HKR,igfxcpl
HKR,igfxpph
HKR,igfxsrvc
HKR,igfxhk
HKR, hkcmd
HKR,igfxtray
HKR, shellex\PropertySheetHandlers
HKR,, Display1_EnableLFPPrimaryInDDC
;
; Delete the CUI registry entry which registers for winlogon events
;
HKLM,"SOFTWARE\Microsoft\Windows 
NT\CurrentVersion\Winlogon\Notify\igfxcui"
```
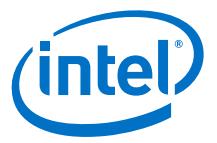

```
;=====================================================================
;CUIService
HKCR,"igfx.CUIService\CLSID"
HKCR,"igfx.CUIService\CurVer"
HKCR,"igfx.CUIService"
HKCR,"igfx.CUIService.1\CLSID"
HKCR,"igfx.CUIService.1"
HKCR,"CLSID\{0F195FA1-CCF0-11D2-8B20-
00A0C93CB1F4}\InProcServer32\ThreadingModel"
HKCR,"CLSID\{0F195FA1-CCF0-11D2-8B20-00A0C93CB1F4}\InProcServer32"
HKCR,"CLSID\{0F195FA1-CCF0-11D2-8B20-00A0C93CB1F4}\ProgID"
HKCR,"CLSID\{0F195FA1-CCF0-11D2-8B20-00A0C93CB1F4}\Programmable"
HKCR,"CLSID\{0F195FA1-CCF0-11D2-8B20-
00A0C93CB1F4}\VersionIndependentProgID"
HKCR,"CLSID\{0F195FA1-CCF0-11D2-8B20-00A0C93CB1F4}"
;CUITestConfig
```

```
HKCR,"igfx.CUITestConfig\CLSID"
HKCR,"igfx.CUITestConfig\CurVer"
HKCR,"igfx.CUITestConfig"
HKCR,"igfx.CUITestConfig.1\CLSID"
HKCR,"igfx.CUITestConfig.1"
HKCR,"CLSID\{97DC3661-693D-11d4-B561-
00A0C92E6848}\InProcServer32\ThreadingModel"
HKCR,"CLSID\{97DC3661-693D-11d4-B561-00A0C92E6848}\InProcServer32"
HKCR,"CLSID\{97DC3661-693D-11d4-B561-00A0C92E6848}\ProgID"
HKCR,"CLSID\{97DC3661-693D-11d4-B561-00A0C92E6848}\Programmable"
HKCR,"CLSID\{97DC3661-693D-11d4-B561-
00A0C92E6848}\VersionIndependentProgID"
HKCR,"CLSID\{97DC3661-693D-11d4-B561-00A0C92E6848}"
```

```
;igfxeud.EndUserShellExt
```

```
HKCR,"igfxeud.EndUserShellExt\CLSID"
HKCR,"igfxeud.EndUserShellExt\CurVer"
HKCR,"igfxeud.EndUserShellExt"
HKCR,"igfxeud.EndUserShellExt.1"
HKCR,"igfxeud.EndUserShellExt.1\CLSID"
HKCR,"CLSID\{3AB167A5-CCFF-11D2-8B20-
00A0C93CB1F4}\InProcServer32\ThreadingModel"
HKCR,"CLSID\{3AB167A5-CCFF-11D2-8B20-00A0C93CB1F4}\InProcServer32"
HKCR,"CLSID\{3AB167A5-CCFF-11D2-8B20-00A0C93CB1F4}\ProgID"
HKCR,"CLSID\{3AB167A5-CCFF-11D2-8B20-00A0C93CB1F4}\Programmable"
HKCR,"CLSID\{3AB167A5-CCFF-11D2-8B20-
00A0C93CB1F4}\VersionIndependentProgID"
HKCR,"CLSID\{3AB167A5-CCFF-11D2-8B20-00A0C93CB1F4}"
```
;igfxdiag.DiagServices

```
HKCR,"igfx.DiagServices\CLSID"
HKCR,"igfx.DiagServices\CurVer"
HKCR,"igfx.DiagServices"
HKCR,"igfx.DiagServices.1\CLSID"
HKCR,"igfx.DiagServices.1"
```
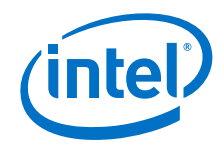

```
HKCR,"CLSID\{0EF91A8E-03D5-11D3-B995-00A0C9AD54B5}\LocalServer32"
HKCR,"CLSID\{0EF91A8E-03D5-11D3-B995-00A0C9AD54B5}\ProgID"
HKCR,"CLSID\{0EF91A8E-03D5-11D3-B995-
00A0C9AD54B5}\VersionIndependentProgID"
HKCR,"CLSID\{0EF91A8E-03D5-11D3-B995-00A0C9AD54B5}"
```
# ;igfxdiag.ICUIAGP

```
HKCR, "Interface\{E0BA4EE2-03D5-11d3-B995-00A0C9AD54B5}\NumMethods"
HKCR, "Interface\{E0BA4EE2-03D5-11d3-B995-00A0C9AD54B5}\ProxyStubClsid32"
HKCR, "Interface\{E0BA4EE2-03D5-11d3-B995-00A0C9AD54B5}"
```
# ;igfxdiag.ICUIDiagController

```
HKCR, "Interface\{48E57D01-53BD-11D3-8EE0-00A0C984F371}\NumMethods"
HKCR,"Interface\{48E57D01-53BD-11D3-8EE0-00A0C984F371}\ProxyStubClsid32"
HKCR,"Interface\{48E57D01-53BD-11D3-8EE0-00A0C984F371}"
```
# ;igfxdiag.ICUIDriverInfo

```
HKCR, "Interface\{C562A581-4989-11D3-8EE0-00A0C984F371}\ProxyStubClsid32"
HKCR, "Interface\{C562A581-4989-11D3-8EE0-00A0C984F371}\NumMethods"
HKCR, "Interface\{C562A581-4989-11D3-8EE0-00A0C984F371}"
```
# ;igfxdiag.ICUIMonitor

```
HKCR, "Interface\{E0BA4EE3-03D5-11D3-B995-00A0C9AD54B5}\NumMethods"
HKCR,"Interface\{E0BA4EE3-03D5-11D3-B995-00A0C9AD54B5}ProxyStubClsid32"
HKCR,"Interface\{E0BA4EE3-03D5-11D3-B995-00A0C9AD54B5}"
```
### ;igfxdiag.ICUIMonitor2

```
HKCR,"Interface\{7D8A8461-25C2-11D4-ACA5-00A0C9AD5629}\ProxyStubClsid32"
HKCR, "Interface\{7D8A8461-25C2-11D4-ACA5-00A0C9AD5629}\NumMethods"
HKCR,"Interface\{7D8A8461-25C2-11D4-ACA5-00A0C9AD5629}"
```
# ;igfxdiag.ICUIPCI

```
HKCR, "Interface\{E0BA4EE1-03D5-11D3-B995-00A0C9AD54B5}\NumMethods"
HKCR,"Interface\{E0BA4EE1-03D5-11D3-B995-00A0C9AD54B5}\ProxyStubClsid32"
HKCR,"Interface\{E0BA4EE1-03D5-11D3-B995-00A0C9AD54B5}"
```
# ;igfxdiag.ICUIReport

```
HKCR, "Interface\{E0BA4EE5-03D5-11D3-B995-00A0C9AD54B5}\NumMethods"
HKCR,"Interface\{E0BA4EE5-03D5-11D3-B995-00A0C9AD54B5}ProxyStubClsid32"
HKCR,"Interface\{E0BA4EE5-03D5-11D3-B995-00A0C9AD54B5}"
```
#### ;igfxdiag.ICUITests

```
HKCR, "Interface\{E0BA4EE4-03D5-11D3-B995-00A0C9AD54B5}\NumMethods"
HKCR,"Interface\{E0BA4EE4-03D5-11D3-B995-00A0C9AD54B5}ProxyStubClsid32"
HKCR,"Interface\{E0BA4EE4-03D5-11D3-B995-00A0C9AD54B5}"
```
#### ;igfxdiag.IDiagServices

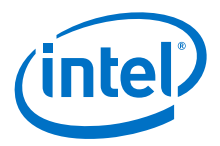

```
HKCR,"Interface\{0EF91A8D-03D5-11D3-B995-00A0C9AD54B5}\NumMethods"
HKCR,"Interface\{0EF91A8D-03D5-11D3-B995-00A0C9AD54B5}\ProxyStubClsid32"
HKCR,"Interface\{0EF91A8D-03D5-11D3-B995-00A0C9AD54B5}"
;igfxdiag.IDiagServices2
HKCR, "Interface\{1D775861-25C6-11D4-ACA5-00A0C9AD5629}\NumMethods"
HKCR,"Interface\{1D775861-25C6-11D4-ACA5-00A0C9AD5629}\ProxyStubClsid32"
HKCR,"Interface\{1D775861-25C6-11D4-ACA5-00A0C9AD5629}"
;igfxhk.Hotkey
HKCR,"igfxhk.HotKey\CLSID"
HKCR,"igfxhk.HotKey\CurVer"
HKCR,"igfxhk.HotKey"
HKCR,"igfxhk.HotKey.1\CLSID"
HKCR,"igfxhk.HotKey.1"
HKCR,"CLSID\{235CC099-CFB4-44D9-8228-
270FEE479D8A}\InProcServer32\ThreadingModel"
HKCR,"CLSID\{235CC099-CFB4-44D9-8228-270FEE479D8A}\InProcServer32"
HKCR,"CLSID\{235CC099-CFB4-44D9-8228-270FEE479D8A}\ProgID"
HKCR,"CLSID\{235CC099-CFB4-44D9-8228-
270FEE479D8A}\VersionIndependentProgID"
HKCR,"CLSID\{235CC099-CFB4-44D9-8228-270FEE479D8A}"
;igfxdgps.dll entry
HKCR,"CLSID\{48E57D01-53BD-11D3-8EE0-
00A0C984F371}\InProcServer32\ThreadingModel"
HKCR,"CLSID\{48E57D01-53BD-11D3-8EE0-00A0C984F371}\InProcServer32"
HKCR,"CLSID\{48E57D01-53BD-11D3-8EE0-00A0C984F371}"
; Remove HKLM\Software\Microsoft\Windows\Currentversion\Run CUI entries
HKLM,"SOFTWARE\Microsoft\Windows\CurrentVersion\Run","HotKeysCmds"
HKLM,"SOFTWARE\Microsoft\Windows\CurrentVersion\Run","Persistence"
HKLM,"SOFTWARE\Microsoft\Windows\CurrentVersion\Run","igfxtray"
HKLM,"SOFTWARE\Microsoft\Windows\CurrentVersion\Run","igfxhkcmd"
HKLM,"SOFTWARE\Microsoft\Windows\CurrentVersion\Run","igfxpers"
[igfx Service Inst]
ServiceType = 1 ; SERVICE KERNEL DRIVER
StartType = 3 ; SERVICE DEMAND START
ErrorControl = 0 ; SERVICE ERROR IGNORE
LoadOrderGroup = Video
ServiceBinary = %12%\igdkmd32.sys
[CP_HECI_Service_Inst]
DisplayName = "Intel(R) Content Protection HECI Service" 
Description = "Intel(R) Content Protection HECI Service - enables
communication with the Content Protection FW"
\begin{tabular}{lllllllllll} \multicolumn{2}{l}{{\small\tt ServiceType}}&=&0x00000010&;&{\small\tt SERVICE\_WIN32_OWN\_PROCESS}\\ \multicolumn{2}{l}{\small\tt StartType}&=&2&;&{\small\tt SERVICE\_AUTO\_START}\\ \multicolumn{2}{l}{\small\tt ErrorControl}&=&1&;&{\small\tt SERVICE\_ERROR\_NORMAL}\\ \multicolumn{2}{l}{\small\tt SERVICE\_ERROR\_NORMAL} & & & \multicolumn{2}{l}{\small\tt SERVICE\_ERROR\_NORMAL}\\ \multicolumn{2}{l}{\small\tt SERVICE\_ERROR\_NORMAL}\\ \multicolumn{2}{l}{\small; SERVICE_AUTO START
                                  ; SERVICE_ERROR_NORMAL
```
ServiceBinary = %11%\IntelCpHeciSvc.exe

```
;
; DX11 Capable SKUS
;
[igfx_SoftwareDX11Settings]
HKR,, InstalledDisplayDrivers, %REG_MULTI_SZ%, igdumdim32, igd10iumd32,
igd10iumd32
HKR,, UserModeDriverName, %REG_MULTI_SZ%, igdumdim32.dll, 
igd10iumd32.dll, igd10iumd32.dll
;=====================================================================
; Common Device Settings
;=====================================================================
[igfx_SoftwareCommonSettings]
HKR,, UserModeDriverGUID, %REG_SZ%, "{6C4BE3D5-831A-42ED-AA62-
2AEB34C8CBA4}"
HKR,, MultifunctionSupported, %REG_DWORD%, 1
HKR,, VgaCompatible, REG_DWORD%, 0
HKR,, NativeResolution, %REG_DWORD%, 1
HKR,, NativeBPP, REG_DWORD%, 1
HKR,, ConfigID, REG_DWORD%, 0
HKR,, PC_Release_Major, %REG_DWORD%, 15 ;
HKR,, PC_Release_Minor, %REG_DWORD%, 00 ;<br>HKR,, BIOSHPDSupport, %REG_DWORD%, 00
HKR,, BIOSHPDSupport, RERG_DWORD%, HKR,, EnableFakeTV, RREG_DWORD%,
HKR,, EnableFakeTV, %REG_DWORD%, 01
HKR,, EnableFakeCRT, REG_DWORD%, 01
HKR,, IntelDefaultPers, %REG_DWORD%, 00
HKR,, ApplyNativeMode, REG_DWORD%, 00
HKR,, MPOFeatureEnable, %REG_DWORD%, 01
; Overlay Specific 
HKR,, Disable OverlayDSQualityEnhancement, %REG_DWORD%, 0
; Rotation Specific
HKR,, Display1_EnableRotation, %REG_DWORD%, 0x1<br>HKR,, Display1 RotationCaps, %REG_DWORD%, 0x7
HKR,, Display1_RotationCaps, %REG_DWORD%, 0x7 ;Portrait,
Inverted Landscape, Inverted Portrait
HKR,, Display2_RotationCaps, %REG_DWORD%, 0x7 ;Portrait, 
Inverted Landscape, Inverted Portrait
HKR,, Display1_IndependentRotation, %REG_DWORD%, 0x00
HKR,, Display1 EnableIndependentRotation, %REG_DWORD%, 0x00
HKR,, Display1 EnableIDDC WA, % & REG_DWORD%, 0x00
HKR,, RotationSPLCase, %REG_DWORD%, 0x00
HKR,, SmoothRotationSupport, %REG_DWORD%, 0x00
HKR,, Display EnableSF, %REG_DWORD%, 0x00
HKR,, Display_ReservePFForLFP, %REG_DWORD%, 0x00
; Event Manager Specific
;HKR,, DisplayPriority, 0x00000001, 0x08, 0x80, 0x01, 0x10, 
0x04, 0x40, 0x02, 0x20 ;descending
;HKR,, EDIDDefaultXX, %REG_DWORD%, 0x320
;HKR,, EDIDDefaultYY, %REG_DWORD%, 0x258
;HKR,, EDIDDefaultRR, %REG_DWORD%, 0x3c
;HKR,, EDIDDefaultBPP, %REG_DWORD%, 0x20
;HKR,, LegacyDefaultXX, %REG_DWORD%, 0x320
;HKR,, LegacyDefaultYY, %REG_DWORD%, 0x258
;HKR,, LegacyDefaultRR, %REG_DWORD%, 0x3c
```
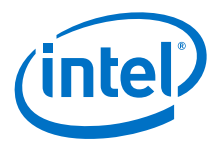

```
;HKR,, LegacyDefaultBPP, %REG_DWORD%, 0x20
HKLM,"SYSTEM\CurrentControlSet\Control\GraphicsDrivers",UseXPModel,%REG_D
WORD%,0
HKLM,"SYSTEM\CurrentControlSet\Control\GraphicsDrivers\Scheduler",EnableP
reemption,%REG_DWORD%,1
[igfx_MSI_HardwareDeviceSettings] ; MSI Support
HKR, "Interrupt Management", 0x00000010
HKR, "Interrupt Management\MessageSignaledInterruptProperties", 
0x00000010
HKR, "Interrupt Management\MessageSignaledInterruptProperties",
MSISupported, 0x00010001, 1
[igfx_RemoveDeviceSettings]
HKR,, VgaCompatible
HKR,, NativeResolution
HKR,, NativeBPP
HKR,, ConfigID
HKR,, PC_Release_Major
HKR,, PC Release Minor
HKR,, ApplyNativeMode
HKR,, MPOFeatureEnable
; Overlay Specific 
HKR,, Disable_OverlayDSQualityEnhancement
; Rotation Specific
HKR,, Display1_EnableRotation
HKR,, Display1_RotationCaps
HKR,, Display2_RotationCaps
HKR,, Display1_IndependentRotation
HKR,, Display1 EnableIndependentRotation
HKR,, Display1 EnableIDDC WA
HKR,, RotationSPLCase
HKR,, SmoothRotationSupport
; Event Manager Specific
HKR,, DisplayPriority
HKR,, EDIDDefaultXX
HKR,, EDIDDefaultYY
HKR,, EDIDDefaultRR
HKR,, EDIDDefaultBPP
HKR,, LegacyDefaultXX
HKR,, LegacyDefaultYY
HKR,, LegacyDefaultRR
HKR,, LegacyDefaultBPP
HKR,, AStatePersistence
HKR,, PerUserPersistence
HKR,, UseBIOSDataforDock
HKR,, HpDock
HKR,, TMM_Active
HKR,, RequestSig
HKR,, RequestedXRes
```
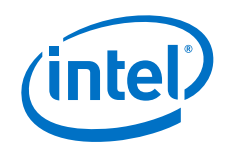

```
HKR,, RequestedBPP
HKR,, RequestedRate
HKR,, HotKeyPersistence
HKR,, HotKeyPersistMDS
HKR,, LidPersistence
HKR,, DockPersistence
HKR,, HotPlugPersistence
HKR,, PowerPersistence
HKR,, EdidPersistence
HKR,, LFPAlwaysPrimary
HKR,, OpenGLInstalled
;++++++++++++++++++++++++++++++++++++++++++++++++++++++++++++++++++++
; Common RegKey Sections
; Many of the legacy RegKey sections have been combined into single 
sections called by 
; the Device Sections. The original old RegKey section names are 
preserved for 
 ; documentation. Example ; <-NonEDIDMode_AddSwSettings-> is the comment 
for 
; [NonEDIDMode_AddSwSettings]
; DO NOT touch these. DO NOT try to make them work as before.
;++++++++++++++++++++++++++++++++++++++++++++++++++++++++++++++++++++
;=====================================================================
; Common AddReg Section
;=====================================================================
[Common_AddSwSettings]
; <-NonEDIDMode_AddSwSettings-> 
HKR,, TotalDTDCount, $REG_DWORD$, 0 ; This shows number of DTDs to be
used. ; 0-- Disable the feature.
;Following keys have 20 bytes (18 byte DTD + 2 Byte flags)
;the 2 bytes are as follows
; First byte
;Bit 0 -> 8Bpp Support Bit; 0-Disabled, 1-Enabled
;Bit 1 -> 16Bpp Support Bit; 0-Disabled, 1-Enabled
;Bit 2 -> 32Bpp Support Bit; 0-Disabled, 1-Enabled
;Bit 3 -> Bit 3 Reserved for any new BPP mask.
;Bit 4 -> Bit for DFP Support ; 0-Disabled, 1-Enabled
;Bit 5 -> Bit for CRT Support ; 0-Disabled, 1-Enabled
;Bit 6-7 -> Bits 7-6 Reserved for Device Masks, must be 0
;Second Byte
;Bit 0 -> DTD timing is added forcefully, even if timing is present in 
EDID.
;Bit 1-7 -> Reserved Bits for any new masks
HKR,, DTD_1, %REG_BINARY%,
01,1D,80,\overline{1}8,71,1\overline{C},16,20,58,2C,1A,00,00,00,00,00,00,00,86,37,01
;1920x1080@60...Interlaced
HKR,, DTD_2, %REG_BINARY%, 
01,1D,80,\overline{D}0,72,1C,\overline{1}6,20,10,2C,1A,80,00,00,00,00,00,00,86,37, 01
;1920x1080@50...Interlaced
HKR,, DTD_3,%REG_BINARY%, 
01,1D,00,BC,52,D0,1E,20,B8,28,25,40,00,00,00,00,00,04,37, 01 
;1280x720@50....Non-interlaced
```
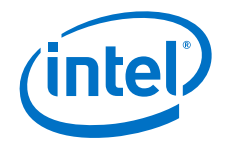

```
HKR,, DTD_4, %REG_BINARY%, 
01,1D,00,72,51,D0,1E,20,6E,28,25,00,00,00,00,00,00,06,37,01 
;1280x720@60....Non-interlaced
HKR,, DTD_5,%REG_BINARY%, 00, 00, 00 ,00, 00, 00,00, 00, 00,00, 00, 00,00, 
00, 00,00, 00, 00,00, 00 ;Fifth DTD
; <-CRTHotPlugDefaultVrefVoltage_AddSwSettings->
HKR,, Display1 EnableCRTHotPlugDefaultVrefVoltage, %REG_DWORD%, 1
; 1 - Enable(Default Value) and 0 - Disable(Customized Value)
; <-DelayedDetectionForDP_AddSwSettings-> 
HKR,, DelayedDetectionForDP, $REG_DWORD $, 500 ; Delay in ms Range
- 0 - 1000; <-DelayedDetectionForHDMI_AddSwSettings->
HKR,, DelayedDetectionForHDMI, &REG_DWORD %, 1000 ; Delay in ms Range -
0 - 1000; <-EnableHDMIUnderScan_AddSwSettings-> 
HKR,, EnableHDMIUnderScan, *REG_DWORD*, 1 ; 1 - UnderScan and 0 -
OverScan 
; OPTIONS FOR HOTPLUG THROUGH INF
;2 - Apply selected logic selected in VBT
;0 - Disable Hot Plug
;1 - Enable Hot Plug
; NOTE: Enable "INF_VBT_Override_EnableFeature" flag to use below given INF
entries
; <-INFHotPlug_AddSwSettings-> 
HKR,, HotPlug DVO SDVO, & REG DWORD &, 2
HKR,, HotPlug CRT, %REG DWORD%, 2
; <-OEMStaticMode_AddSwSettings->
HKR,, TotalStaticModes, %REG_DWORD%, 0 ; This shows number of Static
modes to be used.
;TotalStaticModes = 0-->Disable the feature.
;Following keys have 8 bytes:
; 2B XRes + 2B YRes
; + 2B RRMask (Bit 0 - 60, 1 -70, 2 - 72, 3 - 75, 4 - 85,5 - 100,6 - 120,7-
15 reserved)
; + 1B BppMask(Bit 0 - 8bpp, 1 - 16bpp, 2 - 32bpp, 3-7 reserved)
; + 1B reserved.
; all values in Hex; l->low byte, h->high byte
;Examples:
; xl xh yl yh rl rh bp Rv
;HKR,, STATIC_MODE_1,%REG_BINARY%, 20,03,58,02,03,00,07,0F ;8x6 60,70
;HKR,, STATIC_MODE_2,%REG_BINARY%, 20,03,58,02,20,00,04,0F ;8x6 100 : 
32bpp
; <-MediaRefreshRateMode_AddSwSettings->
HKR,, MediaRefreshRateMask, %REG DWORD%, 0 ; Mask to enable media refresh
rates BIT0 - LFP BIT1-7 :Reserved
; <-HDMI_VSI_AddSwSettings-> 
HKR,, SPDIFVendorName,%REG_SZ%, "Intel" ; max 8 characters
HKR,, SPDIFVendorDesc, &REG SZ%, "9xxxx" ; max 16 characters
```
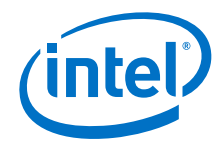

```
HKR,, HDMI_OptionalIFPriority, &REG_DWORD%, 0x21 ; default to priority 1
for SPD Infoframe and priority 2 for VS Infoframe
HKR,, HDMI SupportCEA861D, &REG DWORD &, 0 ;To enable support for 861D spec,
1-Support IT Content and RGB Quantization, 0- No 861D support. Default to 
0.; <-Underscan_AddSwSettings-> 
;HDMI
HKR,, Display1_AddUnderscanPercentageHDMI,%REG_DWORD%, 0 ; 0 - default 
7.5% under scan and OEM's can give under scan like 8,9 an 10 ..
; <-IncFixedSegWA_AddSwSettings-> 
HKR,, IncreaseFixedSegment, %REG_DWORD%, 0 ; 0 - disabled, 1- enabled
; <-DeepColorHDMI_AddSwSettings-> 
HKR,, DeepColorHDMIDisable, &REG_DWORD%, 0 ; 0- Enable Deep Color, 1 -
Disable Deep Color
; <-WGFeature_AddSwSettings-> 
HKR,, WideGamutFeatureEnable,%REG_DWORD%, 0x00 ; 0x01- Enable for LFP, 
0x02 - Enable for DP, 0x04 - Enable for HDMI...
; When Wide Gamut feature is enabled, Hue and Saturation feature is 
disabled and xvYCC / Ycbcr is also disabled on HDMI
;<-NarrowGamut_AddSwSettings->
HKR,, NarrowGamutSplitGammaEnable, %REG_DWORD%, 0x00 ;0x1 - Enable 
0x0 - Disable 
;For Enabling Split Gamma in Narrow Gamut Feature , by default its 
disabled
; <-PdTogglingTimer_AddSwSettings ->
HKR,, PdTogglingTimerValue, &REG_DWORD%, 0xBF ;increasing the delay value.
; <-eDPNoFLT_AddSwSettings->
;If this Registry is set to 1 then it will ignore the Fast Link Training 
and will always do Normal Link Training everytime
HKR,, NoFastLinkTrainingForeDP, %REG_DWORD%, 1
; <-igfx_TPV_AddSwSettings->
HKR,, TPVSolutionEnabled, $REG_DWORD%, 1
HKR,, MAXViews, %REG_DWORD%, 2 
HKR,, MAXDevicesInView, %REG_DWORD%, 2 
HKR,, MAXIntelDevicesActive, %REG_DWORD%, 2 
HKR,, MAXOtherDevicesActive, %REG_DWORD%, 4
HKR,, IsExtCloneSuppt, REG_DWORD%, 0
; <-igfx_TPV_3Pipe_AddSwSettings->
HKR,, TPVSolutionEnabled, %REG_DWORD%, 1
HKR,, MAXViews, REG_DWORD%, 3
HKR,, MAXDevicesInView, %REG_DWORD%, 3
HKR,, MAXIntelDevicesActive, %REG_DWORD%, 3
HKR,, MAXOtherDevicesActive, %REG_DWORD%, 4
HKR,, IsExtCloneSuppt, %REG_DWORD%, 0
; <-AsyncFlips_AddSwSettings-> 
HKR,, Display1 DisableAsyncFlips, & REG_DWORD %, 0 ; 1 - Disable and
0 - Enable
```
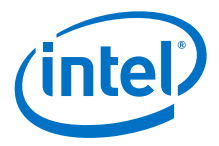

```
; <-DisableCommonUserInterface_AddSwSettings-> 
;If this Registry key is set to 1 then CUI will not Loaded.
HKR,, CUINotRequired, $REG DWORD$, 0
; <-Enable4KDisplay_AddSwSettings-> 
HKR,, Enable4KDisplay,%REG_DWORD%, 0x01 ; 0x01- Enables 4K Display 
support, 0x00 - Disable 
; bit 0 is for support and bit 1 is for enabling.
HKR,, CollageModeFeature, &REG_DWORD%, 0x01; 0x01- Supports Native
Collage, 0x00-Doesnt support, 0x11- Enables Native Collage, 0x01-disables
;=====================================================================
; Common Mobile AddReg Section
;=====================================================================
[Common_Mobile_AddSwSettings]
; <-PNM_AddSwSettings ->
HKR,, PNMClkDeviation, $REG_DWORD%, 0 ;Clock deviation value which is
multiplied by 10.
HKR,, PNMFlags, %REG DWORD%, 0 ; Bit0:Downward Deviation, Bit1: Upward
Deviation. Bit2-31: Reserved.
; <-General_AddSwSettings-> 
HKR,, ModeEnumerationPreference, %REG_DWORD%, 0xFFFFFFFFF ; BitMask for
Displays. If Set to 1, it indicates OEM Mode is preferred over EDID.
; Default Value is OEM is preferred over EDID
; Bit 0- CRT:Bit 2- DFP:Bit 1 and 3 reserved.
; <-PwrCons_DPS_AddSwSettings->
HKR,, DPSCheckboxDefault,%REG_DWORD%, 0x1
HKR,, DPSBaseLoRRValue,%REG_DWORD%, 0x0
HKR,, Display1 DPSPanel Type, &REG DWORD&, 0xFF ;Normal/Static DRRS = 0,
Seamless = 2, or Disable INF option = 0xFFHKR,, DPSMotionArtifactMitigation, &REG_DWORD%, 0x1
HKR,, SupportForStaticDRRS, &REG_DWORD%, 0x0
; <-DynamicMediaRefreshRate_AddSwSettings->
HKR,, MediaRefreshRateSupport, %REG_DWORD%, 0x3F ; bit7: reserved(0),
bit6: reserved(0), bit5: 60 Hz, bit4: 50 Hz
                                                   ; bit3: 48 Hz, bit2: 
30 Hz, bit1: 25 Hz, bit0: 24 Hz
; <-IntLVDSSwing_AddSwSettings->
;0x00 - Medium - Data and Clk Swing set to 298 mV
;0x01 - High - Data and Clk Swing set to 320 mV
;0x02 - Low1 - Data and Clk Swing set to 144 mV
;0x04 - Low2 - Data and Clk Swing set to 170 mV
;0x08 - Low3 - Data and Clk Swing set to 196 mV
;0x10 - Low4 - Data and Clk Swing set to 220 mV
;0x20 - Low5 - Data and Clk Swing set to 247 mV
;0x40 - Low6 - Data and Clk Swing set to 273 mV
HKR,, IntLVDSSwingSetting, &REG_DWORD %, 0x00
;=====================================================================
; Common Desktop AddReg Section
;=====================================================================
```

```
[Common_DT_AddSwSettings]
; <-FakeEDID_AddSwSettings-> 
;EDID modified with private DTD for 357MHz max pixel rate, for eDP on Port 
D
HKR,, 
FakeEDID_14_0_af0d_1723,%REG_BINARY%,0,FF,FF,FF,FF,FF,FF,0,D,AF,23,17,0,0
,0,0,2,15,1,4,95,26,15,78,2,D1,F5,93,5D,59,90,26,1D,50,54,0,0,0,1,1,1,1,1
,1,1,1,1,1,1,1,1,1,1,1,1D,36,80,A0,70,38,1E,40,2E,1E,24,0,7E,D7,10,0,0,18
,0,0,0,5,0,74,8B,80,50,70,38,97,41,8,40,6,0,0,0,0,0,FE,0,43,4D,49,A,20,20
,20,20,20,20,20,20,20,0,0,0,FE,0,4E,31,37,33,48,48,46,2D,45,32,31,20,20,0
,39
HKR,, ReadEDIDFromRegistry, %REG DWORD%, 1
;=====================================================================
; Common DelReg Section
;=====================================================================
[Common_DelSwSettings]
; <-NonEDIDMode_DelSwSettings-> 
HKR,, TotalDTDCount
HKR,, DTD_1
HKR,, DTD_2
HKR,, DTD_3
HKR,, DTD_4
HKR,, DTD_5
; <-CRTHotPlugDefaultVrefVoltage_DelSwSettings-> 
HKR,, Display1_EnableCRTHotPlugDefaultVrefVoltage
; <-DelayedDetectionForDP_DelSwSettings-> 
HKR,, DelayedDetectionForDP
; <-DelayedDetectionForHDMI_DelSwSettings-> 
HKR,, DelayedDetectionForHDMI
; <-EnableHDMIUnderScan_DelSwSettings-> 
HKR,, EnableHDMIUnderScan 
; <-INFVBTOverride_DelSwSettings-> 
HKR,, INF_VBT_Override_EnableFeature
; <-INFHotPlug_DelSwSettings-> 
HKR,,HotPlug_DVO_SDVO
HKR, , HotPlug CRT
; <-OEMStaticMode_DelSwSettings-> 
; HKR,, STATIC MODE 1
; HKR,, STATIC MODE 2
; <-MediaRefreshRateMode_DelSwSettings-> 
HKR,, MediaRefreshRateMask
; <-HDMI_VSI_DelSwSettings 
HKR,, SPDIFVendorName
HKR,, SPDIFVendorDesc
HKR,, HDMI_OptionalIFPriority
```
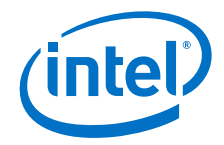

```
HKR,, HDMI_SupportCEA861D
; <-HotPlug_DelSwSettings-> 
HKR,, Display1_DVIHotPlugWAFlag
; <-Underscan_DelSwSettings-> 
HKR,, Display1_AddUnderscanPercentageHDMI
; <-IncFixedSegWA_DelSwSettings-> 
HKR,, IncreaseFixedSegment
; <-DeepColorHDMI_DelSwSettings-> 
HKR,, DeepColorHDMIDisable
; <-WGFeature_DelSwSettings-> 
HKR,, WideGamutFeatureEnable
;<-NarrowGamut_DelSwSettings>
HKR,, NarrowGamutSplitGammaEnable
; <-PdTogglingTimer_DelSwSettings-> 
HKR,, PdTogglingTimerValue
; <-DualLFPRCR_DelSwSettings-> 
HKR,, DualLFPEnable
; <-eDPNoFLT_DelSwSettings->
HKR,, NoFastLinkTrainingForeDP
; <-igfx_TPV_DelSwSettings->
HKR,, TPVSolutionEnabled
HKR,, MAXViews
HKR,, MAXDevicesInView
HKR,, MAXIntelDevicesActive
HKR,, MAXOtherDevicesActive
HKR,, IsExtCloneSuppt
; <-igfx_TPV_3Pipe_DelSwSettings->
HKR,, TPVSolutionEnabled
HKR,, MAXViews
HKR,, MAXDevicesInView
HKR,, MAXIntelDevicesActive
HKR,, MAXOtherDevicesActive
HKR,, IsExtCloneSuppt
; <-AsyncFlips_DelSwSettings-> 
HKR,, Display1_DisableAsyncFlips
; <-DisableCommonUserInterface_DelSwSettings-> 
HKR,, CUINotRequired
; <-Enable4KDisplay_DelSwSettings-> 
HKR,, Enable4KDisplay
HKR,, CollageModeFeature
```
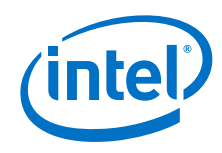

```
;=====================================================================
; Common Mobile DelReg Section
;=====================================================================
[Common_Mobile_DelSwSettings]
; <-PNM_DelSwSettings-> 
HKR,, PNMClkDeviation
HKR,, PNMFlags
; <-PwrCons_DPS_DelSwSettings-> 
HKR,, DPSCheckboxDefault
HKR,, DPSControlMode
HKR,, DPSBaseLoRRValue
HKR,, Display1 DPSPanel Type
HKR,, DPSMotionArtifactMitigation
HKR,, SupportForStaticDRRS
; <-DynamicMediaRefreshRate_DelSwSettings
HKR,, MediaRefreshRateSupport
; <-FakeISV_DelSwSettings-> 
HKR,, FakeISV
; <-IntLVDSSwing_DelSwSettings-> 
HKR,, IntLVDSSwingSetting
; <-General_DelSwSettings-> 
HKR,, ModeEnumerationPreference
;=====================================================================
; Common Desktop DelReg Section
;=====================================================================
[Common_DT_DelSwSettings]
; <-FakeEDID_DelSwSettings-> 
HKR,, FakeEDID 14 0 af0d 1723
HKR,, ReadEDIDFromRegistry
;=====================================================================
; Device Specific RegKeys Section
; 
; All Device Specific RegKeys go in this section in the standard [ section 
name ] format 
; and are called explicitly from the device sections. 
;=====================================================================
[Enable3DContexts_IVBD0_AddSwSettings]
; Workstation apps settings
HKR,, @acad.exe, %REG_DWORD%, 1
HKR,, @MstnBenchmark.exe, %REG_DWORD%, 1
; Game apps settings
HKR,, SupportAIL, %REG_DWORD%, 1
HKR,, @fifa.exe, %REG_DWORD%, 1
HKR,, @mnc.exe, %REG_DWORD%, 1
HKR,, @bf3.exe, %REG_DWORD%, 1
HKR,, @bf2.exe, %REG_DWORD%, 1
HKR,, @CivilizationV DX11.exe, %REG DWORD%, 1
```
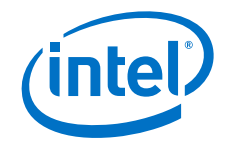

```
HKR,, @NFS11.exe, %REG_DWORD%, 1
HKR,, @SSFIV.exe, %REG_DWORD%, 1
HKR,, @CoJGunslinger.exe, %REG_DWORD%, 1
HKR,, @F1_2012.exe, %REG_DWORD%, 1
HKR,, @Dishonored.exe, %REG_DWORD%, 1
HKR,, @AAGame.exe, %REG_DWORD%, 1
HKR,, @gta_sa.exe, %REG_DWORD%, 1
[Enable3DContexts_IVBD0_DelSwSettings]
; Workstation apps settings
HKR,, @acad.exe 
HKR,, @MstnBenchmark.exe
; Game apps settings
HKR,, SupportAIL
HKR,, @fifa.exe 
HKR,, @mnc.exe
HKR,, @bf3.exe
HKR,, @bf2.exe
HKR,, @CivilizationV_DX11.exe 
HKR,, @NFS11.exe 
HKR,, @SSFIV.exe 
HKR,, @CoJGunslinger.exe 
HKR,, @F1_2012.exe, %REG_DWORD%
HKR,, @Dishonored.exe, %REG_DWORD%
HKR,, @AAGame.exe, %REG_DWORD%
HKR,, @gta_sa.exe, %REG_DWORD%
[Enable3DContexts_IVBM0_AddSwSettings]
; Game apps settings
HKR,, SupportAIL, %REG DWORD%, 1
HKR,, @fifa.exe, %REG_DWORD%, 1
HKR,, @mnc.exe, %REG_DWORD%, 1
HKR,, @bf3.exe, %REG DWORD%, 1
HKR,, @bf2.exe, %REG_DWORD%, 1
HKR,, @CivilizationV_DX11.exe, %REG_DWORD%, 1
HKR,, @NFS11.exe, %REG_DWORD%, 1
HKR,, @SSFIV.exe, %REG_DWORD%, 1
HKR,, @CoJGunslinger.exe, %REG_DWORD%, 1
HKR,, @F1_2012.exe, %REG_DWORD%, 1
HKR,, @Dishonored.exe, %REG DWORD%, 1
HKR,, @AAGame.exe, %REG_DWORD%, 1
HKR,, @gta sa.exe, %REG DWORD%, 1
[Enable3DContexts_IVBM0_DelSwSettings]
; Game apps settings
HKR,, SupportAIL
HKR,, @fifa.exe 
HKR,, @mnc.exe
HKR,, @bf3.exe
HKR,, @bf2.exe
HKR,, @CivilizationV DX11.exe
HKR,, @NFS11.exe 
HKR,, @SSFIV.exe 
HKR,, @CoJGunslinger.exe 
HKR,, @F1_2012.exe, %REG_DWORD%
```
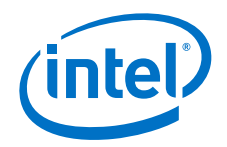

```
HKR,, @Dishonored.exe, %REG_DWORD%
HKR,, @AAGame.exe, %REG_DWORD%
HKR,, @gta_sa.exe, %REG_DWORD%
[XVYCCFeature_AddSwSettings]
HKR,, XVYCCFeatureEnable, %REG_DWORD%, 0x01 ; 0x00- Disable, 0x01 -
Enable... 
                        ; When XVYCC feature is enabled, on corresponding 
display Hue and Saturation feature is disabled
[XVYCCFeature_DelSwSettings]
HKR,, XVYCCFeatureEnable
[AUDIOWOVIDEOSupport_AddSwSettings]
HKR,, AudioWoVideoSupport, &REG_DWORD%, 0x01 ; 0x01- Enable, 0x00 - Disable
HKR,, AudioWoVideoStatus,%REG_DWORD%, 0x00 ; 0x01- Enable, 0x00 - Disable 
[AUDIOWOVIDEOSupport_DelSwSettings]
HKR,, AudioWoVideoSupport
HKR,, AudioWoVideoStatus
[AUDIOPERSISTENCE_AddSwSettings] 
HKR,, DefaultAudioPolicyForClone, %REG_DWORD%, 0x01 ; 0x01- Cloned Audio
Policy, 0x02 - Independent Audio Policy
HKR,, DefaultAudioPolicyForEDS, &REG_DWORD%, 0x02 ; 0x01- Cloned Audio
Policy, 0x02 - Independent Audio Policy
HKR,, DriverUpgradeKey, & REG_DWORD & , 0x01 : 0x01 - Driver
Upgrade , Other values - Reboot
HKR,, AudioPointAggregationDelay,%REG_DWORD%, 0x0F ; Delay in ms
HKR,, BasicAudioSupportForHDMI, &REG_DWORD%, 0x0 ; Default is 0. OEMs to
make it one to explicitly check for this bit.
HKR,, AudioControllerEnableDelay, &REG_DWORD&, 0x1F4 ;Delay in ms
HKR,, AudioDisableInCSSupport, %REG_DWORD%, 0x0 ; 0x0 - No audio disabling
in CS. 0x1 - OEMS have to explicitly set it to 1.
[AUDIOPERSISTENCE_DelSwSettings]
HKR,, DefaultAudioPolicyForClone
HKR,, DefaultAudioPolicyForEDS
HKR,, DriverUpgradeKey
HKR,, AudioPointAggregationDelay
HKR,, BasicAudioSupportForHDMI
HKR,, AudioControllerEnableDelay
HKR,, AudioDisableInCSSupport
[AUDIO_DT_WA_AddSwSettings]
HKR,, KeepAudioHwEnableInDT, %REG_DWORD%, 0x00 ; 0x01- Enable, 0x00 -
Disable
[AUDIO_DT_WA_DelSwSettings]
HKR,, KeepAudioHwEnableInDT
[AvoidPPSOutsideModeSet_AddSwSettings]
HKR,, AvoidPPSOutsideModeSet, %REG_DWORD%, 0x1 
[AvoidPPSOutsideModeSet_DelSwSettings]
HKR,, AvoidPPSOutsideModeSet
```
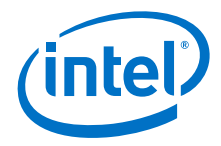

```
[PwrCons_IVB_AddSwSettings]
HKR,, FeatureTestControl,%REG_DWORD%, 0xF000
[DisplayOptimization_IVB_AddSwSettings]
;BIT0: Fastmodeset, BIT1 : T3 Optimization, BIT2 : Power off optimization
HKR,, DisplayOptimizations, %REG_DWORD%, 0x01
[DisplayDPP_IVB_AddSwSettings]
HKLM,"SOFTWARE\Intel\IGFX\DPP","SupportedDPP",%REG_DWORD%, 0x00
[DisplayDPP_IVB_DelSwSettings]
HKLM,"SOFTWARE\Intel\IGFX\DPP" 
[PwrCons_VLV2_AddSwSettings]
HKR,, FeatureTestControl,%REG_DWORD%, 0xF000 
[DisplayOptimization_VLV2_AddSwSettings]
;BIT0: Fastmodeset, BIT1 : T3 Optimization, BIT2 : Power off optimization
HKR,, DisplayOptimizations, %REG_DWORD%, 0x19
[AsyncFlips_VLV2_AddSwSettings]
HKR,, Display1 DisableAsyncFlips, %REG_DWORD%, 1 \qquad ; 1 - Disable and
0 - Enable
[AsyncFlips_VLV2_DelSwSettings]
HKR,, Display1_DisableAsyncFlips
[PwrCons_HSW_AddSwSettings]
HKR,, FeatureTestControl,%REG_DWORD%, 0xE200 ; Enable FBC, BLC, DPST, 
ALS, DRRS, RS, BLC DDI, Turbo, CxSR, PSR, DFPS
[DisplayOptimization_HSW_AddSwSettings]
;BIT0: Fastmodeset, BIT1 : T3 Optimization, BIT2 : Power off optimization
HKR,, DisplayOptimizations, %REG DWORD%, 0x1d
[DisplayDPP_HSW_AddSwSettings]
HKLM, "SOFTWARE\Intel\IGFX\DPP", "SupportedDPP", %REG_DWORD%, 0x01
HKLM, "SOFTWARE\Intel\IGFX\DPP", "SupportedCustomLUT", %REG_DWORD%, 0x01
HKLM,"SOFTWARE\Intel\IGFX\DPP","EnabledDPP",%REG_DWORD%, 0x00
HKLM,"SOFTWARE\Intel\IGFX\DPP","EnabledManualMode",%REG_DWORD%, 0x00
HKLM, "SOFTWARE\Intel\IGFX\DPP", "AmbientKelvin", %REG_DWORD%, 0x1964
;Default value 6500
HKLM, "SOFTWARE\Intel\IGFX\DPP", "AmbientLux", %REG_DWORD%, 0x12C;Default
value 300
HKLM, "SOFTWARE\Intel\IGFX\DPP", "Brightness", %REG_DWORD%, 0x64;Default
value 100
HKLM, "SOFTWARE\Intel\IGFX\DPP", "SkinTone", %REG_DWORD%, 0x64;Default value
100
[EnableDetachableEDPSupport_HSW_AddSwSettings]
HKR,, EnableDetachableEDPSupport, %REG_DWORD%, 0x00
[DisplayDPP_HSW_DelSwSettings]
HKLM,"SOFTWARE\Intel\IGFX\DPP"
[AlternateScramblerSupport HSW AddSwSettings]
```
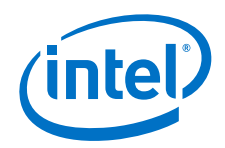

```
HKR,, AlternateScramblerSupport, %REG_DWORD%, 0x00
[AlternateScramblerSupport_HSW_DelSwSettings]
HKR,, AlternateScramblerSupport
[EnableDetachableEDPSupport_HSW_DelSwSettings]
HKR,, EnableDetachableEDPSupport
[Compliance_HSW_AddSwSettings]
HKR,, EnableDitheringOn6bpc, %REG_DWORD%, 0x00
[Compliance_HSW_DelSwSettings]
HKR,, EnableDitheringOn6bpc
[PwrCons_Generic_DelSwSettings]
HKR,, FeatureTestControl
[PwrCons_UserPolicy_DelSwSettings]
HKR,, ACPowerPolicyVersion
HKR,, DCPowerPolicyVersion
HKR,, PowerAcPolicy
HKR,, PowerDcPolicy
HKR,, ACUserPreferencePolicy
HKR,, DCUserPreferencePolicy
HKR,, ACSettingIndex
HKR,, DCSettingIndex
HKR,, TurboAcPolicy
HKR,, TurboDcPolicy
HKR,, PowerDpstAggressivenessLevel
HKR,, PowerGpsAggressivenessLevel
[DisplayOptimization_Generic_DelSwSettings]
HKR,, DisplayOptimizations
;
; Auto Notebook\Slate Convertible Specific Settings
;
[igfx_SLT_NB_AddSwSettings]
;HKR,, ConvertibleSupport, %REG_DWORD%, 0
;HKR,, KeySltDockSupport, %REG_DWORD%, 0
;HKR,, KeyButtonSupport, $REG_DWORD%, 0
[igfx_SLT_NB_DelSwSettings]
;HKR,, ConvertibleSupport
;HKR,, KeySltDockSupport
;HKR,, KeyButtonSupport
;=====================================================================
; End Device Specific RegKeys Section
;=====================================================================
;=====================================================================
; Source file information
;=====================================================================
```
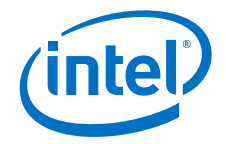

```
[SourceDisksNames]
1 = %DiskId%
[SourceDisksFiles]
igdkmd32.sys = 1igxpco32.dll = 1
IccLibDll.dll = 1
igfxcmrt32.dll = 1
igfx11cmrt32.dll = 1
igfxcmjit32.dll = 1
iqlhxs32.vp = 1iglhxo32.vp = 1
iglhxc32.vp = 1
iqlhxg32.vp = 1
iglhxo32_dev.vp = 1
iglhxc32_dev.vp = 1
iglhxg32_dev.vp = 1
iglhxa32.vp = 1
iglhxa32.cpa = 1
iglhcp32.dll = 1
iglhsip32.dll = 1
IntelCpHeciSvc.exe = 1
iqdde32.dll = 1
hccutils.dll = 1
igfxsrvc.dll = 1
igfxsrvc.exe = 1
iqfxpph.dll = 1igfxcpl.cpl = 1
igfxcfg.exe = 1
igfxdev.dll = 1
igfxdo.dll = 1
igfxtray.exe = 1
hkcmd.exe = 1
igfxpers.exe = 1
igfxstarter.exe = 1
igfxext.exe = 1 ; CUI SDK
igfxexps.dll = 1 ; CUI SDK proxy stub
igfxTMM.dll = 1
igfxress.dll=1 ; Generic language resource file
igfxrenu.lrc=1 ; American English 
Gfxres.en-US.resources = 1 
qfxSrvc.dll = 1 ; 3.0 UI
GfxUIEx.exe = 1 
GfxUIEx.exe.config = 1 
DPTopologyApp.exe = 1 
DPTopologyApp.exe.config = 1 
CustomModeApp.exe = 1 
CustomModeApp.exe.config = 1 
GfxRes.dll = 1MetroIntelGenericUIFramework.dll = 1
GfxUIHotKeyMenu.exe = 1
```
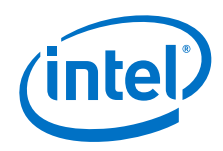

```
GfxUIHotKeyMenu.exe.config = 1
IGFXDEVLib.dll = 1 
iq7icd32.dll = 1igd10iumd32.dll = 1
igdusc32.d11 = 1iqdmd32.dll = 1igdumdim32.dll = 1
igdail32.dll = 1
\text{limf}xhw32.d11 = 1mfx mft h264vd w7 32.dll = 1
mfx mft h264ve w7 32.dll = 1
mfx_mft_h264ve_32.dll = 1mfx_mft_mp2vd_w7_32.dll = 1mfx mft mjpgvd w7 32.dll = 1
mfx_mft_mjpgvd_32.dll = 1
mfx mft vc1vd w7 32.dll = 1
mfx_mft\_vpp_w7_32.dll = 1mfx_mft_mjpgvd_32.dll = 1
m w7 32.vp = 1
v1_w7_32.vp = 1
vp w7 32.vp = 1
c w7 32.cpa = 1
cpa w7 32.vp = 1
dev_w7_32.vp = 1h_{W7-32.}vp = 1he w7 32.vp = 1
mj_w7_32.vp = 1c 32.cpa = 1cpa_32.vp = 1
dev_32.vp = 1he 32.vp = 1mj 32.vp = 1;
; Start CUI Registry Sections
;
[CUI.AddReg]
;Add INTEL/CUI keys
HKLM,"Software\INTEL"
HKLM,%DisplayKey%
HKLM,%CUIDeviceIndependentKey%
;HKLM,"%CUIDeviceIndependentKey%\igfxdev","MaxSuppXX",%REG_DWORD%,800
;HKLM,"%CUIDeviceIndependentKey%\igfxdev","MaxSuppYY",%REG_DWORD%,480
```
; Device Independent registry location

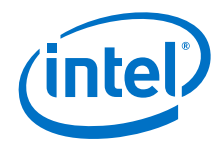

```
HKCR,"CLSID\{280A8F40-E382-11D2-B561-
00A0C92E6848}",,,%CUIDeviceIndependentKey%
; Add Diagnostic Pages with the rest of the pages
HKLM,"SOFTWARE\Microsoft\Windows\CurrentVersion\Controls 
Folder\Display\shellex\PropertySheetHandlers\igfxcui",,,"{3AB1675A-CCFF-
11D2-8B20-00A0C93CB1F4}"
HKCR,"CLSID\{280A8F40-E382-11D2-B561-
00A0C92E6848}\shellex\PropertyPageHandlers\igfxcfg\diagHandler",,,"{3AB16
7A5-CCFF-11D2-8B20-00A0C93CB1F4}"
; Hide Graphics Property String for SG
;HKLM,"%CUIDeviceIndependentKey%\igfxpph\resources","3060",%REG_SZ%,""
;Enable STE value by default
HKLM,"%CUIDeviceIndependentKey%\Media","EnableSTE",%REG_DWORD%,0x1
;Enable ACE value by default
HKLM,"%CUIDeviceIndependentKey%\Media","EnableACE",%REG_DWORD%,0x1
;Intel Application Name
HKLM,"%CUIDeviceIndependentKey%\igfxcfg\resources","Application",%REG_SZ%
,"GfxUIEx.exe"
;Disable Custom Resolutions by default
HKLM,"%CUIDeviceIndependentKey%\CustomResolutions","ShowCustomResolutions
",%REG_DWORD%,0x0
; Add all Customization changes here- Start
;Removal of Image Stabilization feature in CUI
HKLM,"%CUIDeviceIndependentKey%\igfxcfg\resources","MediaImageEnhIS",%REG
SZ\degree, ""
; Add all Customization changes here- END
; Store resource information under %CUIDeviceIndependentKey%
; These all will come under device independent keys
; Control panel resource
HKLM,"%CUIDeviceIndependentKey%\igfxcpl\resources","468",,"""%11%"\igfxcf
g.exe""""
; static pages resource
HKLM,"%CUIDeviceIndependentKey%\igfxpph\resources","468",,"""%11%"\igfxcf
g.exe""""
; Diagnostics resource
HKLM,"%CUIDeviceIndependentKey%\igfxcfg\resources","2945",,"""%11%"\igfxd
iag.exe""""
; cfg resource
HKLM,"%CUIDeviceIndependentKey%\iqfxcfq\resources","468",,"""%11%"\iqfxcf
g.exe""""
HKLM,"%CUIDeviceIndependentKey%\igfxcfg\resources","829",,""
; service resource
HKLM,"%CUIDeviceIndependentKey%\igfxsrvc\resources","468",,"""%11%"\igfxc
fg.exe""""
HKLM,"%CUIDeviceIndependentKey%\igfxtray\TrayIcon","ShowTrayIcon",%REG_DW
ORD%,1
; tray resource
HKLM,"%CUIDeviceIndependentKey%\igfxtray","ShowOptimalBalloon",%REG_DWORD
%,1
```
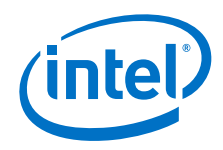

```
HKLM,"%CUIDeviceIndependentKey%\igfxtray\resources","468",,"""%11%"\igfxc
fg.exe""""
HKLM,"%CUIDeviceIndependentKey%\igfxtray\resources","467",,"""%11%"\igfxt
ray.exe""""
; hotkey resource
HKLM, "%CUIDeviceIndependentKey%\hkcmd\resources", "468",, """%11%"\igfxcfg.
exe""""
; Virtual Keyboard
HKLM,"%CUIDeviceIndependentKey%\virtualKeyboard","ShowVirtualKeyBoard",%R
EG_DWORD%,0
;CUI Aspect Scaling hotkey expansion RCR 942979
HKLM,"%CUIDeviceIndependentKey%\hkcmd","ExpansionAllDisplay",%REG_DWORD%,
0x1;static pages resource
HKLM,"%CUIDeviceIndependentKey%\igfxpph\resources","467",,"""%11%"\igfxtr
ay.exe""""
;This flag is used to enable WA for setting LFP as Primary in DDC
HKR,, Display1 EnableLFPPrimaryInDDC, %REG_DWORD%, 0x00
;CUI AC/DC Rotation uncomment the below line to enable this feature
;HKLM,"%CUIDeviceIndependentKey%\igfxcfg","DCRotationCaps",%REG_DWORD%,0x
1
;CUI default mode selection policy
HKLM,"%CUIDeviceIndependentKey%\igfxsrvc","ModeSelectionPolicy",%REG_DWOR
D%,0x01
;preset profiles
HKLM,"%CUIDeviceIndependentKey%\profiles\Media\Default 
Profile", "ProcAmpHue", %REG_SZ%, 0.00
HKLM, "%CUIDeviceIndependentKey%\profiles\Media\Default
Profile","ProcAmpSaturation",%REG_SZ%,1.00
HKLM,"%CUIDeviceIndependentKey%\profiles\Media\Default 
Profile","ProcAmpBrightness",%REG_SZ%,0.00
HKLM,"%CUIDeviceIndependentKey%\profiles\Media\Default 
Profile","ProcAmpContrast",%REG_SZ%,1.00
HKLM,"%CUIDeviceIndependentKey%\profiles\Media\Darken 
Movie", "ProcAmpHue", $REG_SZ%, 0.00
HKLM,"%CUIDeviceIndependentKey%\profiles\Media\Darken 
Movie","ProcAmpSaturation",%REG_SZ%,1.00
HKLM,"%CUIDeviceIndependentKey%\profiles\Media\Darken 
Movie","ProcAmpBrightness",%REG_SZ%,-30.00
HKLM,"%CUIDeviceIndependentKey%\profiles\Media\Darken 
Movie","ProcAmpContrast",%REG_SZ%,1.00
HKLM,"%CUIDeviceIndependentKey%\profiles\Media\Brighten 
Movie","ProcAmpHue",%REG_SZ%,0.00
HKLM, "%CUIDeviceIndependentKey%\profiles\Media\Brighten
Movie","ProcAmpSaturation",%REG_SZ%,1.00
HKLM,"%CUIDeviceIndependentKey%\profiles\Media\Brighten 
Movie","ProcAmpBrightness",%REG_SZ%,30.00
HKLM,"%CUIDeviceIndependentKey%\profiles\Media\Brighten 
Movie","ProcAmpContrast",%REG_SZ%,1.00
HKLM,"%CUIDeviceIndependentKey%\profiles\Media\Vivid 
Colors","ProcAmpHue",%REG_SZ%,0.00
HKLM,"%CUIDeviceIndependentKey%\profiles\Media\Vivid 
Colors","ProcAmpSaturation",%REG_SZ%,1.70
HKLM,"%CUIDeviceIndependentKey%\profiles\Media\Vivid
```

```
Intel<sup>®</sup> Embedded Media and Graphics Driver<br>User Guide
User Guide March 2014
```
Colors","ProcAmpBrightness",%REG\_SZ%,0.00

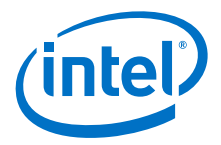

```
HKLM,"%CUIDeviceIndependentKey%\profiles\Media\Vivid 
Colors","ProcAmpContrast",%REG_SZ%,1.50
;========================================================================
= = = =HKLM,"SOFTWARE\Microsoft\Windows 
NT\CurrentVersion\Winlogon\Notify\igfxcui"
HKLM,"SOFTWARE\Microsoft\Windows 
NT\CurrentVersion\Winlogon\Notify\igfxcui","DLLName",%REG_SZ%,"igfxdev.dl
l"
HKLM,"SOFTWARE\Microsoft\Windows 
NT\CurrentVersion\Winlogon\Notify\igfxcui","Asynchronous",%REG_DWORD%,1
HKLM,"SOFTWARE\Microsoft\Windows 
NT\CurrentVersion\Winlogon\Notify\igfxcui","Impersonate",%REG_DWORD%,1
HKLM,"SOFTWARE\Microsoft\Windows 
NT\CurrentVersion\Winlogon\Notify\igfxcui","Unlock",%REG_SZ%,"WinlogonUnl
ockEvent"
;========================================================================
=; Class ID of the CUIDriver component.
HKR,"DEFAULT","CUIDriver",,"{9CEE304E-DC6C-11D2-B561-00A0C92E6848}"
; Context menu handler entry.
HKCR, 
"Directory\Background\shellex\ContextMenuHandlers\igfxcui",,,"{3AB1675A-
CCFF-11D2-8B20-00A0C93CB1F4}"
;
; Registration of CUI dll's: These will not self-register 
through the have-disk install.
                                        Does not register TypeLibs or
Interfaces.
;
; igfxcfg.exe self registration entries
;
HKCR, "AppID\{3D62E9A1-D243-11D2-B561-00A0C92E6848}",,,"igfxcfg"
HKCR,"AppID\igfxcfg.EXE","AppID",,"{3D62E9A1-D243-11D2-B561-
00A0C92E6848}"
HKCR,"CLSID\{A354BD60-4C0A-11d3-B561-00A0C92E6848}",,,"DataObject Class"
HKCR,"CLSID\{A354BD60-4C0A-11d3-B561-00A0C92E6848}","AppID",,"{3D62E9A1-
D243-11D2-B561-00A0C92E6848}"
HKCR,"CLSID\{A354BD60-4C0A-11d3-B561-
00A0C92E6848}\ProgID",,,"igfxcfg.DataObject.1"
HKCR,"CLSID\{A354BD60-4C0A-11d3-B561-
00A0C92E6848}\VersionIndependentProgID",,,"igfxcfg.DataObject"
HKCR,"CLSID\{A354BD60-4C0A-11d3-B561-
00A0C92E6848}\LocalServer32",,,"""%11%"\igfxcfg.exe""""
HKCR,"CLSID\{EE2D6561-D63C-11D2-B561-00A0C92E6848}",,,"ShellExt Class"
HKCR,"CLSID\{EE2D6561-D63C-11D2-B561-00A0C92E6848}","AppID",,"{3D62E9A1-
D243-11D2-B561-00A0C92E6848}"
HKCR,"CLSID\{EE2D6561-D63C-11D2-B561-
00A0C92E6848}\ProgID",,,"igfxcfg.ShellExt.1"
HKCR,"CLSID\{EE2D6561-D63C-11D2-B561-
00A0C92E6848}\VersionIndependentProgID",,,"igfxcfg.ShellExt"
HKCR,"CLSID\{EE2D6561-D63C-11D2-B561-00A0C92E6848}\Programmable",,,
HKCR,"CLSID\{EE2D6561-D63C-11D2-B561-
00A0C92E6848}\LocalServer32",,,"""%11%"\igfxcfg.exe""""
HKCR,"igfxcfg.DataObject.1",,,"DataObject Class"
HKCR,"igfxcfg.DataObject.1\CLSID",,,"{A354BD60-4C0A-11d3-B561-
00A0C92E6848}"
```
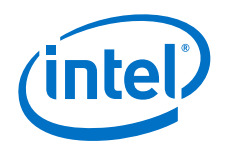

```
HKCR,"igfxcfg.DataObject",,,"DataObject Class"
HKCR,"igfxcfg.DataObject\CurVer",,,"igfxcfg.DataObject.1"
HKCR,"igfxcfg.DataObject\CLSID",,,"{A354BD60-4C0A-11d3-B561-
00A0C92E6848}"
HKCR,"igfxcfg.ShellExt.1",,,"ShellExt Class"
HKCR,"igfxcfg.ShellExt.1\CLSID",,,"{EE2D6561-D63C-11D2-B561-
00A0C92E6848}"
HKCR,"igfxcfg.ShellExt",,,"ShellExt Class"
HKCR,"igfxcfg.ShellExt\CurVer",,,"igfxcfg.ShellExt.1"
HKCR,"igfxcfg.ShellExt\CLSID",,,"{EE2D6561-D63C-11D2-B561-00A0C92E6848}"
;
; igfxdev.dll self registration entries
;
HKCR,"igfxdev.CUIDriver",,,"CUIDriver Class"
HKCR,"igfxdev.CUIDriver\CLSID",,,"{9CEE304E-DC6C-11D2-B561-00A0C92E6848}"
HKCR,"igfxdev.CUIDriver\CurVer",,,"igfxdev.CUIDriver.1"
HKCR,"igfxdev.CUIDriver.1",,,"CUIDriver Class"
HKCR,"igfxdev.CUIDriver.1\CLSID",,,"{9CEE304E-DC6C-11D2-B561-
00A0C92E6848}"
HKCR,"CLSID\{9CEE304E-DC6C-11D2-B561-00A0C92E6848}",,,"CUIDriver Class"
HKCR,"CLSID\{9CEE304E-DC6C-11D2-B561-
00A0C92E6848}\InProcServer32",,,%11%"\igfxdev.dll"
HKCR,"CLSID\{9CEE304E-DC6C-11D2-B561-
00A0C92E6848}\InProcServer32","ThreadingModel",,"Apartment"
HKCR,"CLSID\{9CEE304E-DC6C-11D2-B561-
00A0C92E6848}\ProgID",,,"igfxdev.CUIDriver.1"
HKCR,"CLSID\{9CEE304E-DC6C-11D2-B561-
00A0C92E6848}\VersionIndependentProgID",,,"igfxdev.CUIDriver"
;
;igfxTMM.dll self registration entries
;
HKCR,"igfxTMM.CloneViewHelper",,,"CloneViewHelper Class"
HKCR,"igfxTMM.CloneViewHelper\CLSID",,,"{6C4BE3D5-831A-42ED-AA62-
2AEB34C8CBA4}"
HKCR,"igfxTMM.CloneViewHelper\CurVer",,,"igfxTMM.CloneViewHelper.1"
HKCR,"igfxTMM.CloneViewHelper.1",,,"CloneViewHelper Class"
HKCR,"igfxTMM.CloneViewHelper.1\CLSID",,,"{6C4BE3D5-831A-42ED-AA62-
2AEB34C8CBA4}"
HKCR,"CLSID\{6C4BE3D5-831A-42ED-AA62-2AEB34C8CBA4}",,,"CloneViewHelper 
Class"
HKCR,"CLSID\{6C4BE3D5-831A-42ED-AA62-
2AEB34C8CBA4}\InProcServer32",,,%11%"\igfxTMM.dll"
HKCR,"CLSID\{6C4BE3D5-831A-42ED-AA62-
2AEB34C8CBA4}\InProcServer32","ThreadingModel",,"Both"
HKCR,"CLSID\{6C4BE3D5-831A-42ED-AA62-
2AEB34C8CBA4}\ProgID",,,"igfxTMM.CloneViewHelper.1"
HKCR,"CLSID\{6C4BE3D5-831A-42ED-AA62-2AEB34C8CBA4}\TypeLib",,,"{9F7668BC-
E163-414C-92C6-01228863FF5A}"
HKCR,"CLSID\{6C4BE3D5-831A-42ED-AA62-
2AEB34C8CBA4}\VersionIndependentProgID",,,"igfxTMM.CloneViewHelper"
;igfxTMM entry for enabling ViewHelper Interface
HKLM,"Software\Microsoft\TMM","UseIViewHelper",%REG_DWORD%,1
;
; igfxsrvc.exe self registration entries
;
```
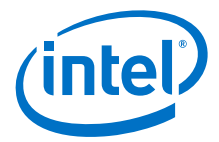

```
HKCR, "igfxsrvc.Settings\CLSID",,, "{078AEF33-C48A-49F7-AFF3-A0EE810BFE7C}"
HKCR,"igfxsrvc.Settings\CurVer",,,"igfxsrvc.Settings.1"
HKCR,"igfxsrvc.Settings.1\CLSID",,,"{078AEF33-C48A-49F7-AFF3-
A0EE810BFE7C}"
HKCR,"CLSID\{078AEF33-C48A-49F7-AFF3-A0EE810BFE7C}",,,"Settings Class"
HKCR,"CLSID\{078AEF33-C48A-49F7-AFF3-
A0EE810BFE7C}\LocalServer32",,,"""%11%"\igfxsrvc.exe""""
HKCR,"CLSID\{078AEF33-C48A-49F7-AFF3-
A0EE810BFE7C}\ProgID",,,"igfxsrvc.Settings.1"
HKCR,"CLSID\{078AEF33-C48A-49F7-AFF3-
A0EE810BFE7C}\VersionIndependentProgID",,,"igfxsrvc.Settings"
HKCR,"Interface\{916FEC45-8FAB-460F-9BD1-325055E3DEC9}",,,"ISettings"
HKCR,"igfxsrvc.DisplayConfig\CLSID",,,"{C2BFE331-6739-4270-86C9-
493D9A04CD38}"
HKCR,"igfxsrvc.DisplayConfig\CurVer",,,"igfxsrvc.DisplayConfig.1"
HKCR,"igfxsrvc.DispayConfig.1\CLSID",,,"{C2BFE331-6739-4270-86C9-
493D9A04CD38}"
HKCR,"CLSID\{C2BFE331-6739-4270-86C9-493D9A04CD38}",,,"DisplayConfig 
Class"
HKCR,"CLSID\{C2BFE331-6739-4270-86C9-
493D9A04CD38}\LocalServer32",,,"""%11%"\igfxsrvc.exe""""
HKCR,"CLSID\{C2BFE331-6739-4270-86C9-
493D9A04CD38}\ProgID",,,"igfxsrvc.DisplayConfig.1"
HKCR,"CLSID\{C2BFE331-6739-4270-86C9-
493D9A04CD38}\VersionIndependentProgID",,,"igfxsrvc.DisplayConfig"
HKCR,"Interface\{DC61FD6D-FB60-4ABC-BF2E-
4DF75C90C601}",,,"IDisplayConfig" 
HKCR,"igfxsrvc.EDID\CLSID",,,"{40CB6EA0-AB2A-45F8-BA45-2DC7756A7B49}"
HKCR,"igfxsrvc.EDID\CurVer",,,"igfxsrvc.EDID.1"
HKCR,"igfx.EDID.1\CLSID",,,"{40CB6EA0-AB2A-45F8-BA45-2DC7756A7B49}"
HKCR,"CLSID\{40CB6EA0-AB2A-45F8-BA45-2DC7756A7B49}",,,"EDID Class"
HKCR,"CLSID\{40CB6EA0-AB2A-45F8-BA45-
2DC7756A7B49}\LocalServer32",,,"""%11%"\igfxsrvc.exe""""
HKCR,"CLSID\{40CB6EA0-AB2A-45F8-BA45-
2DC7756A7B49}\ProgID",,,"igfxsrvc.EDID.1"
HKCR,"CLSID\{40CB6EA0-AB2A-45F8-BA45-
2DC7756A7B49}\VersionIndependentProgID",,,"igfxsrvc.EDID"
HKCR,"Interface\{B7C4F4C9-EE21-4042-9C11-BEA5E039B1F9}",,,"IEDID"
HKCR,"igfxsrvc.Color\CLSID",,,"{FE9617F6-E606-42AA-BECC-0E9CDA246D63}"
HKCR,"igfxsrvc.Color\CurVer",,,"igfxsrvc.Color.1"
HKCR,"igfx.Color.1\CLSID",,,"{FE9617F6-E606-42AA-BECC-0E9CDA246D63}"
HKCR,"CLSID\{FE9617F6-E606-42AA-BECC-0E9CDA246D63}",,,"Color Class"
HKCR,"CLSID\{FE9617F6-E606-42AA-BECC-
0E9CDA246D63}\LocalServer32",,,"""%11%"\igfxsrvc.exe""""
HKCR,"CLSID\{FE9617F6-E606-42AA-BECC-
0E9CDA246D63}\ProgID",,,"igfxsrvc.Color.1"
HKCR,"CLSID\{FE9617F6-E606-42AA-BECC-
0E9CDA246D63}\VersionIndependentProgID",,,"igfxsrvc.Color"
HKCR,"Interface\{63CDDDB9-A85B-411E-AA78-101B3BC17261}",,,"IColor"
HKCR,"igfxsrvc.CUIService",,,"CUIService Class"
HKCR,"igfxsrvc.CUIService\CLSID",,,"{0F195FA1-CCF0-11D2-8B20-
00A0C93CB1F4}"
HKCR,"igfxsrvc.CUIService\CurVer",,,"igfxsrvc.CUIService.1"
HKCR,"igfxsrvc.CUIService.1",,,"CUIService Class"
```
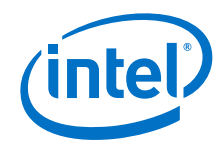

```
HKCR,"igfx.CUIService.1\CLSID",,,"{0F195FA1-CCF0-11D2-8B20-00A0C93CB1F4}"
HKCR,"CLSID\{0F195FA1-CCF0-11D2-8B20-00A0C93CB1F4}",,,"CUIService Class"
HKCR,"CLSID\{0F195FA1-CCF0-11D2-8B20-
00A0C93CB1F4}\InProcServer32",,,"""%11%"\igfxsrvc.exe""""
HKCR,"CLSID\{0F195FA1-CCF0-11D2-8B20-
00A0C93CB1F4}\InProcServer32","ThreadingModel",,"Apartment"
HKCR,"CLSID\{0F195FA1-CCF0-11D2-8B20-
00A0C93CB1F4}\ProgID",,,"igfxsrvc.CUIService.1"
HKCR,"CLSID\{0F195FA1-CCF0-11D2-8B20-
00A0C93CB1F4}\VersionIndependentProgID",,,"igfxsrvc.CUIService"
HKCR,"igfxsrvc.CUIPower\CLSID",,,"{C332C124-340D-4430-AA0D-C75602876FCC}"
HKCR,"igfxsrvc.CUIPower\CurVer",,,"igfxsrvc.CUIPower.1"
HKCR,"igfx.CUIPower.1\CLSID",,,"{C332C124-340D-4430-AA0D-C75602876FCC}"
HKCR,"CLSID\{C332C124-340D-4430-AA0D-C75602876FCC}",,,"CUIPower Class"
HKCR,"CLSID\{C332C124-340D-4430-AA0D-
C75602876FCC}\LocalServer32",,,"""%11%"\igfxsrvc.exe""""
HKCR,"CLSID\{C332C124-340D-4430-AA0D-
C75602876FCC}\ProgID",,,"igfxsrvc.CUIPower.1"
HKCR,"CLSID\{C332C124-340D-4430-AA0D-
C75602876FCC}\VersionIndependentProgID",,,"igfxsrvc.CUIPower"
HKCR,"Interface\{299D88F9-2CBD-4225-BF19-FCD164C54C3F}",,,"ICUIPower"
HKCR,"igfxsrvc.MCCS\CLSID",,,"{999276E0-DA71-4743-8F02-0AB0A2D65558}"
HKCR,"igfxsrvc.MCCS\CurVer",,,"igfxsrvc.MCCS.1"
HKCR,"igfx.MCCS.1\CLSID",,,"{999276E0-DA71-4743-8F02-0AB0A2D65558}"
HKCR,"CLSID\{999276E0-DA71-4743-8F02-0AB0A2D65558}",,,"MCCS Class"
HKCR,"CLSID\{999276E0-DA71-4743-8F02-
0AB0A2D65558}\LocalServer32",,,"""%11%"\igfxsrvc.exe""""
HKCR,"CLSID\{999276E0-DA71-4743-8F02-
0AB0A2D65558}\ProgID",,,"igfxsrvc.MCCS.1"
HKCR,"CLSID\{999276E0-DA71-4743-8F02-
0AB0A2D65558}\VersionIndependentProgID",,,"igfxsrvc.MCCS"
HKCR,"Interface\{D80D344A-0CCD-4B2F-B379-56DE3EC2C4D1}",,,"IMCCS"
HKCR,"igfxsrvc.OpenGL\CLSID",,,"{DCB2D492-5F4F-4378-8FF4-DA87062D42E3}"
HKCR,"igfxsrvc.OpenGL\CurVer",,,"igfxsrvc.OpenGL.1"
HKCR,"igfx.OpenGL.1\CLSID",,,"{DCB2D492-5F4F-4378-8FF4-DA87062D42E3}"
HKCR,"CLSID\{DCB2D492-5F4F-4378-8FF4-DA87062D42E3}",,,"OpenGL Class"
HKCR,"CLSID\{DCB2D492-5F4F-4378-8FF4-
DA87062D42E3}\LocalServer32",,,"""%11%"\igfxsrvc.exe""""
HKCR,"CLSID\{DCB2D492-5F4F-4378-8FF4-
DA87062D42E3}\ProgID",,,"igfxsrvc.OpenGL.1"
HKCR,"CLSID\{DCB2D492-5F4F-4378-8FF4-
DA87062D42E3}\VersionIndependentProgID",,,"igfxsrvc.OpenGL"
HKCR,"Interface\{965FD393-C149-45F1-863C-402C4E2E38C5}",,,"IOpenGL"
HKCR,"igfxsrvc.Overlay\CLSID",,,"{016B931D-8430-4988-8510-C69C214CFF32}"
HKCR,"igfxsrvc.Overlay\CurVer",,,"igfxsrvc.Overlay.1"
HKCR,"igfx.Overlay.1\CLSID",,,"{016B931D-8430-4988-8510-C69C214CFF32}"
HKCR,"CLSID\{016B931D-8430-4988-8510-C69C214CFF32}",,,"Overlay Class"
HKCR,"CLSID\{016B931D-8430-4988-8510-
C69C214CFF32}\LocalServer32",,,"""%11%"\igfxsrvc.exe""""
HKCR,"CLSID\{016B931D-8430-4988-8510-
C69C214CFF32}\ProgID",,,"igfxsrvc.Overlay.1"
HKCR,"CLSID\{016B931D-8430-4988-8510-
C69C214CFF32}\VersionIndependentProgID",,,"igfxsrvc.Overlay"
HKCR,"Interface\{25824158-68E7-4A6F-A2FD-F6AD1D6845D4}",,,"IOverlay"
```
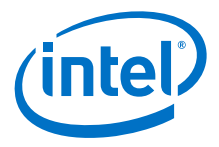

```
HKCR,"igfxsrvc.Rotation\CLSID",,,"{9B908879-E03F-4D0C-ACB3-9065B1155460}"
HKCR,"igfxsrvc.Rotation\CurVer",,,"igfxsrvc.Rotation.1"
HKCR,"igfx.Rotation.1\CLSID",,,"{9B908879-E03F-4D0C-ACB3-9065B1155460}"
HKCR,"CLSID\{9B908879-E03F-4D0C-ACB3-9065B1155460}",,,"Rotation Class"
HKCR,"CLSID\{9B908879-E03F-4D0C-ACB3-
9065B1155460}\LocalServer32",,,"""%11%"\igfxsrvc.exe""""
HKCR,"CLSID\{9B908879-E03F-4D0C-ACB3-
9065B1155460}\ProgID",,,"igfxsrvc.Rotation.1"
HKCR,"CLSID\{9B908879-E03F-4D0C-ACB3-
9065B1155460}\VersionIndependentProgID",,,"igfxsrvc.Rotation"
HKCR,"Interface\{72DC5954-069D-43C4-9B8B-19B59269DC74}",,,"IRotation"
HKCR,"igfxsrvc.Scheme\CLSID",,,"{C071C982-2EB2-4D3A-9821-E4B31B0142C8}"
HKCR,"igfxsrvc.Scheme\CurVer",,,"igfxsrvc.Scheme.1"
HKCR,"igfx.Scheme.1\CLSID",,,"{C071C982-2EB2-4D3A-9821-E4B31B0142C8}"
HKCR,"CLSID\{C071C982-2EB2-4D3A-9821-E4B31B0142C8}",,,"Scheme Class"
HKCR,"CLSID\{C071C982-2EB2-4D3A-9821-
E4B31B0142C8}\LocalServer32",,,"""%11%"\igfxsrvc.exe""""
HKCR,"CLSID\{C071C982-2EB2-4D3A-9821-
E4B31B0142C8}\ProgID",,,"igfxsrvc.Scheme.1"
HKCR,"CLSID\{C071C982-2EB2-4D3A-9821-
E4B31B0142C8}\VersionIndependentProgID",,,"igfxsrvc.Scheme"
HKCR,"Interface\{D5393CA5-EF8F-49E0-B180-212C903C652C}",,,"IScheme"
HKCR,"igfxsrvc.TVParam\CLSID",,,"{12E3793C-7C3C-4C00-BC4E-C79849B3F430}"
HKCR,"igfxsrvc.TVParam\CurVer",,,"igfxsrvc.TVParam.1"
HKCR,"igfx.TVParam.1\CLSID",,,"{12E3793C-7C3C-4C00-BC4E-C79849B3F430}"
HKCR,"CLSID\{12E3793C-7C3C-4C00-BC4E-C79849B3F430}",,,"TVParam Class"
HKCR,"CLSID\{12E3793C-7C3C-4C00-BC4E-
C79849B3F430}\LocalServer32",,,"""%11%"\igfxsrvc.exe""""
HKCR,"CLSID\{12E3793C-7C3C-4C00-BC4E-
C79849B3F430}\ProgID",,,"igfxsrvc.TVParam.1"
HKCR,"CLSID\{12E3793C-7C3C-4C00-BC4E-
C79849B3F430}\VersionIndependentProgID",,,"igfxsrvc.TVParam"
HKCR,"Interface\{DDA11344-AB20-4AEC-94C4-6AA091574CD0}",,,"ITVParam"
;
;proxy stub for igfxsrvc.exe
;
HKCR,"CLSID\{DDA11344-AB20-4AEC-94C4-6AA091574CD0}",,,"PSFactoryBuffer"
HKCR,"CLSID\{DDA11344-AB20-4AEC-94C4-
6AA091574CD0}\InProcServer32",,,%11%"\igfxsrvc.dll"
HKCR,"CLSID\{DDA11344-AB20-4AEC-94C4-
6AA091574CD0}\InProcServer32","ThreadingModel",,"Both"
HKCR,"Interface\{DDA11344-AB20-4AEC-94C4-6AA091574CD0}",,,"ITVParam"
HKCR,"Interface\{DDA11344-AB20-4AEC-94C4-
6AA091574CD0}\ProxyStubClsid32",,,"{DDA11344-AB20-4AEC-94C4-
6AA091574CD0}"
HKCR,"Interface\{DDA11344-AB20-4AEC-94C4-6AA091574CD0}\NumMethods",,,"9"
HKCR,"Interface\{916FEC45-8FAB-460F-9BD1-325055E3DEC9}",,,"ISettings"
HKCR,"Interface\{916FEC45-8FAB-460F-9BD1-
325055E3DEC9}\ProxyStubClsid32",,,"{DDA11344-AB20-4AEC-94C4-
6AA091574CD0}"
HKCR,"Interface\{916FEC45-8FAB-460F-9BD1-325055E3DEC9}\NumMethods",,,"13"
```
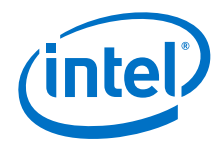

```
HKCR,"Interface\{D5393CA5-EF8F-49E0-B180-212C903C652C}",,,"IScheme"
HKCR,"Interface\{D5393CA5-EF8F-49E0-B180-
212C903C652C}\ProxyStubClsid32",,,"{DDA11344-AB20-4AEC-94C4-
6AA091574CD0}"
HKCR,"Interface\{D5393CA5-EF8F-49E0-B180-212C903C652C}\NumMethods",,,"7"
HKCR,"Interface\{72DC5954-069D-43C4-9B8B-19B59269DC74}",,,"IRotation"
HKCR,"Interface\{72DC5954-069D-43C4-9B8B-
19B59269DC74}\ProxyStubClsid32",,,"{DDA11344-AB20-4AEC-94C4-
6AA091574CD0}"
HKCR,"Interface\{72DC5954-069D-43C4-9B8B-19B59269DC74}\NumMethods",,,"9"
HKCR,"Interface\{25824158-68E7-4A6F-A2FD-F6AD1D6845D4}",,,"IOverlay"
HKCR,"Interface\{25824158-68E7-4A6F-A2FD-
F6AD1D6845D4}\ProxyStubClsid32",,,"{DDA11344-AB20-4AEC-94C4-
6AA091574CD0}"
HKCR,"Interface\{25824158-68E7-4A6F-A2FD-F6AD1D6845D4}\NumMethods",,,"13"
HKCR,"Interface\{965FD393-C149-45F1-863C-402C4E2E38C5}",,,"IOpenGL"
HKCR,"Interface\{965FD393-C149-45F1-863C-
402C4E2E38C5}\ProxyStubClsid32",,,"{DDA11344-AB20-4AEC-94C4-
6AA091574CD0}"
HKCR,"Interface\{965FD393-C149-45F1-863C-402C4E2E38C5}\NumMethods",,,"7"
HKCR, "Interface\{D80D344A-0CCD-4B2F-B379-56DE3EC2C4D1}",,, "IMCCS"
HKCR,"Interface\{D80D344A-0CCD-4B2F-B379-
56DE3EC2C4D1}\ProxyStubClsid32",,,"{DDA11344-AB20-4AEC-94C4-
6AA091574CD0}"
HKCR,"Interface\{D80D344A-0CCD-4B2F-B379-56DE3EC2C4D1}\NumMethods",,,"9"
HKCR,"Interface\{B7C4F4C9-EE21-4042-9C11-BEA5E039B1F9}",,,"IEDID"
HKCR,"Interface\{B7C4F4C9-EE21-4042-9C11-
BEA5E039B1F9}\ProxyStubClsid32",,,"{DDA11344-AB20-4AEC-94C4-
6AA091574CD0}"
HKCR,"Interface\{B7C4F4C9-EE21-4042-9C11-BEA5E039B1F9}\NumMethods",,,"12"
HKCR,"Interface\{DC61FD6D-FB60-4ABC-BF2E-
4DF75C90C601}",,,"IDisplayConfig"
HKCR,"Interface\{DC61FD6D-FB60-4ABC-BF2E-
4DF75C90C601}\ProxyStubClsid32",,,"{DDA11344-AB20-4AEC-94C4-
6AA091574CD0}"
HKCR,"Interface\{DC61FD6D-FB60-4ABC-BF2E-4DF75C90C601}\NumMethods",,,"15"
HKCR,"Interface\{299D88F9-2CBD-4225-BF19-FCD164C54C3F}",,,"ICUIPower"
HKCR,"Interface\{299D88F9-2CBD-4225-BF19-
FCD164C54C3F}\ProxyStubClsid32",,,"{DDA11344-AB20-4AEC-94C4-
6AA091574CD0}"
HKCR,"Interface\{299D88F9-2CBD-4225-BF19-FCD164C54C3F}\NumMethods",,,"7"
HKCR,"Interface\{63CDDDB9-A85B-411E-AA78-101B3BC17261}",,,"IColor"
HKCR,"Interface\{63CDDDB9-A85B-411E-AA78-
101B3BC17261}\ProxyStubClsid32",,,"{DDA11344-AB20-4AEC-94C4-
6AA091574CD0}"
HKCR,"Interface\{63CDDDB9-A85B-411E-AA78-101B3BC17261}\NumMethods",,,"14"
;
; igfxpph.dll self registration entries
;
HKCR,"igfxpph.GraphicsShellExt",,,"GraphicsShellExt Class"
```
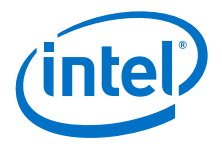

```
HKCR,"igfxpph.GraphicsShellExt\CLSID",,,"{3AB1675A-CCFF-11D2-8B20-
00A0C93CB1F4}"
HKCR,"igfxpph.GraphicsShellExt\CurVer",,,"igfxpph.GraphicsShellExt.1"
HKCR,"igfxpph.GraphicsShellExt.1",,,"GraphicsShellExt Class"
HKCR,"igfxpph.GraphicsShellExt.1\CLSID",,,"{3AB1675A-CCFF-11D2-8B20-
00A0C93CB1F4}"
HKCR,"CLSID\{3AB1675A-CCFF-11D2-8B20-00A0C93CB1F4}",,,"GraphicsShellExt 
Class"
HKCR,"CLSID\{3AB1675A-CCFF-11D2-8B20-
00A0C93CB1F4}\InProcServer32",,,%11%"\igfxpph.dll"
HKCR,"CLSID\{3AB1675A-CCFF-11D2-8B20-
00A0C93CB1F4}\InProcServer32","ThreadingModel",,"Apartment"
HKCR,"CLSID\{3AB1675A-CCFF-11D2-8B20-
00A0C93CB1F4}\ProgID",,,"igfxpph.GraphicsShellExt.1"
HKCR,"CLSID\{3AB1675A-CCFF-11D2-8B20-
00A0C93CB1F4}\VersionIndependentProgID",,,"igfxpph.GraphicsShellExt"
HKCR,"CLSID\{3AB1675A-CCFF-11D2-8B20-00A0C93CB1F4}\Programmable",,,
;
; igfxeud.dll self registration entries
;
;HKCR,"igfxeud.EndUserShellExt",,,"EndUserShellExt Class"
;HKCR,"igfxeud.EndUserShellExt\CLSID",,,"{3AB167A5-CCFF-11D2-8B20-
00A0C93CB1F4}"
;HKCR,"igfxeud.EndUserShellExt\CurVer",,,"igfxeud.EndUserShellExt.1"
;HKCR,"igfxeud.EndUserShellExt.1",,,"EndUserShellExt Class"
;HKCR,"igfxeud.EndUserShellExt.1\CLSID",,,"{3AB167A5-CCFF-11D2-8B20-
00A0C93CB1F4}"
;HKCR,"CLSID\{3AB167A5-CCFF-11D2-8B20-00A0C93CB1F4}",,,"EndUserShellExt 
Class"
;HKCR,"CLSID\{3AB167A5-CCFF-11D2-8B20-
00A0C93CB1F4}\InProcServer32",,,%11%"\igfxeud.dll"
;HKCR,"CLSID\{3AB167A5-CCFF-11D2-8B20-
00A0C93CB1F4}\InProcServer32","ThreadingModel",,"Apartment"
;HKCR,"CLSID\{3AB167A5-CCFF-11D2-8B20-
00A0C93CB1F4}\ProgID",,,"igfxeud.EndUserShellExt.1"
;HKCR,"CLSID\{3AB167A5-CCFF-11D2-8B20-
00A0C93CB1F4}\VersionIndependentProgID",,,"igfxeud.EndUserShellExt"
;HKCR,"CLSID\{3AB167A5-CCFF-11D2-8B20-00A0C93CB1F4}\Programmable",,
; Igfxdo.dll self registration entries
;
HKCR,"Igfxdo.DataObject",,,"DataObject Class"
HKCR,"Igfxdo.DataObject\CLSID",,,"{D4FA3D4E-BE69-11D4-AA30-00902704C6BF}"
HKCR,"Igfxdo.DataObject\CurVer",,,"Igfxdo.DataObject.1"
HKCR,"Igfxdo.DataObject.1",,,"DataObject Class"
HKCR,"Igfxdo.DataObject.1\CLSID",,,"{D4FA3D4E-BE69-11D4-AA30-
00902704C6BF}"
HKCR,"CLSID\{D4FA3D4E-BE69-11D4-AA30-00902704C6BF}",,,"DataObject Class"
HKCR,"CLSID\{D4FA3D4E-BE69-11D4-AA30-
00902704C6BF}\InProcServer32",,,%11%"\igfxdo.dll"
HKCR,"CLSID\{D4FA3D4E-BE69-11D4-AA30-
00902704C6BF}\InProcServer32","ThreadingModel",,"Apartment"
HKCR,"CLSID\{D4FA3D4E-BE69-11D4-AA30-
00902704C6BF}\ProgID",,,"Igfxdo.DataObject.1"
HKCR,"CLSID\{D4FA3D4E-BE69-11D4-AA30-
00902704C6BF}\VersionIndependentProgID",,,"Igfxdo.DataObject"
HKCR,"CLSID\{D4FA3D4E-BE69-11D4-AA30-00902704C6BF}\Programmable",,,
```
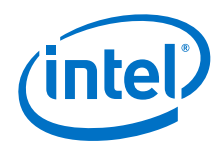

```
HKCR,"Igfxdo.DataObjectInit",,,"DataObjectInit Class"
HKCR,"Igfxdo.DataObjectInit\CLSID",,,"{4501A903-BF07-11D4-AA30-
00902704C6BF}"
HKCR,"Igfxdo.DataObjectInit\CurVer",,,"Igfxdo.DataObjectInit.1"
HKCR,"Igfxdo.DataObjectInit.1",,,"DataObjectInit Class"
HKCR,"Igfxdo.DataObjectInit.1\CLSID",,,"{4501A903-BF07-11D4-AA30-
00902704C6BF}"
HKCR,"CLSID\{4501A903-BF07-11D4-AA30-00902704C6BF}",,,"DataObjectInit 
Class"
HKCR,"CLSID\{4501A903-BF07-11D4-AA30-
00902704C6BF}\InProcServer32",,,%11%"\igfxdo.dll"
HKCR,"CLSID\{4501A903-BF07-11D4-AA30-
00902704C6BF}\InProcServer32","ThreadingModel",,"Apartment"
HKCR,"CLSID\{4501A903-BF07-11D4-AA30-
00902704C6BF}\ProgID",,,"Igfxdo.DataObjectInit.1"
HKCR,"CLSID\{4501A903-BF07-11D4-AA30-
00902704C6BF}\VersionIndependentProgID",,,"Igfxdo.DataObjectInit"
HKCR,"CLSID\{4501A903-BF07-11D4-AA30-00902704C6BF}\Programmable",,,
;
; igfxtray.exe execution on startup
;
HKLM,Software\Microsoft\Windows\CurrentVersion\Run,IgfxTray,,"""%11%"\igf
xtray.exe""""
HKLM,Software\Microsoft\Windows\CurrentVersion\Run,HotKeysCmds,,"""%11%"\
hkcmd.exe""""
HKLM,Software\Microsoft\Windows\CurrentVersion\Run,Persistence,,"""%11%"\
igfxpers.exe""""
;
;
; Entries for receiving winlogon unlock event
;
HKLM,"SOFTWARE\Microsoft\Windows 
NT\CurrentVersion\Winlogon\Notify\igfxcui","DLLName",%REG_SZ%,"igfxdev.dl
l"
HKLM,"SOFTWARE\Microsoft\Windows 
NT\CurrentVersion\Winlogon\Notify\igfxcui","Asynchronous",%REG_DWORD%,1
HKLM,"SOFTWARE\Microsoft\Windows 
NT\CurrentVersion\Winlogon\Notify\igfxcui","Impersonate",%REG_DWORD%,1
HKLM,"SOFTWARE\Microsoft\Windows 
NT\CurrentVersion\Winlogon\Notify\igfxcui","Unlock",%REG_SZ%,"WinlogonUnl
ockEvent"
; Disable Hot Key action 
;HKLM,"%CUIDeviceIndependentKey%\igfxsrvc\resources","2658",,"Disable"
;Hide Custom Mode Blade
;HKLM,"%CUIDeviceIndependentKey%\igfxcfg\resources","MainWindowDisplayCus
tomModes",,""
[CUISDK.AddReg]
;
; igfxext.exe self registration entries
;
HKCR, "IgfxExt.CUIExternal\CLSID",,, "{7160A13D-73DA-4CEA-95B9-
37356478588A}"
HKCR,"IgfxExt.CUIExternal\CurVer",,,"IgfxExt.CUIExternal.1"
HKCR,"IgfxExt.CUIExternal.1\CLSID",,,"{7160A13D-73DA-4CEA-95B9-
37356478588A}"
```
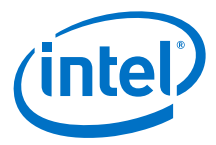

```
HKCR,"CLSID\{7160A13D-73DA-4CEA-95B9-37356478588A}",,,"CUIExternal Class"
HKCR,"CLSID\{7160A13D-73DA-4CEA-95B9-
37356478588A}\LocalServer32",,,"""%11%"\igfxext.exe""""
HKCR,"CLSID\{7160A13D-73DA-4CEA-95B9-
37356478588A}\ProgID",,,"IgfxExt.CUIExternal.1"
HKCR,"CLSID\{7160A13D-73DA-4CEA-95B9-
37356478588A}\VersionIndependentProgID",,,"IgfxExt.CUIExternal"
;
;
;proxy stub for igfxext.exe (igfxexps.dll)
;
HKCR,"CLSID\{27E7234F-429F-4787-AC8F-8AADDED01355}",,,"PSFactoryBuffer"
HKCR,"CLSID\{27E7234F-429F-4787-AC8F-
8AADDED01355}\InProcServer32",,,%11%"\IGFXEXPS.DLL"
HKCR,"CLSID\{27E7234F-429F-4787-AC8F-
8AADDED01355}\InProcServer32","ThreadingModel",,"Both"
HKCR,"Interface\{F4C4B98D-F59E-4a0c-AEE9-
801E0CDB671E}",,,"ICUIExtClientNotify"
HKCR,"Interface\{F4C4B98D-F59E-4a0c-AEE9-
801E0CDB671E}\ProxyStubClsid32",,,"{27E7234F-429F-4787-AC8F-
8AADDED01355}"
HKCR,"Interface\{F4C4B98D-F59E-4a0c-AEE9-801E0CDB671E}\NumMethods",,,"1"
HKCR,"Interface\{27E7234F-429F-4787-AC8F-8AADDED01355}",,,"ICUIExternal2"
HKCR,"Interface\{27E7234F-429F-4787-AC8F-
8AADDED01355}\ProxyStubClsid32",,,"{27E7234F-429F-4787-AC8F-
8AADDED01355}"
HKCR,"Interface\{27E7234F-429F-4787-AC8F-8AADDED01355}\NumMethods",,,"8"
HKCR,"Interface\{70F8C65F-06AA-443b-9E6B-7C73808F07E5}",,,"ICUIExternal3"
HKCR,"Interface\{70F8C65F-06AA-443b-9E6B-
7C73808F07E5}\ProxyStubClsid32",,,"{27E7234F-429F-4787-AC8F-
8AADDED01355}"
HKCR,"Interface\{70F8C65F-06AA-443b-9E6B-7C73808F07E5}\NumMethods",,,"2"
HKCR,"Interface\{3473E05A-3317-4df5-9098-
E5387C94D1B0}",,,"ICUIExternalDual"
HKCR,"Interface\{3473E05A-3317-4df5-9098-
E5387C94D1B0}\ProxyStubClsid32",,,"{27E7234F-429F-4787-AC8F-
8AADDED01355}"
HKCR,"Interface\{3473E05A-3317-4df5-9098-E5387C94D1B0}\NumMethods",,,"0"
HKCR,"Interface\{5DC5B31E-0C28-4679-B8D8-32CF2F9BACED}",,,"ICUIExternal4"
HKCR,"Interface\{5DC5B31E-0C28-4679-B8D8-
32CF2F9BACED}\ProxyStubClsid32",,,"{27E7234F-429F-4787-AC8F-
8AADDED01355}"
HKCR,"Interface\{5DC5B31E-0C28-4679-B8D8-32CF2F9BACED}\NumMethods",,,"7"
HKCR,"Interface\{A05C525D-B4CB-4108-BFF7-1ACF1A14F00A}",,,"ICUIExternal5"
HKCR,"Interface\{A05C525D-B4CB-4108-BFF7-
1ACF1A14F00A}\ProxyStubClsid32",,,"{27E7234F-429F-4787-AC8F-
8AADDED01355}"
HKCR,"Interface\{A05C525D-B4CB-4108-BFF7-1ACF1A14F00A}\NumMethods",,,"5"
HKCR,"Interface\{AFB6489F-4515-44AA-8DF7-ED28EA46283C}",,,"ICUIExternal6"
```
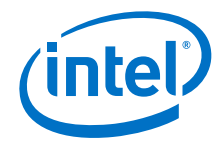

```
HKCR,"Interface\{AFB6489F-4515-44AA-8DF7-
ED28EA46283C}\ProxyStubClsid32",,,"{27E7234F-429F-4787-AC8F-
8AADDED01355}"
HKCR,"Interface\{AFB6489F-4515-44AA-8DF7-ED28EA46283C}\NumMethods",,,"12"
HKCR,"Interface\{2CED2F89-627B-4E5D-840F-B126EE858CD8}",,,"ICUIExternal7"
HKCR,"Interface\{2CED2F89-627B-4E5D-840F-
B126EE858CD8}\ProxyStubClsid32",,,"{27E7234F-429F-4787-AC8F-
8AADDED01355}"
HKCR,"Interface\{2CED2F89-627B-4E5D-840F-B126EE858CD8}\NumMethods",,,"2"
HKCR,"Interface\{F932C038-6484-45ca-8FA1-7C8C279F7AEE}",,,"ICUIExternal8"
HKCR,"Interface\{F932C038-6484-45ca-8FA1-
7C8C279F7AEE}\ProxyStubClsid32",,,"{27E7234F-429F-4787-AC8F-
8AADDED01355}"
HKCR,"Interface\{F932C038-6484-45ca-8FA1-7C8C279F7AEE}\NumMethods",,,"2"
HKCR,"Interface\{86709F66-89C5-4b19-A83F-E4995E21599A}",,,"ICUIDownScale"
HKCR,"Interface\{86709F66-89C5-4b19-A83F-
E4995E21599A}\ProxyStubClsid32",,,"{27E7234F-429F-4787-AC8F-
8AADDED01355}"
HKCR,"Interface\{86709F66-89C5-4b19-A83F-E4995E21599A}\NumMethods",,,"4"
[CUISDK.DelReg]
HKR,Igfxext
; 
; End CUI Registry Sections
;
[PowerPlanSettings]
;Intel Graphics Power Plan
Subgroup = {44F3BECA-A7C0-460e-9DF2-BB8B99E0CBA6}, "Intel(R) Graphics 
Settings", "Configure Intel(R) Graphics Settings"
Setting = {3619C3F2-AFB2-4afc-B0E9-E7FEF372DE36},"Intel(R) Graphics Power 
Plan", "Configure Intel(R) Graphics Power Plan"
Value = 0, "Maximum Battery Life", "Maximum Battery Life", %REG_DWORD%, 0
Value = 1, "Balanced", "Balanced", %REG_DWORD%, 1
Value = 2, "Maximum Performance", "Maximum Performance", %REG_DWORD%, 2
Default = %GUID MAX POWER SAVINGS%, %AC%, 0
Default = %GUID MAX_POWER SAVINGS%, %DC%, 0
Default = %GUID TYPICAL POWER SAVINGS%, %AC%, 1
Default = %GUID TYPICAL POWER SAVINGS%, %DC%, 1
Default = %GUID_MIN_POWER_SAVINGS%, %AC%, 2
Default = %GUID_MIN_POWER_SAVINGS%, %DC%, 2
[Strings]
;DPPE
GUID MAX POWER SAVINGS = "{a1841308-3541-4fab-bc81-f71556f20b4a}"
GUID TYPICAL POWER SAVINGS = \sqrt{381b4222-f694-41f0-9685-ff5bb260df2e}"
GUID MIN POWER SAVINGS = \sqrt{8c5e7fda-e8bf-4a96-9a85-a6e23a8c635c}AC = 0DC = 1;
; Customizable Strings
```
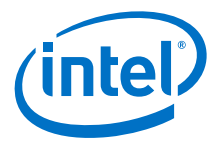

```
;
CUIDeviceIndependentKey="Software\Intel\Display\igfxcui"
DisplayKey="Software\Intel\Display"
CUIDriverOldShareKey="Software\Intel\CUI"
;
; Non-Localizable Strings
;
REG_SZ = 0x00000000
REG MULTI SZ = 0x00010000
REG_DWORD = 0x00010001
REG_BINARY = 0x00000001
SERVICEROOT = "System\CurrentControlSet\Services"
;
; Localizable Strings
;
DiskId = "Intel(R) Embedded Media and Graphics Driver"
Intel = "Intel Corporation"
iIVBGD0 = "Intel(R) HD Graphics 4000"
iIVBGM0 = "Intel(R) HD Graphics 4000"
iIVBGD0SRV = "Intel(R) HD Graphics"
iIVBGD0GT1 = "Intel(R) HD Graphics"
iIVBGM0GT1 = "Intel(R) HD Graphics"
iIVBGD0SRVGT1 = "Intel(R) HD Graphics"
iVLVGMT0 = "Intel(R) Atom(TM) Processor E3800 Series/Intel(R) 
Celeron(R) Processor N2920/J1900"
; HSW Classic
iHSWGT1D = "Intel(R) HD Graphics"
iHSWGT1M = "Intel(R) HD Graphics"
iHSWGT15D = "Intel(R) HD Graphics 4400"
iHSWGT2D = "Intel(R) HD Graphics 4600"
iHSWGT2M = "Intel(R) HD Graphics 4600"
; HSW ULT
iHSWGT1UT = "Intel(R) HD Graphics"
iHSWGT2UT = "Intel(R) HD Graphics Family"
iHSWGT3UT = "Intel(R) HD Graphics 5000"
iHSWGT3UT28W = "Intel(R) Iris(TM) Graphics 5100"
iHSWGT2UX = "Intel(R) HD Graphics Family"
iHSWGT1ULX= "Intel(R) HD Graphics"
; HSW CRW
iHSWGT3CW = "Intel(R) Iris(TM) Pro Graphics 5200"
iHSWGT3CWDT = "Intel(R) Iris(TM) Pro Graphics 5200"
; HSW SRVR
iHSWSVGT2 = "Intel(R) HD Graphics P4600/P4700"
iHSWSVGT1 = "Intel(R) HD Graphics"
;
; Do not modify or copy the following line
; set SIGNING_KEY_VERSION=2
;
```
**§ §**

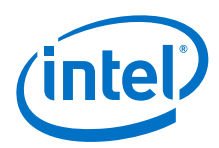

# **Appendix B 2D/3D API Support**

#### **B.1 2D Support**

Intel® EMGD provides 2D capabilities on Windows through DirectDraw\*.

#### **B.2 3D Support**

Intel® EMGD provides 3D capabilities through several industry-standard APIs, such as OpenGL, OpenGL ES, and Direct3D. These APIs are described in the following sections.

#### **B.2.1 OpenGL APIs**

The following OpenGL versions OpenGL 1.1 through 4.0 are supported:

For general OpenGL information, visit<http://www.opengl.org/about/overview/>.

#### **B.2.1.1 Supported Intel® OpenGL APIs for Windows**

#### **Table 6. Supported Intel® OpenGL APIs for Windows**

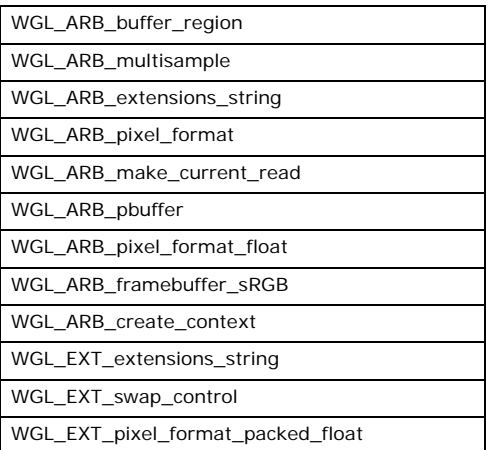

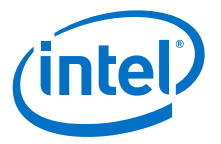

#### **B.2.1.2 Supported Extensions (Not OS specific)**

## **Table 7. Non-Supported Intel® OpenGL APIs (Not OS specific) (Sheet 1 of 4)**

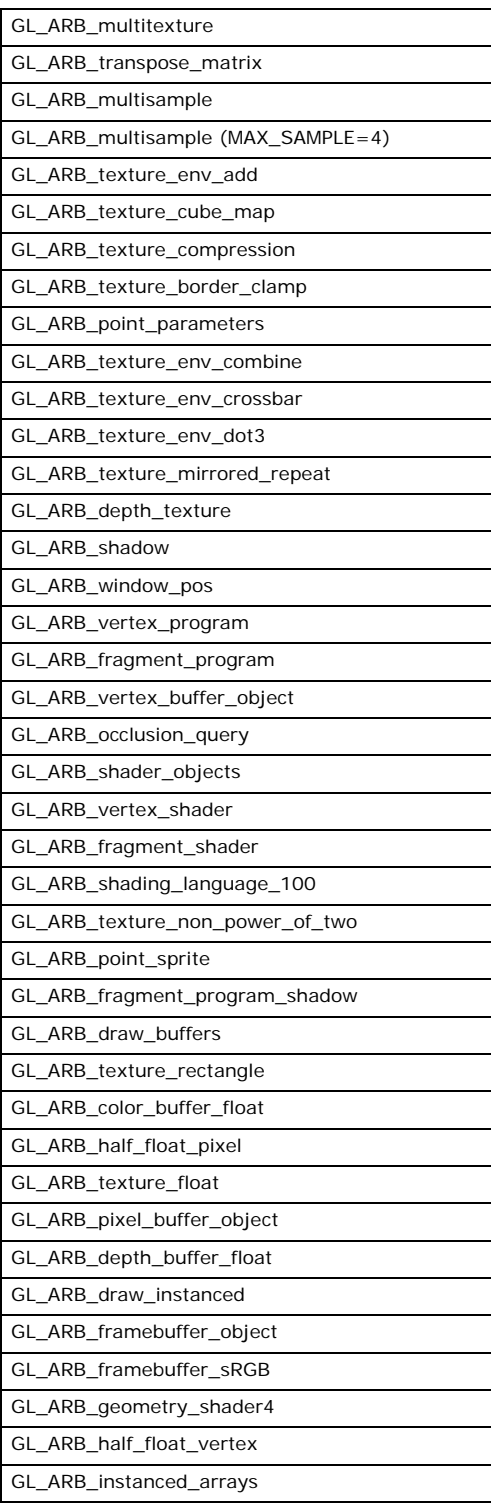

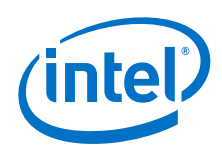

### **Table 7. Non-Supported Intel® OpenGL APIs (Not OS specific) (Sheet 2 of 4)**

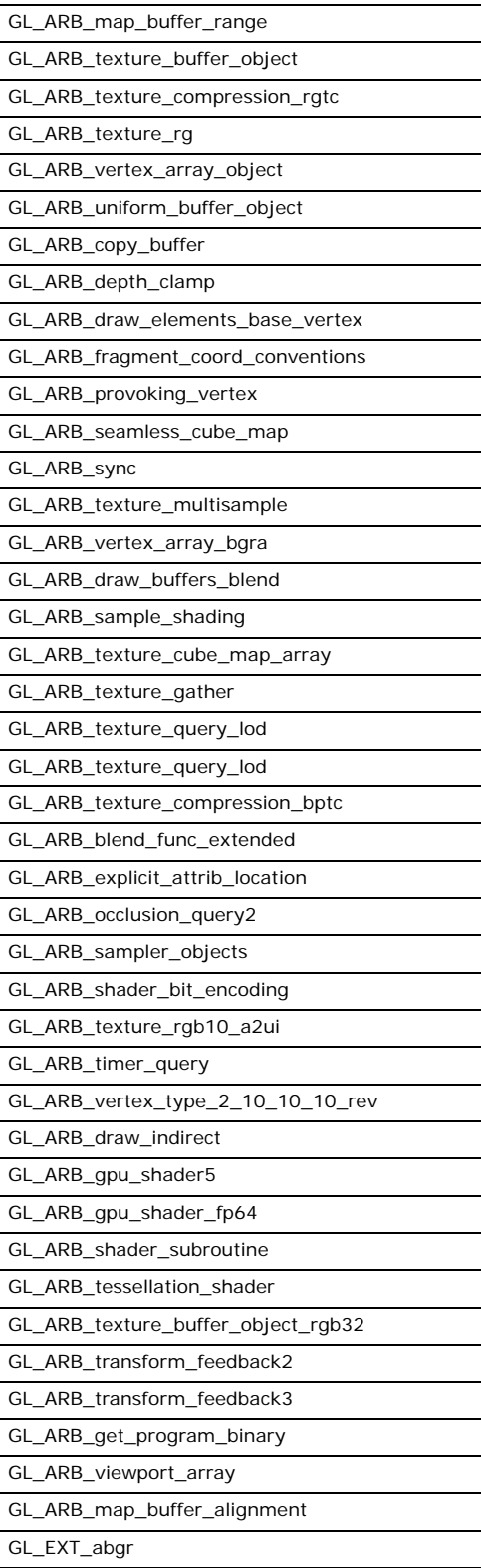

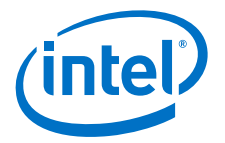

# **Table 7. Non-Supported Intel® OpenGL APIs (Not OS specific) (Sheet 3 of 4)**

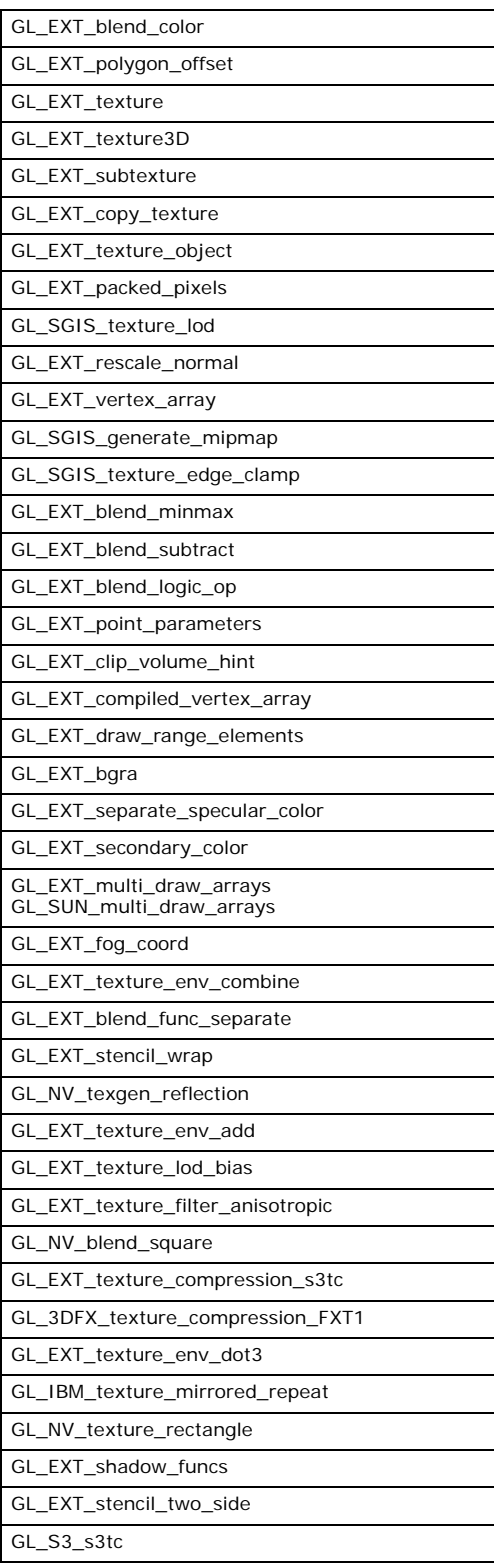

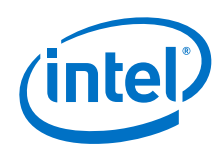

#### **Table 7. Non-Supported Intel® OpenGL APIs (Not OS specific) (Sheet 4 of 4)**

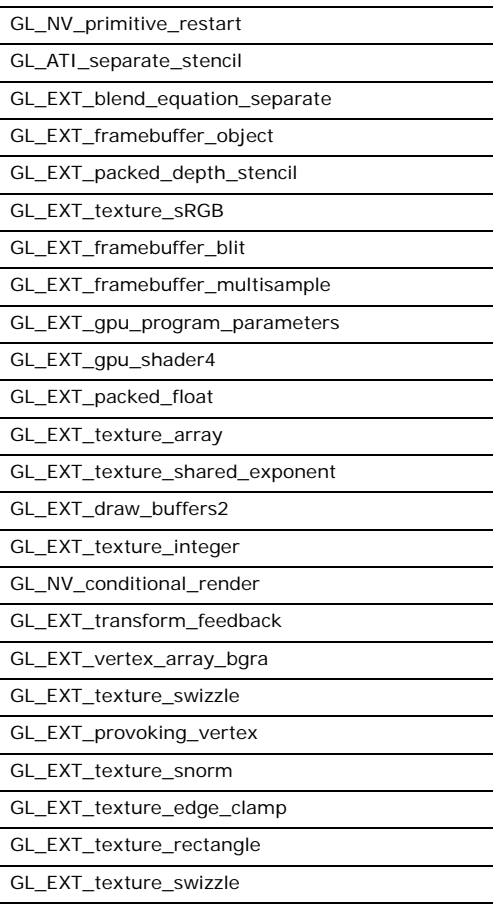

#### **B.2.2 OpenGL ES 1.1**

The following OpenGL ES 1.1 extensions are supported:

- GL\_ARB\_multisample
- GL\_EXT\_texture\_filter\_anisotropic
- GL\_EXT\_framebuffer\_blit
- GL\_IMG\_texture\_compression\_pvrtc
- GL\_OES\_blend\_equation\_separate
- GL\_OES\_blend\_func\_separate
- GL\_OES\_blend\_subtract
- GL\_OES\_byte\_coordinates
- GL\_OES\_depth24
- GL\_OES\_depth32
- GL\_OES\_draw\_texture
- GL\_OES\_element\_index\_uint
- GL\_OES\_fbo\_render\_mipmap
- GL\_OES\_fixed\_point

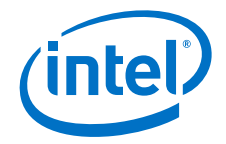

- GL\_OES\_framebuffer\_object
- GL\_OES\_mapbuffer
- GL\_OES\_matrix\_get
- GL\_OES\_point\_size\_array
- GL\_OES\_point\_sprite
- GL\_OES\_query\_matrix
- GL\_OES\_read\_format
- GL\_OES\_rgb8\_rgba8
- GL\_OES\_single\_precision
- GL\_OES\_texture\_cube\_map
- GL\_OES\_texture\_env\_crossbar
- GL\_OES\_texture\_mirrored\_repeat

#### **B.2.3 OpenGL ES 2.0**

The following OpenGL ES 2.0 extensions are supported:

- GL\_OES\_depth\_texture
- GL\_OES\_standard\_derivatives
- GL\_OES\_texture\_3D
- GL\_OES\_texture\_npot
- GL\_EXT\_texture\_type\_2\_10\_10\_10\_REV
- GL\_OES\_compressed\_paletted\_texture
- GL\_OES\_packed\_depth\_stencil

# **Table 8. Non-Supported Intel® OpenGL ES APIs**

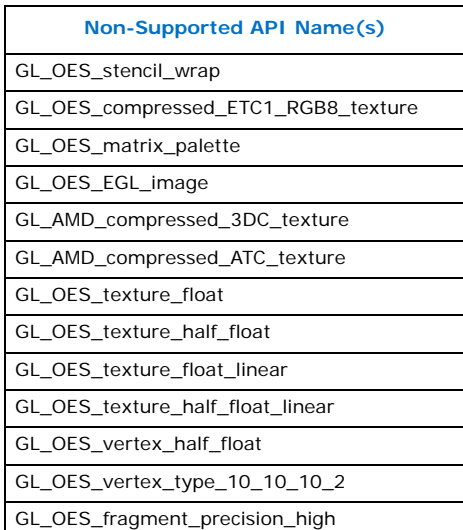

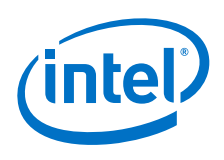

#### **B.2.4 EGL**

The following EGL functions are supported:

- EGL\_NOK\_image\_shared
- EGL\_KHR\_image\_base

**§ §**